KTD-00474-E Public User Manual Date: 2005-05-24 Page 1 of 78

# **User Manual**

# for the Mother Boards:

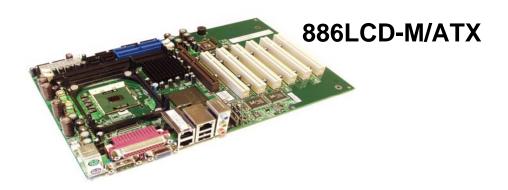

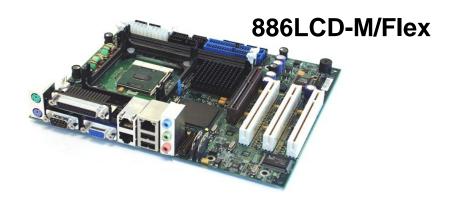

# 886LCD-M/mITX

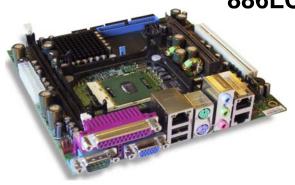

KTD-00474-E Public User Manual Date: 2005-05-24 Page 2 of 78

### **Document revision history.**

| Revision | Date                          | Ву      | Comment                                                      |
|----------|-------------------------------|---------|--------------------------------------------------------------|
| Е        | May. 24 <sup>th</sup> , 2005  | PJA/MLA | Major revision. BIOS information added.                      |
| D        | Dec. 20 <sup>th</sup> , 2004  | PJA     | 886LCD-M/ATX information added                               |
| С        | Dec. 13 <sup>th</sup> , 2004  | PJA     | 886LCD-M/mITX information added                              |
| Α        | Sept. 27 <sup>th</sup> , 2004 | MLA     | Many correction and added information, but still preliminary |
| 0.1      | June 14 <sup>th</sup> , 2004  | PJA     | First preliminary manual version.                            |

#### **Copyright Notice:**

Copyright © 2005, KONTRON Technology A/S, ALL RIGHTS RESERVED.

No part of this document may be reproduced or transmitted in any form or by any means, electronically or mechanically, for any purpose, without the express written permission of KONTRON Technology A/S.

#### **Trademark Acknowledgement:**

Brand and product names are trademarks or registered trademarks of their respective owners.

#### Disclaimer:

KONTRON Technology A/S reserves the right to make changes, without notice, to any product, including circuits and/or software described or contained in this manual in order to improve design and/or performance.

Specifications listed in this manual are subject to change without notice. KONTRON Technology assumes no responsibility or liability for the use of the described product(s), conveys no license or title under any patent, copyright, or mask work rights to these products, and makes no representations or warranties that these products are free from patent, copyright, or mask work right infringement, unless otherwise specified. Applications that are described in this manual are for illustration purposes only. KONTRON Technology A/S makes no representation or warranty that such application will be suitable for the specified use without further testing or modification.

KTD-00474-E Public User Manual Date: 2005-05-24 Page 3 of 78

### **Life Support Policy**

KONTRON Technology's PRODUCTS ARE NOT FOR USE AS CRITICAL COMPONENTS IN LIFE SUPPORT DEVICES OR SYSTEMS WITHOUT EXPRESS WRITTEN APPROVAL OF THE GENERAL MANAGER OF KONTRON Technology A/S.

#### As used herein:

- Life support devices or systems are devices or systems which, (a) are intended for surgical implant into body, or (b) support or sustain life and whose failure to perform, when properly used in accordance with instructions for use provided in the labeling, can be reasonably expected to result in significant injury to the user.
- A critical component is any component of a life support device or system whose failure to perform can be reasonably expected to cause the failure of the life support device or system, or to affect its safety or effectiveness

#### **KONTRON Technology Technical Support and Services**

If you have questions about installing or using your KONTRON Technology Product, check this User's Manual first – you will find answers to most questions here. To obtain support, please contact your local Distributor or Field Application Engineer (FAE).

Before Contacting Support: Please be prepared to provide as much information as possible:

- CPU Board
  - 1. Type.
  - 2. Part-number (Number starting with "53").
  - Serial Number.
- Configuration
  - 1. CPU Type, Clock speed.
  - 2. DRAM Type and Size.
  - 3. BIOS Revision (Find the Version Info in the BIOS Setup in the Kontron Section).
  - 4. BIOS Settings different than Default Settings (Refer to the Software Manual).
- System
  - 1. O/S Make and Version.
  - 2. Driver Version numbers (Graphics, Network, and Audio).
  - 3. Attached Hardware: Harddisks, CD-rom, LCD Panels etc.

KTD-00474-E Public User Manual Date: 2005-05-24 Page 4 of 78

### Table of contents:

| 1.                | INTRODUCTION                                                                                                    | 7                                |
|-------------------|----------------------------------------------------------------------------------------------------|----------------------------------|
| 2.                | INSTALLATION PROCEDURE                                                                                                    | 8                                |
| 2.1               | Installing the board                                                                                                    | 8                                |
| 2.2               | Requirement according to EN60950                                                                                                    | 9                                |
| 3.                | SYSTEM SPECIFICATION                                                                                                    | 10                               |
| 3.1               | Component main data                                                                                                    | 10                               |
| 3.2               | Processor support table                                                                                                    | 13                               |
| 3.3               | System Memory support                                                                                                    | 13                               |
| 3.4               | System overview                                                                                                    | 14                               |
| 3.5               | 886LCD-M Power Distribution & Power State Map                                                                                                    | 15                               |
| 3.6               | Power Consumption                                                                                                    |                                  |
|                   | .6.2 Measured Power Consumption, Net                                                                                                    |                                  |
|                   |                                                                                                    |                                  |
|                   | .6.3 Power Consumption, Total                                                                                                    |                                  |
| _                 | .6.4 Minimum recommended power supply specifications                                                                                                    |                                  |
| 3.                | .6.5 Recommended Power Supply specifications                                                                                                    |                                  |
| 3.7               | 886LCD-M Clock Distribution                                                                                                    | 19                               |
| 4.                | CONNECTOR DEFINITIONS                                                                                                    | 21                               |
| 4.1               | Connector layout                                                                                                    | 22                               |
| 4.                | .1.1 886LCD-M/Flex                                                                                                    | 22                               |
| 4                 | .1.2 886LCD-M/ATX                                                                                                    |                                  |
|                   | .1.3 886LCD-M/mITX                                                                                                    |                                  |
|                   |                                                                                                    |                                  |
| 4.2               | Power Connector (ATXPWR)                                                                                                    |                                  |
| 4.2               | Power Connector (ATXPWR)                                                                                                    |                                  |
| 4.3               | Keyboard and PS/2 mouse connectors                                                                                                    | 26                               |
| 4.                | .3.1 Stacked MINI-DIN keyboard and mouse Connector (MSE & KBD)                                                                                                    | 26                               |
| 4.                | .3.2 keyboard and mouse pin-row Connector (KBDMSE)                                                                                                    | 26                               |
| 4.4               | Display Connectors                                                                                                    | 27                               |
|                   | .4.1 CRT Connector (CRT)                                                                                                    |                                  |
| 4.                | .4. I GN FOUITIECTOL (GN I)                                                                                                    | ∠ /                              |
|                   |                                                                                                    |                                  |
| 4.                |                                                                                                    | 28                               |
| 4.                | .4.2 LVDS Flat Panel Connector (LVDS)                                                                                                    | 28<br>29                         |
| 4.5               | .4.2 LVDS Flat Panel Connector (LVDS)                                                                                                    | 28<br>29                         |
| 4.5<br>4.5        | .4.2 LVDS Flat Panel Connector (LVDS)                                                                                                    | 28<br>29<br>33                   |
| 4.5<br>4.5<br>4.4 | .4.2 LVDS Flat Panel Connector (LVDS)                                                                                                    | 28<br>29<br>33<br>34<br>34       |
| 4.5<br>4.5<br>4.4 | .4.2 LVDS Flat Panel Connector (LVDS)                                                                                                    | 28<br>29<br>34<br>34<br>35       |
| 4.5<br>4.5<br>4.4 | .4.2 LVDS Flat Panel Connector (LVDS)4.3 AGP/DVO connector  Parallel ATA harddisk interface5.1 IDE Hard Disk Connector (IDE_P) .5.2 IDE Hard Disk Connector (IDE_S) .5.3 IDE Hard Disk Connector (IDE_S2) | 28<br>29<br>34<br>34<br>35<br>36 |

| KTD-00474-E           | Public User Manual                     | Date: 2005-05-24 | Page   | 5 of 78 |
|-----------------------|----------------------------------------|------------------|--------|---------|
| 4.7 Printer Port Con  | nector (PRINTER)                       |                  |        | 38      |
| 4.8 Serial Ports      |                                        |                  |        | 39      |
| 4.8.1 Serial Port Co  | omA DB9 Connector                      |                  |        | 39      |
|                       | omB, ComC & ComD Pin Heade             |                  |        |         |
| 4.0.2 Ochari ort ov   | onib, como a comb i in ricade          | - COMMODIO       | •••••• | 00      |
|                       | tors                                   |                  |        |         |
| 4.9.1 Ethernet con    | nector 1 (ETHER1)                      |                  |        | 40      |
| 4.9.2 Ethernet con    | nector 2/3 (ETHER2/3)                  |                  |        | 41      |
| 4.10 USB Connecto     | or (USB)                               |                  |        | 40      |
|                       | tor 0/2 (USB0/2)                       |                  |        |         |
| 4.10.1 USB CollineC   |                                        |                  |        | 42      |
| 4.11 Audio Connec     | tor                                    |                  |        | 43      |
| 4.11.1 Audio Line-in  | , Line-out and Microphone              |                  |        | 43      |
|                       | dio input (CDROM)                      |                  |        |         |
|                       | ler (AUDIO_HEAD)                       |                  |        |         |
| , (ODIO 11000         | (, (, (, , , , , , , , , , , , , , , , |                  |        |         |
| 4.12 Fan connector    | s , FAN_PROC and FAN_SYS.              |                  |        | 45      |
| 4.13 The Clear CMC    | OS Jumper, CIr-CMOS                    |                  |        | 45      |
| 4.14 LPC connector    | r (unsupported)                        |                  |        | 45      |
| 4.15 Front Panel co   | onnector (FRONTPNL)                    |                  |        | 46      |
| 4.16 Intruder Conne   | ector (INT)                            |                  |        | 46      |
| 4.17 Feature Conne    | ector (FEATURE)                        |                  |        | 47      |
|                       | nnector                                |                  |        |         |
|                       | iption –PCI Slot Connector             |                  |        |         |
|                       |                                        |                  |        |         |
| 4.17.3 000LCD-IVI P   | CI IRQ & INT routing                   |                  |        | 50      |
| 5. ONBOARD CONNE      | ECTORS                                 |                  |        | 51      |
|                       |                                        |                  |        |         |
| 6. SYSTEM RESSOU      | RCES                                   |                  |        | 52      |
| 6.1 Memory map        |                                        |                  |        | 52      |
| 6.2 PCI devices       |                                        |                  |        | 52      |
| 0.2 FOI devices       |                                        |                  | •••••  | 52      |
| 6.3 Interrupt Usage . |                                        |                  |        | 53      |
| 6.4 I/O Map           |                                        |                  |        | 54      |
| •                     |                                        |                  |        |         |
| 6.5 DMA Channel Us    | sage                                   |                  |        | 54      |
|                       |                                        |                  |        |         |
|                       | OS FEATURES                            |                  |        |         |
|                       | agement BIOS (SMBIOS / DMI)            |                  |        |         |
| 7.1.2 Legacy USB      | Support                                |                  |        | 55      |
|                       |                                        |                  |        |         |
| 8. BIOS CONFIGURA     | TION / SETUP                           |                  |        | 56      |
|                       |                                        |                  |        |         |
| 8.1 Introduction      |                                        |                  |        | 56      |
| 8.2 Main Menu         |                                        |                  |        | 56      |
| Jiz Walli MGHA        |                                        |                  |        |         |
| 8.3 Advanced Menu.    |                                        |                  |        | 57      |
|                       | ttings - CPU Configuration             |                  |        |         |
|                       | ttings – IDE Configuration             |                  |        |         |
|                       |                                        |                  |        |         |

| KTD-00         | 474-E         | Public        | User Manual            | Date: 2005-05-24            | Page | 6 of 78 |
|----------------|---------------|---------------|------------------------|-----------------------------|------|---------|
|                |               |               |                        |                             |      |         |
| 8.3.3          |               |               |                        |                             |      |         |
| 8.3.4          |               |               |                        |                             |      |         |
| 8.3.5          |               |               |                        | 4:                          |      |         |
| 8.3.6          | Advanced      | settings – F  | lardware Health Config | juration                    |      | 53      |
| 8.3.7<br>8.3.8 | Advanced      | settings – A  | CPI Configuration      |                             |      | 04      |
| 8.3.9          | Advanced      | settings – C  | dyanced ACPI Configure | ation<br>uration            |      | 04      |
| 8.3.1          |               |               |                        | ration                      |      |         |
| 8.3.1          |               |               |                        |                             |      |         |
| 8.3.1          |               |               |                        | ice Configuration           |      |         |
| 0.0.1          | 2 / Advanced  | ocuingo c     | OB Mass Storage Bev    | ice comigaration            |      |         |
| 8.4 F          | PCIPnP Menu.  |               |                        |                             |      | 68      |
|                |               |               |                        |                             |      |         |
|                |               |               |                        |                             |      |         |
| 8.5.1          | Boot – Boo    | ot Settings C | Configuration          |                             |      | 69      |
| 0.0            |               |               |                        |                             |      | 70      |
| 8.6            | security Menu | •••••         |                        |                             |      | 70      |
| 8.7            | Shineat Manu  |               |                        |                             |      | 71      |
| 8.7.1          |               |               |                        | GML NorthBridge Configurati |      |         |
| 8.7.2          |               |               |                        | onfiguration                |      |         |
| 0.7.2          | Advanced      | Ompoct Oct    | ungs Countribliage of  | omgaration                  |      |         |
| 8.8 F          | Power Menu    |               |                        |                             |      | 74      |
|                |               |               |                        |                             |      |         |
| 8.9 E          | Exit Menu     |               |                        |                             |      | 75      |
|                |               |               |                        |                             |      |         |
| 8.10           | AMI BIOS Be   | ep Codes      |                        |                             |      | 76      |
|                |               |               |                        |                             |      |         |
| 9. OS          | SETUP         |               |                        |                             |      | 77      |
|                |               |               |                        |                             |      |         |
|                |               |               |                        |                             |      |         |

KTD-00474-E Public User Manual Date: 2005-05-24 Page 7 of 78

#### 1. Introduction

This manual describes the 886LCD-M/Flex, 886LCD-M/ATX and 886LCD-M/mITX boards made by KONTRON Technology A/S. The boards will also be denoted 886LCD family if no differentiation is required.

All boards are to be used with the Intel® Pentium® M & Intel Celeron® M Processors.

Use of this manual implies a basic knowledge of PC-AT hard- and software. This manual is focused on describing the 886 Board's special features and is not intended to be a standard PC-AT textbook.

New users are recommended to study the short installation procedure stated in chapter 3 before switchingon the power.

All configuration and setup of the CPU board is either done automatically or by the user in the CMOS setup menus. Except for the CMOS Clear jumper, no jumper configuration is required.

KTD-00474-E Public User Manual Date: 2005-05-24 Page 8 of 78

### 2. Installation procedure

### 2.1 Installing the board

To get the board running, follow these steps. In some cases the board shipped from KONTRON Technology has CPU, DDR DRAM and Cooler mounted. In this case Step 2-4 can be skipped.

1. Turn off the power supply.

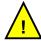

**Warning**: Do not use Power Supply without 3.3V monitoring watchdog, which is standard feature in ATX Power Supplies.

Running the board without 3.3V connected will damage the board after a few minutes.

- Insert the DIMM DDR 184pin DRAM module(s). Be careful to push it in the slot(s) before locking the tabs. For a list of approved DDR DRAM modules contact your Distributor or FAE (list under preparation). DDR333, DIMM 184pin DRAM modules are supported.
- 3. Install the processor. The CPU is keyed and will only mount in the CPU socket in one way. Use the handle to open/ close the CPU socket. Intel Pentium M and Celeron M processors (Banias processors) are supported.
- 4. Use heat paste or adhesive pads between CPU and cooler and connect the Fan electrically to the FAN PROC connector.
- 5. Insert all external cables for hard disk, keyboard etc. except for flat panel. A CRT monitor must be connected in order to change CMOS settings to flat panel support. To achieve UDMA-66/100/133 performance on the IDE interface, 80poled UDMA cables must be used. If using the IDE\_S2 connector care should be taken in correct orientation when attaching the female cable. The cables that KONTRON provide do not have a key. There is possibility of damage to the HDD or PCB if the cable is not orientated correctly.

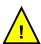

**Note**: If the Audio Amplifiers shall be used to generate up to 3W on one or more of the Audio ouput channels, then make sure that sufficent airflow is around the Audio Amplifier. The Amplifier has integrated Thermal Protection and will not be damaged even though the airflow is insufficient for normal operation.

- 6. Connect power supply to the board by the ATXPWR connector.
- 7. Turn on the power on the ATX power supply.
- 8. The PWRBTN\_IN must be toggled to start the Power supply; this is done by shorting pins 16 (PWRBTN\_IN) and pin 18 (GND) on the FRONTPNL connector (see Connector description). A "normally open" switch can be connected via the FRONTPNL connector.
- Enter the BIOS setup by pressing the "F2" key during boot up. Refer to the Software Manual (under preparation) for details on BIOS setup.
   Enter Advanced Menu / CPU Configuration / Intel SpeedStep Tech. and set this option to "Maximum Performance".

**Note**: To clear all CMOS settings, including Password protection, move the CMOS\_CLR jumper (with or without power) for approximately 1 minute. Alternatively turn off power and remove the battery for 1 minute, but be careful to orientate the battery corretly when reinserted.

KTD-00474-E Public User Manual Date: 2005-05-24 Page 9 of 78

## 2.2 Requirement according to EN60950

Users of 886LCD boards should take care when designing chassis interface connectors in order to fulfill the EN60950 standard:

When an interface/connector has a VCC (or other power) pin, which is directly connected to a power plane like the VCC plane:

To protect the external power lines of peripheral devices the customer has to take care about:

- That the wires have the right diameter to withstand the maximum available power.
- That the enclosure of the peripheral device fulfils the fire protecting requirements of IEC/EN 60950.

#### **Lithium Battery precautions:**

| CAUTION!                                                                                                    | VORSICHT!                                                                                                    |
|----------------------------------------------------------------------------------------------------|----------------------------------------------------------------------------------------------------|
| Danger of explosion if battery is incorrectly replaced.  Replace only with same or equivalent type recommended by manufacturer.  Dispose of used batteries according to the manufacturer's instructions. | Explosionsgefahr bei unsachgemäßem Austausch der Batterie. Ersatz nur durch den selben oder einen vom Hersteller empfohlenen gleichwertigen Typ. Entsorgung gebrauchter Batterien nach Angaben des Herstellers.     |
| ADVARSEL!                                                                                                    | ADVARSEL                                                                                                    |
| Lithiumbatteri – Eksplosionsfare ved fejlagtig<br>håndtering.<br>Udskiftning må kun ske med batteri<br>af samme fabrikat og type.<br>Levér det brugte batteri tilbage til leverandøren.                  | Eksplosjonsfare ved feilaktig skifte av batteri.<br>Benytt samme batteritype eller en tilsvarende<br>type anbefalt av apparatfabrikanten.<br>Brukte batterier kasseres i henhold til fabrikantens<br>instruksjoner. |
| VARNING                                                                                                    | VAROITUS                                                                                                    |
| Explosionsfara vid felaktigt batteribyte. Använd samma batterityp eller en ekvivalent typ som rekommenderas av apparattillverkaren. Kassera använt batteri enligt fabrikantens instruktion.              | Paristo voi räjähtää, jos se on virheellisesti<br>asennettu.<br>Vaihda paristo ainoastaan laltevalmistajan<br>suosittelemaan<br>tyyppiln. Hävitä käytetty paristo valmistajan<br>ohjeiden<br>mukaisesti.            |

KTD-00474-E Public User Manual Date: 2005-05-24 Page 10 of 78

## 3. System specification

## 3.1 Component main data

The table below summarises the features of the 886LCD-M/Flex, 886LCD-M/ATX and 886LCD-M/mITX embedded motherboards.

| Form factor     | 886LCD-M/Flex: Flex-ATX (190,50millimeters by 228,60millimeters)                                                             |
|-----------------|----------------------------------------------------------------------------------------------------|
| roilli lactoi   | 886LCD-M/ATX: ATX (190,50millimeters by 304,00millimeters)                                                                   |
|                 | 886LCD-M/mITX: mini ITX (170.18millimeters by 170.18millimeters)                                                             |
| Processor       | Support for Intel Pentium M and Celeron M Processors in mPGA478 socket with                                                  |
| 1 10000001      | 400MHz system bus.                                                                                                    |
|                 | Banias (0.13um) and Dothan (0.09um) family processors.                                                                       |
| Memory          | For /Flex and /ATX: 2x184pin DDR SDRAM Dual Inline Memory Module (DIMM)                                                      |
| oy              | sockets.                                                                                                    |
|                 | For /mITX: 1x184pin DDR SDRAM Dual Inline Memory Module (DIMM) sockets.                                                      |
|                 | Support for DDR 266/333 (PC2100/PC2700)                                                                                      |
|                 | Support for up to 2GB of system memory (/Flex and /ATX)                                                                      |
|                 | Support for up to 1GB of system memory (/mITX)                                                                               |
|                 | ECC support depend on Intel                                                                                                  |
| Chipset         | Intel 855GME Chipset consisting of:                                                                                          |
| о <b>.</b> роот | Intel® 855GME Chipset Graphics and Memory Controller Hub (GMCH)                                                              |
|                 | Intel® 6300ESB I/O Controller Hub (ICH)                                                                                      |
|                 | 4 Mbit Firmware Hub (FWH)                                                                                                    |
| Video           | Intel Extreme Graphics 2 controller                                                                                          |
|                 | Analog Display Support, 350-MHz integrated 24-bit RAMDAC with support for                                                    |
|                 | analogue monitors up to 2048x1536 at 75 Hz                                                                                   |
|                 | Digital Video Out Port (DVOB & DVOC) support, dot clock up to 165-MHz                                                        |
|                 | DVI DVO ADD and CRT DVO ADD supported.                                                                                       |
|                 | LVDS DVO ADD cards currently not supported                                                                                   |
|                 | Single or dual channel LVDS panel support (18/ 24bit OpenLDI / SPWG) up to                                                   |
|                 | UXGA panel resolution                                                                                                    |
|                 | Dual independent pipe support, Mirror and Dual independent display support                                                   |
|                 | Tri-view support through LVDS interface, DVO B/C port, and CRT                                                               |
|                 | CRT – LVDS supported                                                                                                    |
|                 | CRT - DVO/ Add card supported                                                                                                |
|                 | LVDS - DVO/ Add card supported                                                                                               |
|                 | AGP 2.0, 1.5V connector (DVO B/C muxed w/ AGP) supporting 1x, 2x, and 4x      AGP conde on an AGP Digital Digalog (APP) cond |
| Audio           | AGP cards or an AGP Digital Display (ADD) card                                                                               |
| Audio           | Audio, AC97 version 2.3 subsystem using the Realtek ALC655 codec  • Audio Amplifier                                          |
|                 | Addio Ampliner     FLEX and /ATX: 4x3W                                                                                       |
|                 | o /mITX: 2x3W                                                                                                    |
|                 | • Line-out                                                                                                    |
|                 | CDROM in                                                                                                    |
|                 | SPDIF Interface (Surround)                                                                                                   |
|                 | Microphone                                                                                                    |
|                 | Onboard speaker                                                                                                    |
| I/O Control     | Winbond W83627THF LPC Bus I/O Controller                                                                                     |
| Peripheral      | Four USB 2.0 ports                                                                                                    |
| interfaces      | Four Serial ports (RS232). <b>Note</b> : Intel 6300ESB Serial port FIFO (COM C+D) is                                         |
| · <del></del>   | not standard compliant. May cause issues with specific SW.                                                                   |
|                 | One Parallel port, SPP/EPP/ECP / Floppy (optional floppy with special cabling)                                               |
|                 | Two Serial ATA 150 IDE interfaces, ATA Mode 6 not supported due to Intel                                                     |
|                 | Chipset restrictions.                                                                                                    |
|                 | Two Parallel ATA IDE interfaces with UDMA 33, ATA-66/100 support                                                             |
|                 | PS/2 keyboard and mouse ports                                                                                                |

KTD-00474-E Public User Manual Date: 2005-05-24 Page 11 of 78

| LAN Support  | 3x 10/100/1000Mbits/s LAN subsystem using the Realtek RTL8110SB-32 LAN         |  |  |  |
|--------------|--------------------------------------------------------------------------------|--|--|--|
| cappoit      | controllers <b>or</b>                                                          |  |  |  |
|              | 1x / 3x 10/100Mbits/s LAN subsystem using the Realtek RTL8100C LAN controllers |  |  |  |
|              | depending on board configuration.                                              |  |  |  |
|              | PXE and RPL netboot supported. Wake On LAN (WOL) supported.                    |  |  |  |
| BIOS         | Kontron Technology / AMI BIOS (core version)                                   |  |  |  |
|              | Support for Advanced Configuration and Power Interface (ACPI 1.0, 2.0), Plug   |  |  |  |
|              | and Play                                                                       |  |  |  |
|              | o Suspend To Ram                                                               |  |  |  |
|              | o Suspend To Disk                                                              |  |  |  |
|              | o Intel Speed Step                                                             |  |  |  |
|              | SW Watchdog currently not supported by BIOS                                    |  |  |  |
|              | Secure CMOS/ OEM Setup Defaults                                                |  |  |  |
|              | "Always On" BIOS power setting                                                 |  |  |  |
|              | RAID Support (RAID modes 0 and 1)                                              |  |  |  |
| Instantly    | Support for PCI Local Bus Specification Revision 2.2                           |  |  |  |
| Available PC | Suspend to RAM support                                                         |  |  |  |
| Technology   |                                                                                |  |  |  |
| Expansion    | SMBus routed to FEATURE connector                                              |  |  |  |
| Capabilities | LPC Bus routed to LPC connector                                                |  |  |  |
|              | DDC Bus routed to LVDS connector                                               |  |  |  |
|              | 8 x GPIOs (General Purpose I/Os) routed to FEATURE connector                   |  |  |  |
|              | PCI Bus routed to PCI slot(s) (PCI Local Bus Specification Revision 2.2)       |  |  |  |
| Hardware     | Smart Fan control system, support Thermal® and Speed® cruise for three         |  |  |  |
| Monitor      | onboard Fan control connectors: FAN_PROC, FAN_SYS and FEATURE                  |  |  |  |
| Subsystem    | Three thermal inputs: CPU die temperature, System temperature and External     |  |  |  |
|              | temperature input routed to FEATURE connector.                                 |  |  |  |
|              | Voltage monitoring                                                             |  |  |  |
|              | Intrusion detect input                                                         |  |  |  |
|              | SMI violations (BIOS) on HW monitor not supported. Supported by API (Windows). |  |  |  |
| Operating    | • Win2000                                                                      |  |  |  |
| Systems      | WinXP                                                                          |  |  |  |
| Support      | Win98 (USB2.0, ACPI S4 not supported)                                          |  |  |  |
|              | • Win2003                                                                      |  |  |  |
|              | WinXP Embedded (limitations may apply)                                         |  |  |  |
|              | WinCE.net (limitations may apply)                                              |  |  |  |
|              | Linux: Feodora Core 3, Suse 9.2 (limitations may apply)                        |  |  |  |

(continued)

KTD-00474-E Public User Manual Date: 2005-05-24 Page 12 of 78

| Environmental | Operating:                                                                                                    |  |  |  |
|---------------|----------------------------------------------------------------------------------------------------|--|--|--|
| Conditions    | 0°C – 60°C operating temperature (forced cooling). It is the customer's responsibility to provide sufficient airflow around each of the components to keep them within allowed temperature range.  10% - 90% relative humidity (non-condensing) |  |  |  |
|               | Storage:                                                                                                    |  |  |  |
|               | -20°C – 70°C                                                                                                    |  |  |  |
|               | 5% - 95% relative humidity (non-condensing)                                                                                                    |  |  |  |
|               | Electro Static Discharge (ESD) / Radiated Emissions (EMI):                                                                                                    |  |  |  |
|               | All Peripheral interfaces intended for connection to external equipment are ESD/ EMI protected.                                                                                                    |  |  |  |
|               | EN 61000-4-2:2000 ESD Immunity                                                                                                    |  |  |  |
|               | EN55022:1998 class B Generic Emission Standard.                                                                                                    |  |  |  |
|               | Safety:                                                                                                    |  |  |  |
|               | UL 60950-1:2003, First Edition                                                                                                    |  |  |  |
|               | CSA C22.2 No. 60950-1-03 1st Ed. April 1, 2003                                                                                                    |  |  |  |
|               | Product Category: Information Technology Equipment Including Electrical Business Equipment                                                                                                    |  |  |  |
|               | Product Category CCN: NWGQ2, NWGQ8                                                                                                    |  |  |  |
|               | File number: E194252                                                                                                    |  |  |  |
|               | Theoretical MTBF:                                                                                                    |  |  |  |
|               | 199,799hours (22,8years) , Calculation based on Telcordia SR-332 method.                                                                                                    |  |  |  |
|               | Restriction of Hazardeous Substances (RoHS):                                                                                                    |  |  |  |
|               | All boards in the 886LCD-M family is planned for RoHS compliance.                                                                                                    |  |  |  |
|               | Capacitor utilization:                                                                                                    |  |  |  |
|               | No Tantal capacitors on board                                                                                                    |  |  |  |
|               | Only Japanese brand Aluminium capacitors rated for 100degrees Celsius used on board                                                                                                    |  |  |  |
| Battery       | Exchangeable 3.0V Lithium battery for onboard Real Time Clock and CMOS RAM.                                                                                                    |  |  |  |
|               | Manufacturer Toshiba / Part-number CR2032.                                                                                                    |  |  |  |
|               | Approximate 5 years retention.                                                                                                    |  |  |  |
|               | CAUTION: Danger of explosion if the battery is incorrectly replaced. Replace only with the same or equivalent type recommended by the manufacturer. Dispose of used batteries according to the manufacturer's instructions.                     |  |  |  |

KTD-00474-E Public User Manual Date: 2005-05-24 Page 13 of 78

### 3.2 Processor support table.

886LCD-M/Flex, 886LCD-M/ATX and 886LCD-M/mITX boards are designed to support the following processors:

Intel® Pentium® M Processor, 130 nm process with 1 MB L2 cache Intel® Pentium® M Processor, 90 nm process with 2 MB L2 cache Intel®Celeron® M Processor, 130 nm process with 512 kB L2 cache Intel®Celeron® M Processor, 90 nm process with 1 MB L2 cache

| Processor Brand   | Processor<br>Number | Processor<br>Generation | Clock<br>Speed | Front Side<br>Bus | Cache    |
|-------------------|---------------------|-------------------------|----------------|-------------------|----------|
| Intel® Pentium® M | 765                 | Dothan 90nm             | 2.1 GHz        | 400 MHz           | 2MB L2   |
|                   | 755                 | Dothan 90nm             | 2.0 GHz        | 400 MHz           | 2MB L2   |
|                   | 745                 | Dothan 90nm             | 1.8 GHz        | 400 MHz           | 2MB L2   |
|                   | 735                 | Dothan 90nm             | 1.7 GHz        | 400 MHz           | 2MB L2   |
|                   | 725                 | Dothan 90nm             | 1.6 GHz        | 400 MHz           | 2MB L2   |
|                   | RH80535GC0251M      | Banias 130nm            | 1.6 GHz        | 400 MHz           | 1MB L2   |
|                   | 715                 | Dothan 90nm             | 1.5 GHz        | 400 MHz           | 2MB L2   |
|                   | 705                 | Dothan 130nm            | 1.5 GHz        | 400 MHz           | 1MB L2   |
| Intel® Celeron® M | 370                 | Dothan 90nm             | 1.5 GHz        | 400 MHz           | 1MB L2   |
|                   | 360                 | Dothan 90nm             | 1.4 GHz        | 400 MHz           | 1MB L2   |
|                   | 350                 | Dothan 90nm             | 1.3 GHz        | 400 MHz           | 1MB L2   |
|                   | 340                 | Banias 130nm            | 1.5 GHz        | 400 MHz           | 512MB L2 |
|                   | 330                 | Banias 130nm            | 1.4 GHz        | 400 MHz           | 512MB L2 |
|                   | 320                 | Banias 130nm            | 1.3 GHz        | 400 MHz           | 512KB L2 |

The above list contains PGA versions only, but also BGA versions are supported, if required please ask Kontron for more information.

## 3.3 System Memory support

The 886LCD-M/Flex and 886LCD-M/ATX boards have two onboard DIMM sockets (886LCD-M/mITX equipped with one DIMM socket only) and support the following memory features:

- 2.5V (only) 184-pin DDR SDRAM DIMMs with gold-plated contacts
- Supports up to two (one on mITX) single-sided and/or double-sided DIMMs (four rows populated) with unbuffered PC1600/PC2100/PC2700 DDR-SDRAM (with or without ECC(depends on Intel))
- Supports 64 Mbit, 128 Mbit, 256 Mbit and 512 Mbit technologies for x8 and x16 width devices.
- Maximum of 2 Gbytes system (1GB on mITX) memory by using 512 Mbit technology devices (double sided)
- Supports 200 MHz, 266 MHz, and 333 MHz DDR devices
- 64-bit data interface (72-bit with ECC(depends on Intel))

The installed DDR SDRAM should support the Serial Presence Detect (SPD) data structure. This allows the BIOS to read and configure the memory controller for optimal performance. If non-SPD memory is used, the BIOS will attempt to configure the memory settings, but performance and reliability may be impacted.

KTD-00474-E Public User Manual Date: 2005-05-24 Page 14 of 78

## 3.4 System overview

The block diagram below shows the architecture and main components of the 886LCD boards. The two key components on the board are the Intel<sup>®</sup> 855GME and Intel<sup>®</sup> 6300ESB (ICH(S)) Embedded Chipsets. Components shown shaded are optional depending on board type (886LCD-M/Flex, /ATX or /mITX) and variants of the board.

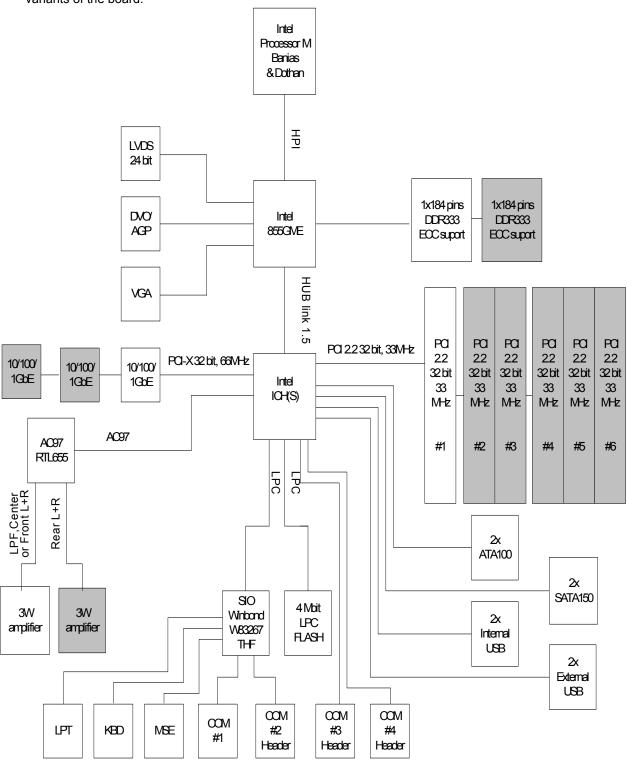

KTD-00474-E Public User Manual Date: 2005-05-24 Page 15 of 78

# 3.5 886LCD-M Power Distribution & Power State Map

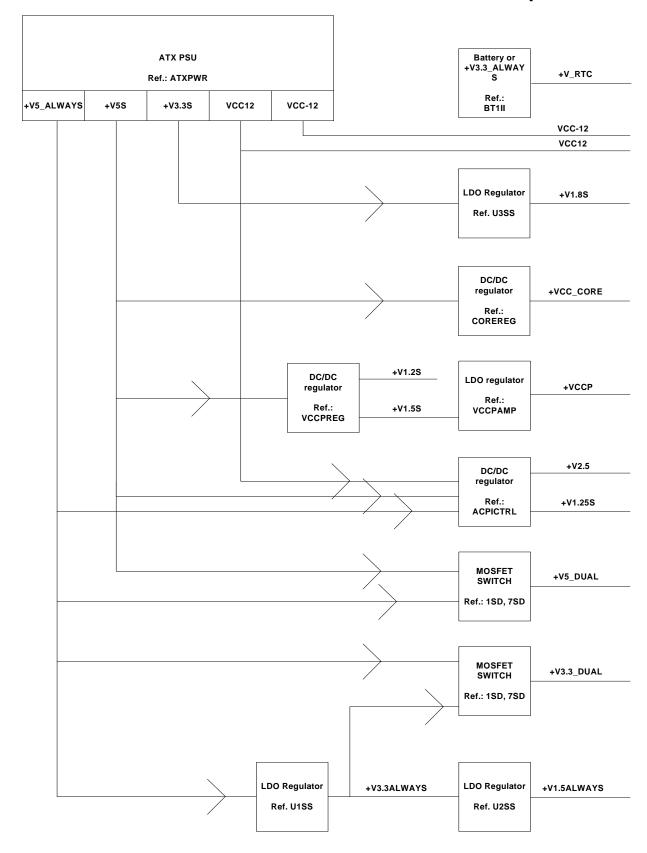

KTD-00474-E Public User Manual Date: 2005-05-24 Page 16 of 78

USB

|             | S0 | S3  | S5  |
|-------------|----|-----|-----|
| +V5S        | Х  | N/A | N/A |
| +V3.3S      | х  | N/A | N/A |
| VCC12       | х  | N/A | N/A |
| VCC-12      | х  | N/A | N/A |
| +V1.8S      | х  | N/A | N/A |
| +VCC_CORE   | х  | N/A | N/A |
| +VCCP       | х  | N/A | N/A |
| +V1.2S      | х  | N/A | N/A |
| +V1.5S      | х  | N/A | N/A |
| +V2.5       | х  | х   | N/A |
| +V1.25S     | х  | N/A | N/A |
| +V5_DUAL    | х  | х   | N/A |
| +V3.3_DUAL  | х  | х   | N/A |
| +V5_ALWAYS  | х  | х   | N/A |
| -V3.3ALWAYS | х  | Х   | N/A |
| V1.5ALWAYS  | х  | Х   | N/A |
| +V_RTC      | х  | х   | х   |

| +VCC_CORE | Processor       |
|-----------|-----------------|
| +V1.8S    | Ref.:<br>BANIAS |
|           | _               |

| +VCCP  |               |
|--------|---------------|
| +V1.2S | North Bridge  |
| +V1.5S | D-f           |
| +V2.5  | Ref.:<br>GMCH |
| +V3.3S |               |
|        |               |

| +V5S         |               |
|--------------|---------------|
| +V3.3S       |               |
| +V1.5S       |               |
| +VCCP        | South Bridge  |
| +V_RTC       |               |
| +V5_ALWAYS   | Ref.:<br>ICHS |
| +V3.3_ALWAYS | 10110_        |
| +V1.5_ALWAYS |               |
| +V3.3_DUAL   |               |
|              |               |

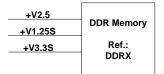

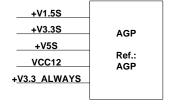

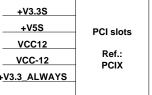

| TV3.33       |               |
|--------------|---------------|
| +V5S         | PCI slots     |
| VCC12        |               |
| VCC-12       | Ref.:<br>PCIX |
| +V3.3_ALWAYS |               |
|              |               |
|              |               |

| +V3.3_DUAL | Ethernet<br>Controllers |  |  |
|------------|-------------------------|--|--|
|            | Ref.:<br>ETH1           |  |  |

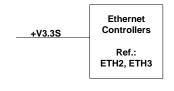

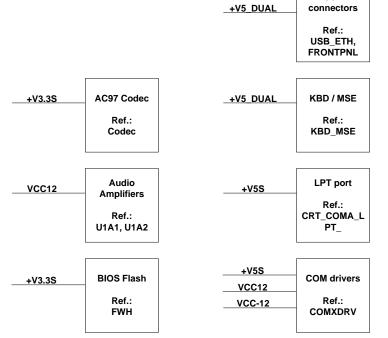

KTD-00474-E Public User Manual Date: 2005-05-24 Page 17 of 78

### 3.6 Power Consumption

This section lists a summary of the power consumption of the 886LCD-M Boards. For additional details, please refer to the Power Supply Characteristics document available from Kontron Technology.

The idle/full power consumption of the 886LCD-M is measured under:

- 1- DOS prompt idle/full CPU load.
- 2- WindowsXP idle/full CPU load.

#### 3.6.1 Test system configuration

The following items were used in the test setup:

- 1. 886LCD-M/Flex board (710180-4500) with 256MB SDRAM (333MHz) EZ128DDR16M168-333INF.
- 2. Pentium-M 1600/400Mhz (1MB Cache) CPU.
- 3. Standard Pentium-4 active CPU cooler.
- 4. PS/2 keyboard & mouse.
- 5. CRT.
- 6. Primary Master HD (Fujitsu MPG3102AT 10.24GB).
- 7. ATX PSU (Antec 550W)
- 8. Tektronix TDS 620B, P6243 probes
- 9. Fluke Current Probe 80i-100S AC/DC
- 10. Ethernet Ports 1, 2, 3 are enabled (10/100/1000MB LAN).

#### 3.6.2 Measured Power Consumption, Net

886LCD-M board (3x1GB LAN) with: Pentium M 1600/400MHz (1MB L2 Cache), 256MB DDR RAM (333MHz)

| Power State          | Net     | Current (I) | Power (W) |
|----------------------|---------|-------------|-----------|
| DOS FULL LOAD        | +5VDC   | 4.560A      | 22.8W     |
|                      | +3.3VDC | 2.568A      | 8.7W      |
| DOS IDLE             | +5VDC   | 4.028A      | 20.3W     |
|                      | +3.3VDC | 2.532A      | 8.6W      |
|                      | +12VDC  | 0.424A      | 4.6W      |
| ACPI S1              | +5VDC   | 1.758A      | 8.8W      |
|                      | +3.3VDC | 2.560A      | 8.8W      |
| ACPI S3              | +5VSB   | 1.007A      | 5.16W     |
| ACPI S4              | +5VSB   | 1.007A      | 4.95W     |
| ACPI S5              | +5VSB   | 0.892A      | 4.6W      |
| WINDOWS XP IDLE      | +5VDC   | 2.212A      | 11.1W     |
|                      | +3.3VDC | 2.720A      | 8.7W      |
| WINDOWS XP FULL LOAD | +5VDC   | 4.704A      | 23.7W     |
|                      | +3.3VDC | 2.572A      | 8.7W      |

KTD-00474-E Public User Manual Date: 2005-05-24 Page 18 of 78

#### 3.6.3 Power Consumption, Total

886LCD-M board (3x1GB LAN) with Pentium M 1600/400MHz (1MB L2 Cache), 256MB DDR RAM (333MHz)

| Power State | CPU Speed | Power consumption |
|-------------|-----------|-------------------|
| Full load   | 1600Mhz   | 37.0W             |
| Idle        | 1600Mhz   | 24.4W             |
| ACPI S1     | 1600Mhz   | 22.2W             |
| ACPI S3     | 1600Mhz   | 5.16W             |
| ACPI S4     | 1600Mhz   | 4.95W             |
| ACPI S5     | 1600Mhz   | 4.60W             |

886LCD-M board (3x1GB LAN) with Intel Mobile Celeron 600/400MHz (0MB L2 Cache) BGA, 256MB DDR RAM (333MHz)

| Power State | CPU Speed | Power consumption |
|-------------|-----------|-------------------|
| Full load   | 600Mhz    | 28.4W             |
| Idle        | 600Mhz    | 22.8W             |
| ACPI S1     | 600Mhz    | 21.6W             |
| ACPI S3     | 600Mhz    | 5.16W             |
| ACPI S4     | 600Mhz    | 4.95W             |
| ACPI S5     | 600Mhz    | 4.60W             |

#### 3.6.4 Minimum recommended power supply specifications

**Note:** Minimum recommended power supply specifications do not include attachment of AUDIO Speakers (AMP-out), USB, AGP, PCI devices. If these devices are added to the board, additional power requirements must be taken into account. Refer to the "Detailed Device Power consumption" section.

| Net     | Current (I) | Peak Current |
|---------|-------------|--------------|
| +5VDC   | 8.0A        | 40.0A(3ms)   |
| +3.3VDC | 4.0A        | 14.0A(3ms)   |
| +12VDC  | 0.6A        | 6.0A(4ms)    |
| +5VSB   | 1.2A        | 3.5A(14ms)   |
| -12 VDC | 0.2A        | 1.0A(4ms)    |
| -5VDC   | N/A         | N/A          |

#### 3.6.5 Recommended Power Supply specifications

**Note:** Recommended power supply specifications, includes attachment of COM, Fan, 4xAudio Speakers 4/8ohm, USB, AGP, PCI devices.

| Net     | Current (I) | Peak Current |
|---------|-------------|--------------|
| +5VDC   | 18.0A       | 50.0A(3ms)   |
| +3.3VDC | 7.0A        | 20.0A(3ms)   |
| +12VDC  | 6.0A        | 8.0A(4ms)    |
| +5VSB   | 2.0A        | 5.0A(14ms)   |
| -12 VDC | 0.5A        | 1.0A(4ms)    |
| -5VDC   | N/A         | N/A          |

KTD-00474-E Public User Manual Date: 2005-05-24 Page 19 of 78

## 3.7 886LCD-M Clock Distribution

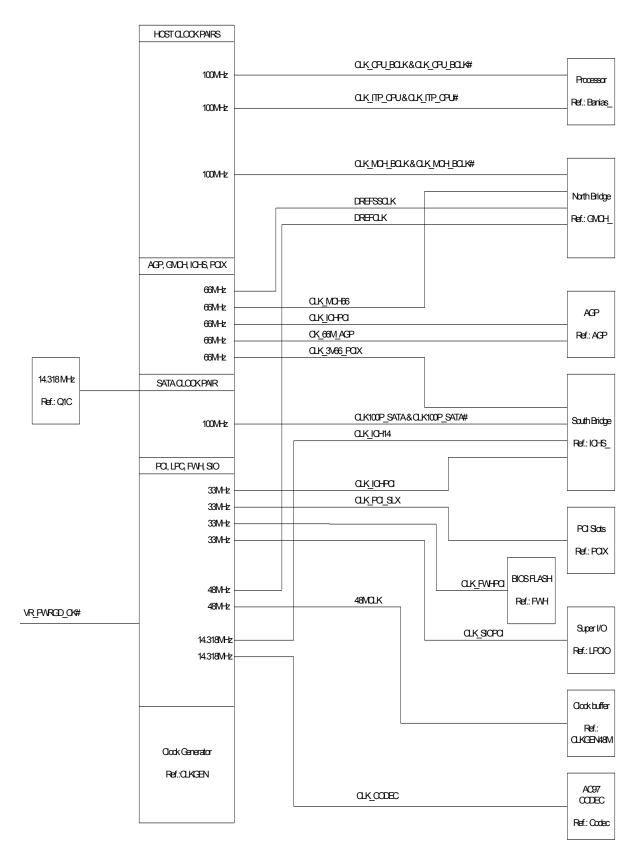

KTD-00474-E Public User Manual Date: 2005-05-24 Page 20 of 78

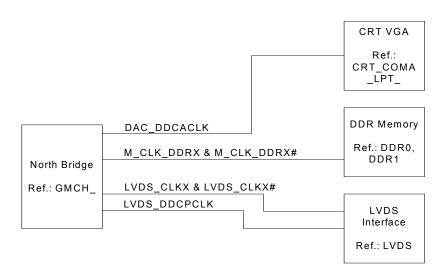

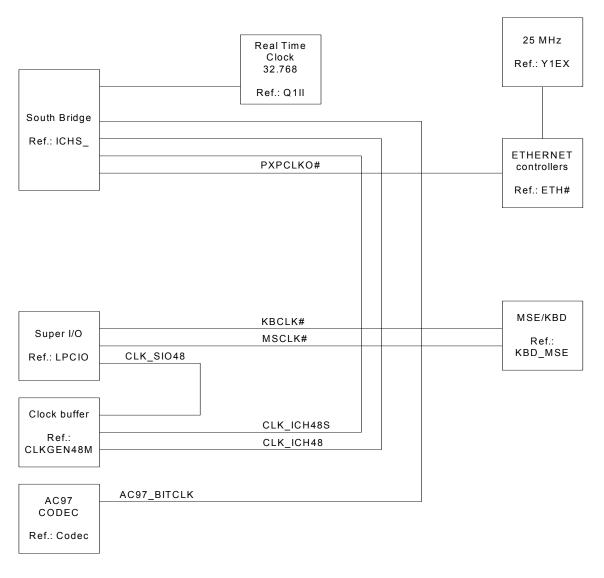

KTD-00474-E Public User Manual Date: 2005-05-24 Page 21 of 78

## 4. Connector Definitions

The following sections provide pin definitions and detailed description of all on-board connectors.

The connector definitions follow the following notation:

| Column<br>name | Description                                                                                                    | on                                                                                                    |  |  |  |  |  |  |
|----------------|----------------------------------------------------------------------------------------------------|----------------------------------------------------------------------------------------------------|--|--|--|--|--|--|
| Pin            |                                                                                                    | Shows the pin-numbers in the connector. The graphical layout of the connector definition tables is made similar to the physical connectors. |  |  |  |  |  |  |
| Signal         | The mnem "XX" is act                                                                                                    | nonic name of the signal at the current pin. The notation "XX#" states that the signal ive low.                                             |  |  |  |  |  |  |
| Туре           | AI:                                                                                                    | Analog Input.                                                                                                    |  |  |  |  |  |  |
|                | AO :                                                                                                    | Analog Output.                                                                                                    |  |  |  |  |  |  |
|                | 1:                                                                                                    | Input, TTL compatible if nothing else stated.                                                                                               |  |  |  |  |  |  |
|                | IO:                                                                                                    | Input / Output. TTL compatible if nothing else stated.                                                                                      |  |  |  |  |  |  |
|                | IOT :                                                                                                    | Bi-directional tristate IO pin.                                                                                                    |  |  |  |  |  |  |
|                | IS:                                                                                                    | S: Schmitt-trigger input, TTL compatible.                                                                                                   |  |  |  |  |  |  |
|                | IOC :                                                                                                    | : Input / open-collector Output, TTL compatible.                                                                                            |  |  |  |  |  |  |
|                | NC:                                                                                                    | Pin not connected.                                                                                                    |  |  |  |  |  |  |
|                | O:                                                                                                    | Output, TTL compatible.                                                                                                    |  |  |  |  |  |  |
|                | OC:                                                                                                    | Output, open-collector or open-drain, TTL compatible.                                                                                       |  |  |  |  |  |  |
|                | OT:                                                                                                    | Output with tri-state capability, TTL compatible.                                                                                           |  |  |  |  |  |  |
|                | LVDS:                                                                                                    | Low Voltage Differential Signal.                                                                                                    |  |  |  |  |  |  |
|                | PWR:                                                                                                    | Power supply or ground reference pins.                                                                                                    |  |  |  |  |  |  |
|                | loh: Typical current in mA flowing out of an output pin through a grounded load, while the output voltage is > 2.4 V DC (if nothing else stated). |                                                                                                    |  |  |  |  |  |  |
|                | lol: Typical current in mA flowing into an output pin from a VCC connected load, while the output voltage is < 0.4 V DC (if nothing else stated). |                                                                                                    |  |  |  |  |  |  |
| Pull U/D       | On-board pull-up or pull-down resistors on input pins or open-collector output pins.                                                              |                                                                                                    |  |  |  |  |  |  |
| Note           | Special remarks concerning the signal.                                                                                                    |                                                                                                    |  |  |  |  |  |  |

The abbreviation *TBD* is used for specifications which are not available yet or which are not sufficiently specified by the component vendors.

KTD-00474-E Public User Manual Date: 2005-05-24 Page 22 of 78

## 4.1 Connector layout

## 4.1.1 886LCD-M/Flex

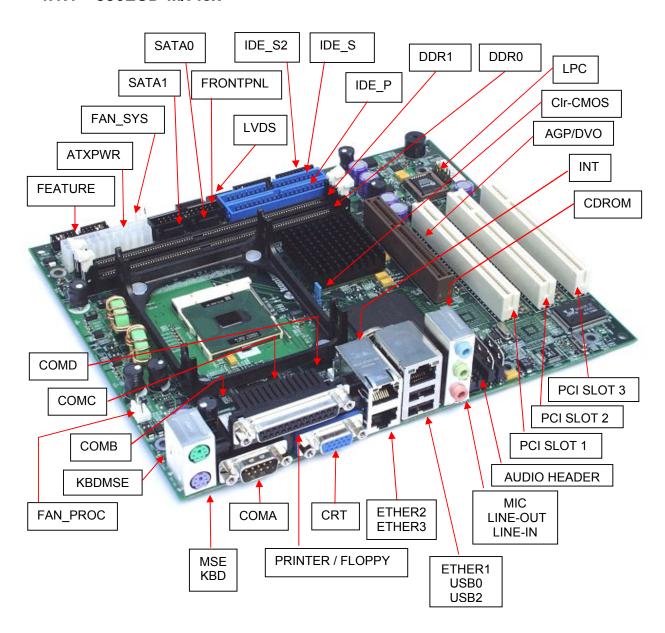

KTD-00474-E Public User Manual Date: 2005-05-24 Page 23 of 78

### 4.1.2 886LCD-M/ATX

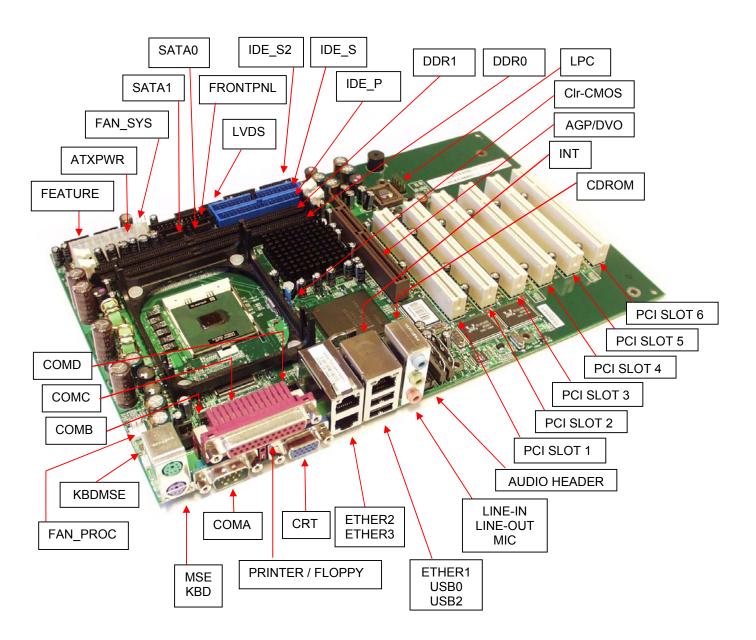

KTD-00474-E Public User Manual Date: 2005-05-24 Page 24 of 78

## 4.1.3 886LCD-M/mITX

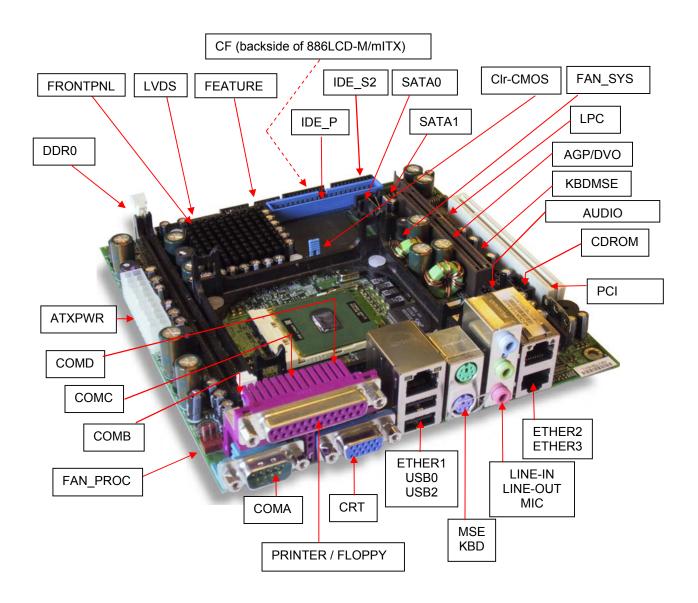

KTD-00474-E Public User Manual Date: 2005-05-24 Page 25 of 78

# **Power Connector (ATXPWR)**

The 886LCD-M/Flex, 886LCD-M/ATX and 886LCD-M/mITX is designed to be supplied from a standard ATX power supply.

Power Connector 886LCD-M/Flex, 886LCD-M/ATX and 886LCD-M/mITX

|      | Pull |         |      |        | Р  | IN |        |      |         | Pull |      |
|------|------|---------|------|--------|----|----|--------|------|---------|------|------|
| Note | U/D  | loh/lol | Type | Signal |    |    | Signal | Type | loh/lol | U/D  | Note |
|      | -    | -       | PWR  | +12V   | 10 | 20 | 5V     | PWR  | -       | -    |      |
|      | •    | -       | PWR  | SB5V   | 9  | 19 | 5V     | PWR  | 1       | •    |      |
|      | 4K7  | -       | I    | P_OK   | 8  | 18 | -5V    | PWR  | -       | -    | 1    |
|      | •    | -       | PWR  | GND    | 7  | 17 | GND    | PWR  | 1       | •    |      |
|      | -    | -       | PWR  | 5V     | 6  | 16 | GND    | PWR  | -       | -    |      |
|      | •    | -       | PWR  | GND    | 5  | 15 | GND    | PWR  | 1       | •    |      |
|      | •    | -       | PWR  | 5V     | 4  | 14 | PSON#  | OC   | 1       | •    |      |
|      | -    | -       | PWR  | GND    | 3  | 13 | GND    | PWR  | -       | -    |      |
|      | -    | -       | PWR  | 3V3    | 2  | 12 | -12V   | PWR  | -       | -    |      |
|      | •    | -       | PWR  | 3V3    | 1  | 11 | 3V3    | PWR  |         | •    |      |

Note: -5V supply is not used onboard.

The requirements to the supply voltages are as follows (also refer to ATX specification version 2.03):

| Supply | Min    | Max    | Tolerance |
|--------|--------|--------|-----------|
| 3V3    | 3.14V  | 3.46V  | +/-5%     |
| 5V     | 4.75V  | 5.25V  | +/-5%     |
| SB5V   | 4.75V  | 5.25V  | +/-5%     |
| +12V   | 11.4V  | 12.6V  | +/-5%     |
| -12V   | -13.2V | -10.8V | +/-10%    |

Control signal description:

| Signal | Description                                                                                                    |
|--------|----------------------------------------------------------------------------------------------------|
| P_OK   | Active high signal from the power supply indicating that the 5V and 3V3 supplies are within operating limits. It is strongly recommended to use an ATX supply with the 886LCD-M/Flex, 886LCD-M/ATX and 886LCD-M/mITX boards, in order to implement the supervision of the 5V and 3V3 supplies. These supplies are not supervised onboard the 886LCD-M/Flex, 886LCD-M/ATX and 886LCD-M/mITX boards. |
| PS_ON# | Active low open drain signal from the board to the power supply to turn on the power supply outputs. Signal must be pulled high by the power supply.                                                                                                    |

KTD-00474-E Public User Manual Date: 2005-05-24 Page 26 of 78

## 4.3 Keyboard and PS/2 mouse connectors

Attachment of a keyboard or PS/2 mouse adapter can be done through the stacked PS/2 mouse and keyboard connector (MSE & KBD).

Both interfaces utilize open-drain signaling with on-board pull-up.

The PS/2 mouse and keyboard is supplied from 5V\_STB when in standby mode in order to enable keyboard or mouse activity to bring the system out from power saving states. The supply is provided through a 1.1A resetable fuse.

#### 4.3.1 Stacked MINI-DIN keyboard and mouse Connector (MSE & KBD)

| Nata | Pull | lab/lal | T    | C:      |   |    | PIN |   |   | Ciam al | T    | lab/lal | Pull | Nata |
|------|------|---------|------|---------|---|----|-----|---|---|---------|------|---------|------|------|
| Note | U/D  | loh/lol | Туре | Signal  |   |    |     |   |   | Signal  | Туре | loh/lol | U/D  | Note |
|      |      |         |      |         |   |    |     |   |   |         |      |         |      |      |
| _    | -    | -       | -    | NC      | 6 |    |     |   | 5 | MSCLK   | IOC  | TBD     | 4K7  | _    |
|      |      |         |      |         |   |    |     |   |   |         |      |         |      |      |
|      | -    | -       | PWR  | 5V/SB5V | 4 |    | -   |   | 3 | GND     | PWR  | -       | -    |      |
|      | -    | -       | -    | NC      |   | 2  |     | 1 |   | MSDAT   | IOC  | TBD     | 4K7  |      |
|      |      |         |      |         |   |    |     |   |   |         |      |         |      |      |
|      |      |         |      |         |   |    |     |   |   |         |      |         |      |      |
|      |      |         | •    | NC      | 6 |    |     |   | 5 | KBDCLK  | IOC  | TBD     | 4K7  |      |
|      |      |         |      |         |   | =' |     |   |   |         |      |         |      |      |
|      | -    | -       | PWR  | 5V/SB5V | 4 |    | -   |   | 3 | GND     | PWR  | -       | -    |      |
|      | -    | -       | -    | NC      |   | 2  |     | 1 |   | KBDDAT  | IOC  | TBD     | 4K7  |      |

Signal Description - Keyboard & and mouse Connector (MSE & KBD), see below.

#### 4.3.2 keyboard and mouse pin-row Connector (KBDMSE)

| PIN | Signal  | Туре | loh/lol | Pull<br>U/D | Note |
|-----|---------|------|---------|-------------|------|
| 1   | KBDCLK  | IOC  | TBD     | 4K7         |      |
| 2   | KBDDAT  | IOC  | TBD     | 4K7         |      |
| 3   | MSCLK   | IOC  | TBD     | 4K7         |      |
| 4   | MSDAT   | IOC  | TBD     | 4K7         |      |
| 5   | 5V/SB5V | PWR  | -       | -           |      |
| 6   | GND     | PWR  | -       | -           |      |

Signal Description - Keyboard & and mouse Connector (KBDMSE).

| Signal | Description                                                                                   |
|--------|-----------------------------------------------------------------------------------------------|
| MSCLK  | Bi-directional clock signal used to strobe data/commands from/to the PS/2 mouse.              |
| MSDAT  | Bi-directional serial data line used to transfer data from or commands to the PS/2 mouse.     |
| KDBCLK | Bi-directional clock signal used to strobe data/commands from/to the PC-AT keyboard.          |
| KBDDAT | Bi-directional serial data line used to transfer data from or commands to the PC-AT keyboard. |

KTD-00474-E Public User Manual Date: 2005-05-24 Page 27 of 78

## 4.4 Display Connectors

The 886LCD board family provides onboard two basic types of interfaces to a display: Analog CRT interface and a digital interface typically used with flat panels. The digital interface to flat panels can be achieved through the onboard LVDS dual channel interface and/or the DVO port available on the AGP connector.

## 4.4.1 CRT Connector (CRT)

| Note | Pull<br>U/D | loh/lol | Туре | Signal  |   | PIN |    | Signal  | Туре | loh/lol | Pull<br>U/D | Note |
|------|-------------|---------|------|---------|---|-----|----|---------|------|---------|-------------|------|
|      |             |         |      |         |   |     |    |         |      |         |             |      |
|      |             |         |      |         |   | 6   |    | ANA-GND | PWR  | -       | 1           |      |
|      | /75R        | *       | A0   | RED     | 1 |     | 11 | NC      | -    | -       | -           |      |
|      |             |         |      |         |   | 7   |    | ANA-GND | PWR  | -       | -           |      |
|      | /75R        | *       | A0   | GREEN   | 2 |     | 12 | DDCDAT  | 10   | TBD     | 560R        |      |
|      |             |         |      |         |   | 8   |    | ANA-GND | PWR  | -       | -           |      |
|      | /75R        | *       | A0   | BLUE    | 3 |     | 13 | HSYNC   | 0    | TBD     |             |      |
|      |             |         |      |         |   | 9   |    | 5V      | PWR  | -       | -           | 1    |
|      | -           | -       | -    | NC      | 4 |     | 14 | VSYNC   | 0    | TBD     |             |      |
|      |             |         |      |         |   | 10  |    | DIG-GND | PWR  | -       | -           |      |
|      | -           | -       | PWR  | DIG-GND | 5 |     | 15 | DDCCLK  | 10   | TBD     | 560R        |      |
|      |             |         |      |         |   |     |    |         |      |         |             |      |
|      |             |         |      |         |   |     |    |         |      |         |             |      |

Note 1: The 5V supply in the CRT connector is fused by a 1.1A reset-able fuse.

Signal Description - CRT Connector:

| Signal  | Description                                                                           |
|---------|---------------------------------------------------------------------------------------|
| HSYNC   | CRT horizontal synchronization output.                                                |
| VSYNC   | CRT vertical synchronization output.                                                  |
| DDCCLK  | Display Data Channel Clock. Used as clock signal to/from monitors with DDC interface. |
| DDCDAT  | Display Data Channel Data. Used as data signal to/from monitors with DDC interface.   |
| RED     | Analog output carrying the red color signal to the CRT. For 75 Ohm cable impedance.   |
| GREEN   | Analog output carrying the green color signal to the CRT. For 75 Ohm cable impedance. |
| BLUE    | Analog output carrying the blue color signal to the CRT. For 75 Ohm cable impedance.  |
| DIG-GND | Ground reference for HSYNC and VSYNC.                                                 |
| ANA-GND | Ground reference for RED, GREEN, and BLUE.                                            |

KTD-00474-E Public User Manual Date: 2005-05-24 Page 28 of 78

# 4.4.2 LVDS Flat Panel Connector (LVDS)

| Note | Type | Signal     | Р  | in | Signal     | Туре | Note |
|------|------|------------|----|----|------------|------|------|
|      | PWR  | +12V       | 1  | 2  | +12V       | PWR  |      |
|      | PWR  | +12V       | 3  | 4  | +12V       | PWR  |      |
|      | PWR  | +12V       | 5  | 6  | GND        | PWR  |      |
|      | PWR  | +5V        | 7  | 8  | GND        | PWR  |      |
|      | PWR  | LCDVCC     | 9  | 10 | LCDVCC     | PWR  |      |
|      | OT   | DDC CLK    | 11 | 12 | DDC DATA   | OT   |      |
|      | OT   | BKLTCTL    | 13 | 14 | VDD ENABLE | OT   |      |
|      | OT   | BKLTEN     | 15 | 16 | GND        | PWR  |      |
|      | LVDS | LVDS A0-   | 17 | 18 | LVDS A0+   | LVDS |      |
|      | LVDS | LVDS A1-   | 19 | 20 | LVDS A1+   | LVDS |      |
|      | LVDS | LVDS A2-   | 21 | 22 | LVDS A2+   | LVDS |      |
|      | LVDS | LVDS ACLK- | 23 | 24 | LVDS ACLK+ | LVDS |      |
|      | LVDS | LVDS A3-   | 25 | 26 | LVDS A3+   | LVDS |      |
|      | PWR  | GND        | 27 | 28 | GND        | PWR  |      |
|      | LVDS | LVDS B0-   | 29 | 30 | LVDS B0+   | LVDS |      |
|      | LVDS | LVDS B1-   | 31 | 32 | LVDS B1+   | LVDS |      |
|      | LVDS | LVDS B2-   | 33 | 34 | LVDS B2+   | LVDS |      |
|      | LVDS | LVDS BCLK- | 35 | 36 | LVDS BCLK+ | LVDS |      |
|      | LVDS | LVDS B3-   | 37 | 38 | LVDS B3+   | LVDS |      |
|      | PWR  | GND        | 39 | 40 | GND        | PWR  |      |

Signal Description – LVDS Flat Panel Connector:

| Signal     | Description                                                                                                    |
|------------|----------------------------------------------------------------------------------------------------|
| LVDS A0A3  | LVDS A Channel data                                                                                                    |
| LVDS ACLK  | LVDS A Channel clock                                                                                                    |
| LVDS B0B3  | LVDS B Channel data                                                                                                    |
| LVDS BCLK  | LVDS B Channel clock                                                                                                    |
| BKLTCTL    | Backlight control                                                                                                    |
| BKLTEN     | Enable backlight signal                                                                                                    |
| VDD ENABLE | Output Display Enable.                                                                                                    |
| LCDVCC     | VCC supply to the flat panel. This supply includes power-on/off sequencing.                                                    |
|            | The flat panel supply may be either 5V DC or 3.3V DC depending on the CMOS configuration. Maximum load is 1A at both voltages. |
| DDC CLK    | DDC Channel Clock                                                                                                    |
| DDC DATA   | DDC Channel Data                                                                                                    |

KTD-00474-E Public User Manual Date: 2005-05-24 Page 29 of 78

#### 4.4.3 AGP/DVO connector

| Note    | Туре     | Signal               | Р          | IN         | Signal               | Туре           | Note   |
|---------|----------|----------------------|------------|------------|----------------------|----------------|--------|
|         |          | OVRCNT               | B1         | A1         | +12V                 | PWR            |        |
|         | PWR      | +5V                  | B2         | A2         | TYPEDET              |                |        |
|         | PWR      | +5V                  | В3         | A3         | RSVD                 |                |        |
|         |          | USB+                 | B4         | A4         | USB-                 |                |        |
|         | PWR      | GND                  | B5         | A5         | GND                  | PWR            |        |
|         |          | INTB                 | B6         | A6         | INTA                 |                |        |
|         |          | AGPCLK               | B7         | A7         | RST-                 |                |        |
|         | PWR      | GREQ<br>+3.3V        | B8<br>B9   | A8<br>A9   | GGNT<br>+3.3V        | PWR            |        |
|         | PWK      | \$T0                 | B10        | A9<br>A10  | ST1                  | PVVK           |        |
|         |          | ST2                  | B11        | A11        | RSVD                 |                |        |
|         | 1        | RBF                  | B12        | A12        | PIPE                 | 1              |        |
|         | PWR      | GND                  | B13        | A13        | GND                  | PWR            |        |
|         |          | RSVD                 | B14        | A14        | WBF                  | 1              |        |
|         | I        | ADD_ID0              | B15        | A15        | ADD_ID1              | I              |        |
|         | PWR      | +3.3V                | B16        | A16        | +3.3V                | PWR            |        |
|         | <u> </u> | ADD_ID2              | B17        | A17        | ADD_ID3              | 1              |        |
|         | l<br>DWD | ADD_RS               | B18        | A18        | ADD_RS               | DIA/D          |        |
|         | PWR      | GND<br>ADD ID4       | B19        | A19<br>A20 | GND<br>ADD ID5       | PWR            |        |
|         |          | ADD_ID4<br>ADD ID6   | B20<br>B21 | A20<br>A21 | ADD_ID5<br>ADD ID7   |                |        |
|         |          | RSVD                 | B21<br>B22 | A21<br>A22 | RSVD                 | ı              |        |
|         | PWR      | GND                  | B23        | A23        | GND                  | PWR            |        |
|         | PWR      | 3V3AUX               | B24        | A24        | RSVD                 |                |        |
|         | PWR      | +3.3V                | B25        | A25        | +3.3V                | PWR            |        |
|         |          | DVOC_Fld/Stl         | B26        | A26        | DVOBC_Intr-          |                |        |
|         |          | DVOC_D10             | B27        | A27        | DVOC_D11             |                |        |
|         | PWR      | +3.3V                | B28        | A28        | +3.3V                | PWR            |        |
|         |          | DVOC_D8              | B29        | A29        | DVOC_D9              |                |        |
|         | DWD      | DVOC_D6              | B30        | A30        | DVOC_D7              | PWR            |        |
|         | PWR      | GND<br>DVOC_CIk+     | B31<br>B32 | A31<br>A32 | GND<br>DVOC Clk-     | PWR            |        |
|         |          | DVOC_D4              | B33        | A33        | DVOC_CIK-            |                |        |
|         | PWR      | +1.5V                | B34        | A34        | +1.5V                | PWR            |        |
|         |          | DVOC_D2              | B35        | A35        | DVOC_D3              |                |        |
|         |          | DVOC_D0              | B36        | A36        | DVOC_D1              |                |        |
|         | PWR      | GND                  | B37        | A37        | GND                  | PWR            |        |
|         |          | DVOC_Hsync           | B38        | A38        | DVOC_Blank-          |                |        |
|         |          | ADD_RS               | B39        | A39        | DVOC_Vsync           |                |        |
|         | PWR      | +1.5V                | B40        | A40        | +1.5V                | PWR            |        |
|         |          | M_I2CCIk             | B41        | A41        | M_DVI_Data           |                |        |
|         |          | M I2CData            | B46        | A46        | M DVI CIk            |                |        |
|         | PWR      | +1.5V                | B47        | A47        | M DDCData            |                |        |
|         |          | GPERR                | B48        | A48        | PME                  |                |        |
|         | PWR      | GND                  | B49        | A49        | GND                  | PWR            |        |
|         |          | GSERR                | B50        | A50        | ADD_Detect           |                |        |
|         |          | DVOB_Blank-          | B51        | A51        | M_DDCClk             |                |        |
|         | PWR      | +1.5V                | B52        | A52        | +1.5V                | PWR            |        |
|         |          | DVOB_Fld/Stl         | B53        | A53        | DVOBC_ClkInt         |                |        |
|         | DWD      | DVOB_D10             | B54        | A54        | DVOB_D11             | DIA/D          |        |
|         | PWR      | GND<br>DVOR D8       | B55        | A55        | GND<br>DVOR DO       | PWR            |        |
|         |          | DVOB_D8<br>DVOB_D6   | B56<br>B57 | A56<br>A57 | DVOB_D9 DVOB D7      |                |        |
|         | PWR      | +1.5V                | B58        | A57        | +1.5V                | PWR            |        |
|         |          | DVOB Clk+            | B59        | A59        | DVOB Clk-            |                |        |
|         |          | DVOB_D4              | B60        | A60        | DVOB_D5              |                |        |
|         | PWR      | GND                  | B61        | A61        | GND                  | PWR            |        |
|         |          | DVOB_D2              | B62        | A62        | DVOB_D3              |                |        |
|         |          | DVOB_D0              | B63        | A63        | DVOB_D1              |                |        |
|         | PWR      | +1.5V                | B64        | A64        | +1.5V                | PWR            |        |
|         |          | DVOB-Vsync<br>VREFCG | B65        | A65        | DVOB_Hsync<br>VREFGC |                |        |
| The ACC |          | VREFUG               | B66        | A66        | VREFUU               | 4 - / (2 - / / | L. ACD |

The AGP buffers operate only in 1.5V mode (not 3.3-V tolerant). The AGP interface supports 1x/2x/4x AGP signaling and 2x/4x Fast Writes.

KTD-00474-E Public User Manual Date: 2005-05-24 Page 30 of 78

Signal Description – AGP Connector:

| Signal       | Description                                                                                                    |
|--------------|----------------------------------------------------------------------------------------------------|
| Address      | Description                                                                                                    |
| PIPE#        | Pipelined Read: This signal is asserted by the AGP master to indicate a full width address is to be enqueued on by the target using the AD bus. One address is placed in the AGP request queue on each rising clock edge while PIPE# is asserted. When PIPE# is deasserted no new requests are queued across the AD bus.  During SBA Operation: This signal is not used if SBA (Side Band Addressing) is selected.  During FRAME# Operation: This signal is not used during AGP FRAME# operation.  PIPE# is a sustained tri-state signal from masters (graphics controller), and is an input to the GMCH                                                                                                    |
| ADD_ID[7:0]  | Side-band Address: These signals are used by the AGP master (graphics controller) to pass address and command to the GMCH. The SBA bus and AD bus operate independently. That is, transactions can proceed on the SBA bus and the AD bus simultaneously.  During PIPE# Operation: These signals are not used during PIPE# operation.  During FRAME# Operation: These signals are not used during AGP FRAME# operation.  NOTE: When sideband addressing is disabled, these signals are isolated (no external/internal pull-ups are required).                                                                                                    |
| Flow control |                                                                                                    |
| RBF#         | Read Buffer Full: Read buffer full indicates if the master is ready to accept previously requested low priority read data. When RBF# is asserted the GMCH is not allowed to initiate the return low priority read data. That is, the GMCH can finish returning the data for the request currently being serviced. RBF# is only sampled at the beginning of a cycle. If the AGP master is always ready to accept return read data then it is not required to implement this signal.  During FRAME# Operation: This signal is not used during AGP FRAME# operation.                                                                                                    |
| WBF#         | Write-Buffer Full: indicates if the master is ready to accept Fast Write data from the GMCH. When WBF# is asserted the GMCH is not allowed to drive Fast Write data to the AGP master. WBF# is only sampled at the beginning of a cycle. If the AGP master is always ready to accept fast write data then it is not required to implement this signal.  During FRAME# Operation: This signal is not used during AGP FRAME# operation.                                                                                                    |
| AGP Status   |                                                                                                    |
| ST[2:0]      | Status: Provides information from the arbiter to an AGP Master on what it may do. ST[2:0] only have meaning to the master when its GNT# is asserted. When GNT# is deasserted these signals have no meaning and must be ignored.  ST[2:0 Meaning  000 Previously requested low priority read data is being returned to the master  001 Previously requested high priority read data is being returned to the master  010 The master is to provide low priority write data for a previously queued write command  011 The master is to provide high priority write data for a previously queued write command  100 Reserved  101 Reserved  110 Reserved  111 The master has been given permission to start a bus transaction. The master may queue  AGP requests by asserting PIPE# or start a PCI transaction by asserting FRAME#. |
| AGP Strobes  |                                                                                                    |
| ADSTB[0]     | Address/Data Bus Strobe-0: provides timing for 2x and 4x data on AD[15:0] and C/BE[1:0]# signals. The agent that is providing the data will drive this signal.                                                                                                    |
| ADSTB#[0]    | Address/Data Bus Strobe-0 Complement: With AD STB0, forms a differential strobe pair that provides timing information for the AD[15:0] and C/BE[1:0]# signals. The agent that is providing the data will drive this signal.                                                                                                    |
| ADSTB[1]     | Address/Data Bus Strobe-1: Provides timing for 2x and 4x data on AD[31:16] and C/BE[3:2]# signals. The agent that is providing the data will drive this signal.                                                                                                    |
| ADSTB#[1]    | Address/Data Bus Strobe-1 Complement: With AD STB1, forms a differential strobe pair that provides timing information for the AD[15:0] and C/BE[1:0]# signals in 4X mode. The agent that is providing the data will drive this signal.                                                                                                    |
| SBSTB        | <b>Sideband Strobe:</b> Provides timing for 2x and 4x data on the <b>SBA[7:0]</b> bus. It is driven by the AGP master after the system has been configured for 2x or 4x sideband address mode.                                                                                                    |
| SBSTB#       | <b>Sideband Strobe Complement:</b> The differential complement to the <b>SB_STB</b> signal. It is used to provide timing 4x mode.                                                                                                    |

KTD-00474-E Public User Manual Date: 2005-05-24 Page 31 of 78

|          | -Semantics                                                                                             |
|----------|----------------------------------------------------------------------------------------------------|
| FRAME#   | G FRAME: Frame.                                                                                        |
|          | During PIPE# and SBA Operation: Not used by AGP SBA and PIPE# operations.                              |
|          | During Fast Write Operation: Used to frame transactions as an output during Fast                       |
|          | · · · · · · · · · · · · · · · · · · ·                                                                  |
|          | Writes.                                                                                                |
|          | <b>During FRAME# Operation:</b> G_FRAME# is an output when the GMCH acts as an initiator on            |
|          | the AGP Interface. G_FRAME# is asserted by the GMCH to indicate the beginning and duration             |
|          | of an access. G_FRAME# is an input when the GMCH acts                                                  |
|          | as a FRAME#-based AGP target. As a FRAME#-based AGP target, the GMCH latches the                       |
|          | C/BE[3:0]# and the AD[31:0] signals on the first clock edge on which GMCH samples FRAME#               |
|          | active.                                                                                                |
| IRDY#    | G_IRDY#: Initiator Ready.                                                                              |
|          | During PIPE# and SBA Operation: Not used while enqueueing requests via AGP SBA and                     |
|          | PIPE#, but used during the data phase of PIPE# and SBA transactions.                                   |
|          | <b>During FRAME# Operation:</b> G_IRDY# is an output when GMCH acts as a FRAME#-based                  |
|          | AGP initiator and an input when the GMCH acts as a FRAME#-based AGP target. The assertion              |
|          |                                                                                                    |
|          | of G_IRDY# indicates the current FRAME#-based AGP bus initiator's ability to complete the              |
|          | current data phase of the transaction.                                                                 |
|          | <b>During Fast Write Operation:</b> In Fast Write mode, G_IRDY# indicates that the AGP-compliant       |
|          | master is ready to provide all write data for the current transaction. Once G_IRDY# is asserted        |
|          | for a write operation, the master is not allowed to insert wait states. The master is never allowed    |
|          | to insert a wait state during the initial data transfer (32 bytes) of a write transaction. However, it |
|          | may insert wait states after each 32-byte block is transferred.                                        |
| TRDY#    | G_TRDY#: Target Ready.                                                                                 |
|          | During PIPE# and SBA Operation: Not used while enqueueing requests via AGP SBA and                     |
|          | PIPE#, but used during the data phase of PIPE# and SBA transactions.                                   |
|          | <b>During FRAME# Operation:</b> G_TRDY# is an input when the GMCH acts as an AGP initiator             |
|          | and is an output when the GMCH acts as a FRAME#-based AGP target. The assertion of                     |
|          | G_TRDY# indicates the target's ability to complete the current data phase of the transaction.          |
|          |                                                                                                    |
|          | <b>During Fast Write Operation:</b> In Fast Write mode, G_TRDY# indicates the AGP compliant            |
|          | target is ready to receive write data for the entire transaction (when the transfer size is less than  |
|          | or equal to 32 bytes) or is ready to transfer the initial or subsequent block (32 bytes) of data when  |
|          | the transfer size is greater than 32 bytes. The target is allowed to insert wait states after each     |
|          | block (32 bytes) is transferred on write transactions.                                                 |
| STOP#    | G_STOP#: Stop.                                                                                         |
|          | <b>During PIPE# and SBA Operation:</b> This signal is not used during PIPE# or SBA operation.          |
|          | <b>During FRAME# Operation:</b> G STOP# is an input when the GMCH acts as a FRAME#-based               |
|          | AGP initiator and is an output when the GMCH acts as a FRAME#- based AGP target.                       |
|          | G_STOP# is used for disconnect, retry, and abort sequences on the AGP interface.                       |
| DEVSEL#  | G_DEVSEL#: Device Select.                                                                              |
| DLVOLL   | During PIPE# and SBA Operation: This signal is not used during PIPE# or SBA operation.                 |
|          |                                                                                                    |
|          | <b>During FRAME# Operation:</b> G_DEVSEL#, when asserted, indicates that a FRAME#-based                |
|          | AGP target device has decoded its address as the target of the current access. The GMCH                |
|          | asserts G_DEVSEL# based on the DDR SDRAM address range being accessed by a PCI                         |
|          | initiator. As an input, G_DEVSEL# indicates whether the AGP master has recognized a PCI                |
|          | cycle to it.                                                                                           |
| REQ#     | G_REQ#: Request.                                                                                       |
|          | <b>During SBA Operation:</b> This signal is not used during SBA operation.                             |
|          | During PIPE# and FRAME# Operation: G REQ#, when asserted, indicates that the AGP                       |
|          | master is requesting use of the AGP interface to run a FRAME#- or PIPE#-based operation.               |
| GNT#     | G GNT#: Grant.                                                                                         |
| J.11111  | During SBA, PIPE# and FRAME# Operation: G_GNT#, along with the information on the                      |
|          |                                                                                                    |
|          | ST[2:0] signals (status bus), indicates how the AGP interface will be used next. Refer to the AGP      |
|          | Interface Specification, Revision 2.0 for further explanation of the ST[2:0] values and their          |
|          | meanings.                                                                                              |
|          |                                                                                                    |
| AD[31:0] | G_AD[31:0]: Address/Data Bus.                                                                          |
| AD[31:0] | During PIPE# and FRAME# Operation: The G_AD[31:0] signals are used to transfer both                    |
| AD[31:0] |                                                                                                    |

(continued)

KTD-00474-E Public User Manual Date: 2005-05-24 Page 32 of 78

| ·                   |                                                                                                    |
|---------------------|----------------------------------------------------------------------------------------------------|
| CBE#[3:0]           | Command/Byte Enable.                                                                                                    |
|                     | <b>During FRAME# Operation:</b> During the address phase of a transaction, the G_CBE[3:0]#                                                                              |
|                     | signals define the bus command. During the data phase, the G_CBE[3:0]# signals are used as                                                                              |
|                     | byte enables. The byte enables determine which byte lanes carry meaningful data. The commands issued on the G_CBE# signals during FRAME#-based AGP transactions are the |
|                     | same G_CBE# command described in the PCI 2.2 specification.                                                                                                    |
|                     | During PIPE# Operation: When an address is enqueued using PIPE#, the C/BE# signals carry                                                                                |
|                     | command information. The command encoding used during PIPE#- based AGP is different than                                                                                |
|                     | the command encoding used during FRAME#-based AGP cycles (or standard PCI cycles on a                                                                                   |
|                     | PCI bus).                                                                                                    |
|                     | During SBA Operation: These signals are not used during SBA operation.                                                                                                  |
| PAR                 | Parity.                                                                                                    |
|                     | <b>During FRAME# Operation:</b> G_PAR is driven by the GMCH when it acts as a FRAME#-based                                                                              |
|                     | AGP initiator during address and data phases for a write cycle, and during the address phase for                                                                        |
|                     | a read cycle. G_PAR is driven by the GMCH when it acts as a FRAME#-based AGP target                                                                                     |
|                     | during each data phase of a FRAME#-based AGP memory read cycle. Even parity is generated                                                                                |
|                     | across G_AD[31:0] and G_CBE[3:0]#.  During SBA and PIPE# Operation: This signal is not used during SBA and PIPE# operation.                                             |
| Hub Interface sign  |                                                                                                    |
| HL[10:0]            | Packet Data: Data signals used for HI read and write operations.                                                                                                    |
| HLSTB               | Packet Strobe: One of two differential strobe signals used to transmit or receive packet data                                                                           |
|                     | over HI.                                                                                                    |
| HLSTB#              | Packet Strobe Complement: One of two differential strobe signals used to transmit or receive                                                                            |
|                     | packet data over HI.                                                                                                    |
| Clocks              |                                                                                                    |
| CLKIN               | Input Clock: 66-MHz, 3.3-V input clock from external buffer DVO/Hub interface.                                                                                          |
| DVOBCLK             | Differential DVO Clock Output: These pins provide a differential pair reference clock that can                                                                          |
| DVOBCLK#            | run up to 165-MHz. DVOBCLK corresponds to the primary clock out. DVOBCLK# corresponds to                                                                                |
|                     | the primary complementary clock out. DVOBCLK and DVOBCLK# should be left as NC ("Not                                                                                    |
| DVOCCLK             | Connected") if the DVO B port is not implemented.  Differential DVO Clock Output: These pins provide a differential pair reference clock that can                       |
| DVOCCLK<br>DVOCCLK# | run up to 165-MHz. DVOCCLK corresponds to the primary clock out. DVOCCLK# corresponds to                                                                                |
| D V O O O LINT      | the primary complementary clock out. DVOCCLK and DVOCCLK# should be left as NC ("Not                                                                                    |
|                     | Connected") if the DVO C port is not implemented.                                                                                                    |
| DVOBCCLKINT         | DVOBC Pixel Clock Input/Interrupt: This signal may be selected as the reference input to                                                                                |
|                     | either dot clock PLL (DPLL) or may be configured as an interrupt input. A TV-out device can                                                                             |
|                     | provide the clock reference. The maximum input frequency for this signal is 85 -MHz. DVOBC                                                                              |
|                     | Pixel Clock Input: When selected as the dot clock PLL (DPLL) reference input, this clock                                                                                |
|                     | reference input supports SSC clocking for DVO LVDS devices. DVOBC Interrupt: When                                                                                       |
|                     | configured as an interrupt input, this interrupt can support either DVOB or DVOC.                                                                                       |
| DPMS                | DVOBCCLKINT needs to be pulled down if the signal is NOT used.  Display Power Management Signaling: This signal is used only in mobile systems to act as the            |
| DEIVIO              | DREFCLK in certain power management states(i.e. Display Power Down Mode); DPMS Clock is                                                                                 |
|                     | used to refresh video during S1-M. Clock Chip is powered down in S1-M. DPMS should come                                                                                 |
|                     | from a clock source that runs during S1-M and needs to be 1.5 V. So, an example would be to                                                                             |
|                     | use a 1.5-V version of SUSCLK from ICH4-M.                                                                                                    |

KTD-00474-E Public User Manual Date: 2005-05-24 Page 33 of 78

#### 4.5 Parallel ATA harddisk interface

Two parallel ATA harddisk controllers are available on the board – a primary and a secondary controller. Standard 3½" harddisks or CD-ROM drives may be attached to the primary and secondary controller board by means of the 40 pin IDC connectors, IDE\_P and IDE\_S.

The secondary controller is shared between the IDE\_S connector and the IDE\_S2 connector, which is intended for 2½" harddisks.

The harddisk controllers support Bus master IDE, ultra DMA 33/66/100/133 MHz and standard operation modes. Ultra DMA mode is the fastest with up to 133 MB/Sec bandwidth, to utilize this mode a special driver is required (see Software Manual).

The signals used for the harddisk interface are the following:

| Signal   | Description                                                                                                    |
|----------|----------------------------------------------------------------------------------------------------|
| DA*20    | Address lines, used to address the I/O registers in the IDE hard disk.                                                                                                    |
| HDCS*10# | Hard Disk Chip-Select. HDCS0# selects the primary hard disk.                                                                                                    |
| D*158    | High part of data bus.                                                                                                    |
| D*70     | Low part of data bus.                                                                                                    |
| IOR*#    | I/O Read.                                                                                                    |
| IOW*#    | I/O Write.                                                                                                    |
| IORDY*#  | This signal may be driven by the hard disk to extend the current I/O cycle.                                                                                                    |
| RESET*#  | Reset signal to the hard disk. The signal is similar to RSTDRV in the PC-AT bus.                                                                                                    |
| HDIRQ*   | Interrupt line from hard disk. Routed by the SiS630 chipset to PC-AT bus interrupt.                                                                                                    |
| CBLID*   | This input signal (CaBLe ID) is used to detect the type of attached cable: 80-wire cable when low input and 40-wire cable when 5V via 10Kohm (pull-up resistor).                                                                                    |
| DDREQ*   | Disk DMA Request might be driven by the IDE hard disk to request bus master access to the PCI bus. The signal is used in conjunction with the PCI bus master IDE function and is not associated with any PC-AT bus compatible DMA channel.          |
| DDACK*#  | Disk DMA Acknowledge. Active low signal grants IDE bus master access to the PCI bus.                                                                                                    |
| HDACT*#  | Signal from hard disk indicating hard disk activity. The signal level depends on the hard disk type, normally active low. The signals from primary and secondary controller are routed together through diodes and passed to the connector FEATURE. |

All of the above signals are compliant to [4].

The pinout of the connectors are defined in the following sections.

<sup>&</sup>quot;\*" is "A" for primary and "B" for secondary controller.

KTD-00474-E Public User Manual Date: 2005-05-24 Page 34 of 78

## 4.5.1 IDE Hard Disk Connector (IDE\_P)

This connector can be used for connection of two primary IDE drives.

| Note | Pull<br>U/D | loh/lol | Туре | Signal  | Pl | IN | Signal  | Туре | loh/lol | Pull<br>U/D | Note |
|------|-------------|---------|------|---------|----|----|---------|------|---------|-------------|------|
|      | -           | TBD     | 0    | RESETA# | 1  | 2  | GND     | PWR  | -       | -           |      |
|      | /10K        | TBD     | 10   | DA7     | 3  | 4  | DA8     | 10   | TBD     | -           |      |
|      | -           | TBD     | 10   | DA6     | 5  | 6  | DA9     | 10   | TBD     | -           |      |
|      | -           | TBD     | 10   | DA5     | 7  | 8  | DA10    | 10   | TBD     | -           |      |
|      | -           | TBD     | 10   | DA4     | 9  | 10 | DA11    | 10   | TBD     | -           |      |
|      | -           | TBD     | 10   | DA3     | 11 | 12 | DA12    | 10   | TBD     | -           |      |
|      | -           | TBD     | 10   | DA2     | 13 | 14 | DA13    | 10   | TBD     | -           |      |
|      | -           | TBD     | 10   | DA1     | 15 | 16 | DA14    | 10   | TBD     | -           |      |
|      | -           | TBD     | 10   | DA0     | 17 | 18 | DA15    | 10   | TBD     | -           |      |
|      | -           | -       | PWR  | GND     | 19 | 20 | KEY     | -    | -       | -           |      |
|      | /5K6        | -       | 1    | DDRQA   | 21 | 22 | GND     | PWR  | -       | -           |      |
|      | -           | TBD     | 0    | IOWA#   | 23 | 24 | GND     | PWR  | -       | -           |      |
|      | -           | TBD     | 0    | IORA#   | 25 | 26 | GND     | PWR  | -       | -           |      |
|      | 1K          | -       | I    | IORDYA  | 27 | 28 | GND     | PWR  | -       | -           |      |
|      | -           | -       | 0    | DDACKA# | 29 | 30 | GND     | PWR  | -       | -           |      |
|      | /10K        | -       | I    | HDIRQA  | 31 | 32 | NC      | -    | -       | -           |      |
|      | -           | TBD     | 0    | DAA1    | 33 | 34 | CBLIDA# | I    | -       |             |      |
|      | -           | TBD     | 0    | DAA0    | 35 | 36 | DAA2    | 0    | TBD     | -           |      |
|      | -           | TBD     | 0    | HDCSA0# | 37 | 38 | HDCSA1# | 0    | TBD     | -           |      |
|      | -           | -       |      | HDACTA# | 39 | 40 | GND     | PWR  | -       | -           |      |

## 4.5.2 IDE Hard Disk Connector (IDE\_S)

This connector can be used for connection of up till two secondary IDE drive(s), but only if no drive(s) is installed via IDE\_S2 socket. The IDE\_S is not available on the 886LCD-M/mITX.

| Note | Pull<br>U/D | loh/lol | Туре | Signal  | PIN |    | Signal  | Туре | loh/lol | Pull<br>U/D | Note |
|------|-------------|---------|------|---------|-----|----|---------|------|---------|-------------|------|
|      | -           | TBD     | 0    | RESETB# | 1   | 2  | GND     | PWR  | -       | -           |      |
|      | /10K        | TBD     | 10   | DB7     | 3   | 4  | DB8     | 10   | TBD     | -           |      |
|      | -           | TBD     | 10   | DB6     | 5   | 6  | DB9     | 10   | TBD     | -           |      |
|      | -           | TBD     | 10   | DB5     | 7   | 8  | DB10    | 10   | TBD     | -           |      |
|      | -           | TBD     | 10   | DB4     | 9   | 10 | DB11    | 10   | TBD     | ı           |      |
|      | -           | TBD     | 10   | DB3     | 11  | 12 | DB12    | 10   | TBD     | ı           |      |
|      | -           | TBD     | 10   | DB2     | 13  | 14 | DB13    | 10   | TBD     | ı           |      |
|      | -           | TBD     | 10   | DB1     | 15  | 16 | DB14    | 10   | TBD     | ı           |      |
|      | -           | TBD     | 10   | DB0     | 17  | 18 | DB15    | 10   | TBD     | ı           |      |
|      | -           | -       | PWR  | GND     | 19  | 20 | KEY     | -    | -       | ı           |      |
|      | /5K6        | -       | I    | DDRQB   | 21  | 22 | GND     | PWR  | -       | ı           |      |
|      | -           | TBD     | 0    | IOWB#   | 23  | 24 | GND     | PWR  | -       | ı           |      |
|      | -           | TBD     | 0    | IORB#   | 25  | 26 | GND     | PWR  | -       | ı           |      |
|      | 1K          | -       | - 1  | IORDYB  | 27  | 28 | GND     | PWR  | -       | -           |      |
|      | -           | -       | 0    | DDACKB# | 29  | 30 | GND     | PWR  | -       | ı           |      |
|      | /10K        | -       | - 1  | HDIRQB  | 31  | 32 | NC      | -    | -       | -           |      |
|      | -           | TBD     | 0    | DAB1    | 33  | 34 | CBLIDB# | ĺ    | -       |             |      |
|      | -           | TBD     | 0    | DAB0    | 35  | 36 | DAB2    | 0    | TBD     | ı           |      |
|      | -           | TBD     | 0    | HDCSB0# | 37  | 38 | HDCSB1# | 0    | TBD     | 1           |      |
|      | -           | -       | I    | HDACTB# | 39  | 40 | GND     | PWR  | -       | -           |      |

KTD-00474-E Public User Manual Date: 2005-05-24 Page 35 of 78

# 4.5.3 IDE Hard Disk Connector (IDE\_S2)

This connector (44-pin 2.0 mm pitch) can be used for connection of up till two secondary IDE drives, but only if no drive(s) is installed via IDE\_S socket.

| Note | Pull<br>U/D | loh/lol | Туре | Signal  | PIN |    | Signal  | Туре | loh/lol | Pull<br>U/D | Note |
|------|-------------|---------|------|---------|-----|----|---------|------|---------|-------------|------|
|      | -           | TBD     | 0    | RESETB# | 1   | 2  | GND     | PWR  | -       | -           |      |
|      | /10K        | TBD     | 10   | DB7     | 3   | 4  | DB8     | 10   | TBD     | -           |      |
|      | -           | TBD     | 10   | DB6     | 5   | 6  | DB9     | 10   | TBD     | -           |      |
|      | -           | TBD     | 10   | DB5     | 7   | 8  | DB10    | 10   | TBD     | -           |      |
|      | -           | TBD     | 10   | DB4     | 9   | 10 | DB11    | 10   | TBD     | 1           |      |
|      | -           | TBD     | 10   | DB3     | 11  | 12 | DB12    | 10   | TBD     | -           |      |
|      | -           | TBD     | 10   | DB2     | 13  | 14 | DB13    | 10   | TBD     | -           |      |
|      | -           | TBD     | 10   | DB1     | 15  | 16 | DB14    | 10   | TBD     | -           |      |
|      | -           | TBD     | 10   | DB0     | 17  | 18 | DB15    | 10   | TBD     | -           |      |
|      | -           | -       | PWR  | GND     | 19  | 20 | NC      | -    | -       | -           |      |
|      | /5K6        | -       | - 1  | DDRQB   | 21  | 22 | GND     | PWR  | -       | -           |      |
|      | -           | TBD     | 0    | IOWB#   | 23  | 24 | GND     | PWR  | -       | -           |      |
|      | -           | TBD     | 0    | IORB#   | 25  | 26 | GND     | PWR  | -       | -           |      |
|      | 1K          | -       | - 1  | IORDYB  | 27  | 28 | GND     | PWR  | -       | -           |      |
|      | -           | -       | 0    | DDACKB# | 29  | 30 | GND     | PWR  | -       | -           |      |
|      | /10K        | -       | -    | HDIRQB  | 31  | 32 | NC      | -    | -       | -           |      |
|      | -           | TBD     | 0    | DAB1    | 33  | 34 | CBLIDB# | I    |         |             |      |
|      | -           | TBD     | 0    | DAB0    | 35  | 36 | DAB2    | 0    | TBD     | -           |      |
|      | -           | TBD     | 0    | HDCSB0# | 37  | 38 | HDCSB1# | 0    | TBD     | -           |      |
|      | -           | -       | I    | HDACTB# | 39  | 40 | GND     | PWR  | -       | 1           |      |
|      | -           | -       | PWR  | VCC     | 41  | 42 | VCC     | PWR  | -       | -           |      |
|      | -           | -       | PWR  | GND     | 43  | 44 | NC      | -    | -       | -           |      |

KTD-00474-E Public User Manual Date: 2005-05-24 Page 36 of 78

## 4.5.4 CF Connector (CF)

This connector is mounted on the backside of the 886LCD-M/mITX only. If a Compact Flash Disk is used, then no IDE drive can be connected to the IDE\_S2 connector. The socket support DMA/UDMA modules.

|      | Pull |         |      |         | Р  | IN |         |      |         | Pull |      |
|------|------|---------|------|---------|----|----|---------|------|---------|------|------|
| Note | U/D  | loh/lol | Type | Signal  | •  |    | Signal  | Type | loh/lol | U/D  | Note |
| 2    | -    | TBD     | IO   | DB3     | 2  | 1  | GND     | PWR  | -       | -    | 1    |
|      | -    | TBD     | IO   | DB5     | 4  | 3  | DB4     | 10   | TBD     | -    |      |
|      | /10K | TBD     | 10   | DB7     | 6  | 5  | DB6     | Ю    | TBD     | -    |      |
|      | -    | -       | PWR  | GND     | 8  | 7  | HDCSB0# | 0    | TBD     | -    |      |
|      | -    | -       | PWR  | GND     | 10 | 9  | GND     | PWR  | -       | -    |      |
|      | -    | -       | PWR  | GND     | 12 | 11 | GND     | PWR  | -       | -    |      |
|      | -    | -       | PWR  | GND     | 14 | 13 | 5V      | PWR  | -       | -    |      |
|      | -    | -       | PWR  | GND     | 16 | 15 | GND     | PWR  | -       | -    |      |
|      | -    | -       | 0    | DAB2    | 18 | 17 | GND     | PWR  | -       | -    |      |
|      | -    | -       | 0    | DAB0    | 20 | 19 | DAB1    | 0    | -       | -    |      |
|      | -    | TBD     | 10   | D1      | 22 | 21 | DB0     | Ю    | TBD     | -    |      |
|      | -    | -       | -    | NC      | 24 | 23 | DB2     | Ю    | TBD     | -    |      |
|      | -    | -       | -    | NC      | 26 | 25 | NC      | -    | -       | -    |      |
|      | -    | TBD     | 10   | DB12    | 28 | 27 | DB11    | Ю    | TBD     | -    |      |
|      | -    | TBD     | 10   | DB14    | 30 | 29 | DB13    | 10   | TBD     | -    |      |
|      | -    | TBD     | 0    | HDCSB#  | 32 | 31 | DB15    | Ю    | TBD     | -    |      |
|      | -    | TBD     | 0    | IORB#   | 34 | 33 | CBLIDB  | I    |         |      |      |
|      | -    | -       | PWR  | 5V      | 36 | 35 | IOWB#   | 0    | TBD     | -    |      |
|      | -    | -       | PWR  | 5V      | 38 | 37 | IRQB    | - 1  | -       | /10K |      |
|      |      |         |      | HDACTB# | 40 | 39 | GND     | PWR  | -       | -    |      |
|      | 1K   | -       | I    | IORDYB# | 42 | 41 | RESETB# |      |         | -    |      |
|      | -    | -       | 0    | DDACKB# | 44 | 43 | DDRQB   | I    | -       | /5K6 |      |
|      | -    | -       | -    | NC      | 46 | 45 | NC      | -    | -       | -    |      |
|      | -    | TBD     | 10   | DB9     | 48 | 47 | DB8     | Ю    | TBD     | -    |      |
| 1    | -    | -       | PWR  | GND     | 50 | 49 | DB10    | Ю    | TBD     | -    | 2    |

**Note 1**: Pin is longer than average length of the other pins.

**Note 2**: Pin is shorter than average length of the other pins.

KTD-00474-E Public User Manual Date: 2005-05-24 Page 37 of 78

#### 4.6 Serial ATA harddisk interface

Two serial ATA harddisk controllers are available on the board – a primary controller (SATA0) and a secondary controller (SATAB).

## 4.6.1 SATA Hard Disk Connector (SATA0, SATA1)

#### SATA0:

| PIN | Signal    | Туре | loh/lol | Pull<br>U/D | Note |
|-----|-----------|------|---------|-------------|------|
| Key |           |      |         |             |      |
| 1   | GND       | PWR  | -       | -           |      |
| 2   | SATA0 TX+ |      |         |             |      |
| 3   | SATA0 TX- |      |         |             |      |
| 4   | GND       | PWR  | •       | 1           |      |
| 5   | SATA0 RX- |      |         |             |      |
| 6   | SATA0 RX+ |      |         |             |      |
| 7   | GND       | PWR  | -       | -           |      |

The signals used for the primary Serial ATA harddisk interface are the following:

| Signal    | Description                               |
|-----------|-------------------------------------------|
| SATA0 RX+ | Host transmitter differential signal pair |
| SATA0 RX- |                                           |
| SATA0 TX+ | Host receiver differential signal pair    |
| SATA0 TX- |                                           |

All of the above signals are compliant to [4].

#### SATA1:

| PIN | Signal    | Туре | loh/lol | Pull<br>U/D | Note |
|-----|-----------|------|---------|-------------|------|
| Key |           |      |         |             |      |
| 1   | GND       | PWR  | -       | -           |      |
| 2   | SATA1 TX+ |      |         |             |      |
| 3   | SATA1 TX- |      |         |             |      |
| 4   | GND       | PWR  | •       | 1           |      |
| 5   | SATA1 RX- |      |         |             |      |
| 6   | SATA1 RX+ |      |         |             |      |
| 7   | GND       | PWR  | 1       | -           |      |

The signals used for the secondary Serial ATA harddisk interface are the following:

| Signal    | Description                               |
|-----------|-------------------------------------------|
| SATA1 RX+ | Host transmitter differential signal pair |
| SATA1 RX- |                                           |
| SATA1 TX+ | Host receiver differential signal pair    |
| SATA1 TX- |                                           |

All of the above signals are compliant to [4].

KTD-00474-E Public User Manual Date: 2005-05-24 Page 38 of 78

## 4.7 Printer Port Connector (PRINTER).

The printer port connector is provided in a standard DB25 pinout. The signal definition in standard printer port mode is as follows:

| Note | Pull<br>U/D | loh/lol | Туре  | Signal | P  | IN | Signal | Туре  | loh/lol | Pull<br>U/D | Note |
|------|-------------|---------|-------|--------|----|----|--------|-------|---------|-------------|------|
|      | 2K2         | (24)/24 | OC(O) | STB#   | 1  |    |        |       |         |             |      |
|      |             |         |       |        | •  | 14 | AFD#   | OC(O) | (24)/24 | 2K2         |      |
|      | 2K2         | 24/24   | Ю     | PD0    | 2  |    |        |       |         |             |      |
|      |             |         |       |        |    | 15 | ERR#   |       | -       | 2K2         |      |
|      | 2K2         | 24/24   | 10    | PD1    | 3  |    |        |       |         |             |      |
|      |             |         |       |        |    | 16 | INIT#  | OC(O) | (24)/24 | 2K2         |      |
|      | 2K2         | 24/24   | 10    | PD2    | 4  |    |        |       |         |             |      |
|      |             |         |       |        |    | 17 | SLIN#  | OC(O) | (24)/24 | 2K2         |      |
|      | 2K2         | 24/24   | 10    | PD3    | 5  |    |        |       |         |             |      |
|      |             |         |       |        |    | 18 | GND    | PWR   | -       | -           |      |
|      | 2K2         | 24/24   | 10    | PD4    | 6  |    |        |       |         |             |      |
|      |             |         |       |        |    | 19 | GND    | PWR   | -       | -           |      |
|      | 2K2         | 24/24   | 10    | PD5    | 7  |    |        |       |         |             |      |
|      |             |         |       |        |    | 20 | GND    | PWR   | -       | -           |      |
|      | 2K2         | 24/24   | 10    | PD6    | 8  |    |        |       |         |             |      |
|      |             |         |       |        |    | 21 | GND    | PWR   | -       | -           |      |
|      | 2K2         | 24/24   | Ю     | PD7    | 9  |    |        |       |         |             |      |
|      |             |         |       |        |    | 22 | GND    | PWR   | -       | -           |      |
|      | 2K2         | -       |       | ACK#   | 10 |    |        |       |         |             |      |
|      |             |         |       |        |    | 23 | GND    | PWR   | -       | -           |      |
|      | 2K2         | -       |       | BUSY   | 11 |    |        |       |         |             |      |
|      |             |         |       |        |    | 24 | GND    | PWR   | -       | -           |      |
|      | 2K2         | -       |       | PE     | 12 |    |        |       |         |             |      |
|      |             |         |       |        |    | 25 | GND    | PWR   | -       | -           |      |
|      | 2K2         | -       | 1     | SLCT   | 13 |    |        |       |         |             |      |

The interpretation of the signals in standard Centronics mode (SPP) with a printer attached is as follows:

| Signal | Description                                                                                                    |
|--------|----------------------------------------------------------------------------------------------------|
| PD70   | Parallel data bus from PC board to printer. The data lines are able to operate in PS/2 compatible bi-directional mode. |
| SLIN#  | Signal to select the printer sent from CPU board to printer.                                                           |
| SLCT   | Signal from printer to indicate that the printer is selected.                                                          |
| STB#   | This signal indicates to the printer that data at PD70 are valid.                                                      |
| BUSY   | Signal from printer indicating that the printer cannot accept further data.                                            |
| ACK#   | Signal from printer indicating that the printer has received the data and is ready to accept further data.             |
| INIT#  | This active low output initializes (resets) the printer.                                                               |
| AFD#   | This active low output causes the printer to add a line feed after each line printed.                                  |
| ERR#   | Signal from printer indicating that an error has been detected.                                                        |
| PE#    | Signal from printer indicating that the printer is out of paper.                                                       |

The printer port additionally supports operation in the EPP and ECP mode as defined in [3].

KTD-00474-E Public User Manual Date: 2005-05-24 Page 39 of 78

#### 4.8 Serial Ports

Four RS232C serial ports are available on the 886LCD-M/Flex, 886LCD-M/ATX and 886LCD-M/mITX.

The typical interpretation of the signals in the COM ports is as follows:

| Signal | Description                                                                                                    |
|--------|----------------------------------------------------------------------------------------------------|
| TxD    | Transmitte Data, sends serial data to the communication link. The signal is set to a marking state on hardware reset when the transmitter is empty or when loop mode operation is initiated. |
| RxD    | Receive Data, receives serial data from the communication link.                                                                                                    |
| DTR    | Data Terminal Ready, indicates to the modem or data set that the on-board UART is ready to establish a communication link.                                                                   |
| DSR    | Data Set Ready, indicates that the modem or data set is ready to establish a communication link.                                                                                             |
| RTS    | Request To Send, indicates to the modem or data set that the on-board UART is ready to exchange data.                                                                                        |
| CTS    | Clear To Send, indicates that the modem or data set is ready to exchange data.                                                                                                    |
| DCD    | Data Carrier Detect, indicates that the modem or data set has detected the data carrier.                                                                                                    |
| RI     | Ring Indicator, indicates that the modem has received a telephone-ringing signal.                                                                                                    |

The connector pinout for each operation mode is defined in the following sections.

#### 4.8.1 Serial Port ComA DB9 Connector.

| Note | Pull<br>U/D | loh/lol | Туре | Signal | Р | IN | Signal | Туре | loh/lol | Pull<br>U/D | Note |
|------|-------------|---------|------|--------|---|----|--------|------|---------|-------------|------|
|      | 1           | -       | PWR  | GND    | 5 |    |        |      |         |             |      |
|      |             |         |      |        |   | 9  | RI     | I    | -       | /5K         |      |
|      | -           |         | 0    | DTR    | 4 |    |        |      |         |             |      |
|      |             |         |      |        |   | 8  | CTS    | ı    | -       | /5K         |      |
|      | -           |         | 0    | TxD    | 3 |    |        |      |         |             |      |
|      |             |         |      |        |   | 7  | RTS    | 0    |         | -           |      |
|      | /5K         | -       | ı    | RxD    | 2 |    |        |      |         |             |      |
|      |             |         |      | _      |   | 6  | DSR    |      | -       | /5K         |      |
|      | /5K         | -       | 1    | DCD    | 1 |    |        |      |         |             |      |

### 4.8.2 Serial Port ComB, ComC & ComD Pin Header Connectors.

The pinout of Serial ports ComB, ComC and ComD is as follows:

| Note | Pull<br>U/D | loh/lol | Туре | Signal | PIN |    | PIN |     | Signal | Туре | loh/lol | Pull<br>U/D | Note |
|------|-------------|---------|------|--------|-----|----|-----|-----|--------|------|---------|-------------|------|
|      |             | -       | - 1  | DCD    | 1   | 2  | DSR | - 1 | -      |      |         |             |      |
|      |             | -       | ı    | RxD    | 3   | 4  | RTS | 0   |        | -    |         |             |      |
|      | -           |         | 0    | TxD    | 5   | 6  | CTS | ı   | -      |      |         |             |      |
|      | -           |         | 0    | DTR    | 7   | 8  | RI  |     | -      |      |         |             |      |
|      | -           | -       | PWR  | GND    | 9   | 10 | 5V  | PWR | -      | -    | 1       |             |      |

Note 1: 5V supply is shared with supply pins in ComB/ComC/ComD headers. The common fuse is 1.1A.

If the DB9 adapter (ribbon cable) is used, the DB9 pinout will be identical to the pinout of Serial ComA

KTD-00474-E Public User Manual Date: 2005-05-24 Page 40 of 78

#### 4.9 Ethernet connectors.

The 886LCD-M/Flex, 886LCD-M/ATX and 886LCD-M/mITX boards supports 3 channels of 10/100/1000Mb Ethernet.

In order to achieve the specified performance of the Ethernet port, Category 5 twisted pair cables must be used with 10/100MB and Category 5E, 6 or 6E with 1Gb LAN networks.

The signals for the Ethernet ports are as follows:

| Signal  | Description                                                                                                    |  |  |  |  |  |  |  |  |  |
|---------|----------------------------------------------------------------------------------------------------|--|--|--|--|--|--|--|--|--|
| MDI[0]+ | In MDI mode, this is the first pair in 1000Base-T, i.e. the BI_DA+/- pair, and is the transmit                   |  |  |  |  |  |  |  |  |  |
| MDI[0]- | pair in 10Base-T and 100Base-TX.                                                                                 |  |  |  |  |  |  |  |  |  |
|         | In MDI crossover mode, this pair acts as the BI_DB+/- pair, and is the receive pair in 10Base-T and 100Base-TX.  |  |  |  |  |  |  |  |  |  |
| MDI[1]+ | In MDI mode, this is the second pair in 1000Base-T, i.e. the BI_DB+/- pair, and is the                           |  |  |  |  |  |  |  |  |  |
| MDI[1]- | receive pair in 10Base-T and 100Base-TX.                                                                         |  |  |  |  |  |  |  |  |  |
|         | In MDI crossover mode, this pair acts as the BI_DA+/- pair, and is the transmit pair in 10Base-T and 100Base-TX. |  |  |  |  |  |  |  |  |  |
| MDI[2]+ | In MDI mode, this is the third pair in 1000Base-T, i.e. the BI_DC+/- pair.                                       |  |  |  |  |  |  |  |  |  |
| MDI[2]- | In MDI crossover mode, this pair acts as the BI_DD+/- pair.                                                      |  |  |  |  |  |  |  |  |  |
| MDI[3]+ | In MDI mode, this is the fourth pair in 1000Base-T, i.e. the BI_DD+/- pair.                                      |  |  |  |  |  |  |  |  |  |
| MDI[3]- | In MDI crossover mode, this pair acts as the BI_DC+/- pair.                                                      |  |  |  |  |  |  |  |  |  |

Note: MDI = Media Dependent Interface.

## 4.9.1 Ethernet connector 1 (ETHER1)

Ethernet connector 1 is mounted together with USB Ports 0 and 2.

The pinout of the RJ45 connector is as follows:

| Signal |   |   |   | Р | IN |   |   |   | Type | loh/lol | Note |
|--------|---|---|---|---|----|---|---|---|------|---------|------|
| MDI0+  |   |   |   |   |    |   |   |   |      |         |      |
| MDI0-  |   |   |   |   |    |   | _ |   |      |         |      |
| MDI1+  |   |   |   |   |    |   |   |   |      |         |      |
| MDI1-  |   |   |   |   | _  |   |   |   |      |         |      |
| MDI2+  |   |   |   | _ |    |   |   |   |      |         |      |
| MDI2-  |   |   | _ |   |    |   |   |   |      |         |      |
| MDI3+  |   |   |   |   |    |   |   |   |      |         |      |
| MDI3-  |   |   |   |   |    |   |   |   |      |         |      |
|        | 8 | 7 | 6 | 5 | 4  | 3 | 2 | 1 |      |         |      |

KTD-00474-E Public User Manual Date: 2005-05-24 Page 41 of 78

## 4.9.2 Ethernet connector 2/3 (ETHER2/3)

The two Ethernet channels in ETHER2/3 are supported by two discrete Ethernet controllers (RTL8110SB) connected to the onboard PCI bus.

This connector is not supported on the Engineering sample boards.

The pinout of the RJ45's connector are as follows:

| Signal |   |   |   | PI | N |   |   |   | Type | loh/lol | Note |
|--------|---|---|---|----|---|---|---|---|------|---------|------|
| MDI0+  |   |   |   |    |   |   |   | _ |      |         |      |
| MDI0-  |   |   |   |    |   |   |   |   |      |         |      |
| MDI1+  |   |   |   |    |   |   |   |   |      |         |      |
| MDI1-  |   |   |   |    |   |   |   |   |      |         |      |
| MDI2+  |   |   |   |    |   |   |   |   |      |         |      |
| MDI2-  |   |   |   |    |   |   |   |   |      |         |      |
| MDI3+  |   | 7 |   |    |   |   |   |   |      |         |      |
| MDI3-  |   |   |   |    |   |   |   |   |      |         |      |
|        | 8 | 7 | 6 | 5  | 4 | 3 | 2 | 1 |      |         |      |
|        |   |   |   |    |   |   |   |   |      |         |      |
|        | 1 | 2 | 3 | 4  | 5 | 6 | 7 | 8 |      |         |      |
| MDI0+  |   |   |   |    |   |   |   |   |      |         |      |
| MDI0-  |   |   |   |    |   |   |   |   |      |         |      |
| MDI1+  |   |   |   |    |   |   |   |   |      |         |      |
| MDI1-  |   |   |   |    |   |   |   |   |      |         |      |
| MDI2+  |   |   |   |    |   |   |   |   |      |         |      |
| MDI2-  |   |   |   |    |   |   |   |   |      |         |      |
| MDI3+  |   |   |   |    |   |   |   |   |      |         |      |
| MDI3-  |   |   |   |    |   |   |   |   |      |         |      |

KTD-00474-E Public User Manual Date: 2005-05-24 Page 42 of 78

### 4.10 USB Connector (USB)

The 886LCD-M/Flex, 886LCD-M/ATX and 886LCD-M/mITX contains two USB (Universal Serial Bus) ports UHCI Host Controllers. Each Host Controller includes a root hub with two separate USB ports each, for a total of 4 USB ports.

The USB Host Controllers support the standard Universal Host Controller Interface (UHCI) Specification, Rev 1.1. All 4 USB ports support both USB1.0 and USB2.0 signaling.

Over-current detection on all four USB ports is supported.

USB Port 0 and 2 are supplied on the combined ETHER1, USB0, USB2 connector. USB Ports 1 and 3 are supplied on the FRONTPNL connector; please refer to the FRONTPNL connector section for the pin-out.

USB Port 2 supports USB Legacy mode.

### 4.10.1 USB Connector 0/2 (USB0/2)

USB Ports 0 and 2 are mounted together with ETHER1 ethernet port.

| Note | Pull<br>U/D | loh/lol | Туре | Signal  | PIN |   |   | PIN |       | Туре | loh/lol | Pull<br>U/D | Note |
|------|-------------|---------|------|---------|-----|---|---|-----|-------|------|---------|-------------|------|
|      |             |         |      |         | 1   | 2 | 3 | 4   |       |      |         |             |      |
| 1    | -           | -       | PWR  | 5V/SB5V |     |   |   |     | GND   | PWR  | -       | -           |      |
|      | /15K        | 0.25/2  | 10   | USB0-   |     |   |   |     | USB0+ | 10   | 0.25/2  | /15K        |      |
|      |             |         |      |         | 1   | 2 | 3 | 4   |       |      |         |             |      |
| 1    | _           | -       | PWR  | 5V/SB5V |     |   |   |     | GND   | PWR  | -       | -           |      |
|      | /15K        | 0.25/2  | 10   | USB2-   |     |   |   |     | USB2+ | 10   | 0.25/2  | /15K        |      |

**Note 1:** The 5V supply for the USB devices is on-board fused with a 1.5A reset-able fuse. The supply is common for the two channels. SB5V is supplied during power down to allow wakeup on USB device activity. In order to meet the requirements of USB v.1.1 standard, the 5V input supply must be at least 5.00V.

| Signal      | Description                                                      |
|-------------|------------------------------------------------------------------|
| USB0+ USB0- | Differential pair works as Data/Address/Command Bus.             |
| USB2+ USB2- |                                                                  |
| USB5V       | 5V supply for external devices. Fused with 1.5A reset-able fuse. |

KTD-00474-E Public User Manual Date: 2005-05-24 Page 43 of 78

#### 4.11 Audio Connector

### 4.11.1 Audio Line-in, Line-out and Microphone

Audio Line-in, Line-out and Microphone are available in the stacked audio jack connector.

| IN     | Signal           | Type | Note |
|--------|------------------|------|------|
|        |                  |      |      |
| TIP    | MIC 1            | IA   | 1, 2 |
| RING   | MIC 2            | IA   | 1, 2 |
| SLEEVE | GND              | PWR  | 2    |
|        |                  |      |      |
| TIP    | Line out – Left  | OA   |      |
| RING   | Line out – Right | OA   |      |
| SLEEVE | GND              | PWR  |      |
|        |                  |      |      |
| TIP    | Line in – Left   | IA   | 1    |
| RING   | Line in – Right  | IA   | 1    |
| SLEEVE | GND              | PWR  |      |
|        |                  |      |      |

Note 1: Signals are shorted to GND internally in the connector, when jack-plug not inserted.

Note 2: Microphone is not supported on Engineering board samples

## 4.11.2 CD-ROM Audio input (CDROM)

CD-ROM audio input may be connected to this connector. It may also be used as a secondary line-in signal.

| PIN | Signal   | Type | loh/lol | Pull<br>U/D | Note |
|-----|----------|------|---------|-------------|------|
| 1   | CD_Left  | IA   | -       | -           |      |
| 2   | CD_GND   | IA   | -       | -           |      |
| 3   | CD_GND   | IA   | -       | -           |      |
| 4   | CD_Right | IA   | -       | -           |      |

| Signal              | Description                                                                        |
|---------------------|------------------------------------------------------------------------------------|
| CD_Left<br>CD_Right | Left and right CD audio input lines or secondary Line-in.                          |
| CD_GND              | Analogue GND for Left and Right CD.                                                |
|                     | (This analogue GND is <b>not</b> shorted to the general digital GND on the board). |

KTD-00474-E Public User Manual Date: 2005-05-24 Page 44 of 78

## 4.11.3 AUDIO Header (AUDIO\_HEAD)

| Note | Pull<br>U/D | loh/<br>lol | Туре | Signal       | Р  | IN | Signal       | Туре | loh/<br>lol | Pull<br>U/D | Note |
|------|-------------|-------------|------|--------------|----|----|--------------|------|-------------|-------------|------|
|      |             |             |      | AMP-LFE-OUT  | 1  | 2  | AMP-CEN-OUT  |      |             |             |      |
|      |             |             |      | AAGND        | 3  | 4  | AAGND        |      |             |             |      |
|      |             |             |      | SPKR_OUT_L   | 5  | 6  | SPKR_OUT_R   |      |             |             |      |
|      |             |             |      | AAGND        | 7  | 8  | AAGND        |      |             |             |      |
|      |             |             |      | SURR-OUT-L   | 9  | 10 | SURR-OUT-R   |      |             |             |      |
|      |             |             |      | VIDEO-L      | 11 | 12 | VIDEO-R      |      |             |             |      |
|      |             |             |      | AAGND        | 13 | 14 | AAGND        |      |             |             |      |
|      |             |             |      | F-FRONT-MIC1 | 15 | 16 | F-FRONT-MIC2 |      |             |             |      |
|      |             |             |      | AAGND        | 17 | 18 | AAGND        |      |             |             |      |
|      |             |             |      | F-AUX-IN-L   | 19 | 20 | F-AUX-IN-R   |      |             |             |      |
|      |             |             |      | F-MONO-OUT   | 21 | 22 | AAGND        |      |             |             |      |
|      | -           | -           | PWR  | GND          | 23 | 24 | F-SPDIF-IN   |      |             |             |      |
|      |             |             |      | F-SPDIF-OUT  | 25 | 26 | GND          | PWR  | -           | -           |      |

| Signal       | Description                                                                                                    |
|--------------|----------------------------------------------------------------------------------------------------|
| AMP-LFE-OUT  | Low Frequency Effect Out channel. On 886LCD-M/ATX and M/Flex signal is amplified to 3W. On 886LCD-M/mITX signal is un-amplified. |
| AMP-CEN-OUT  | Center Out channel. On 886LCD-M/ATX and M/Flex signal is amplified to 3W. On 886LCD-M/mITX signal is un-amplified.               |
| SPKR_OUT_L   | Speaker Out Left and Right Channel. Both signal are amplified to 3W.                                                             |
| SPKR_OUT_R   | Speaker Out Left and right Chainlei. Both signal are amplified to 500.                                                           |
| SURR-OUT-L   | Surround Out Left and Right channel                                                                                              |
| SURR-OUT-R   | Surround Out Left and Night Channel                                                                                              |
| VIDEO-L      | Not connected                                                                                                    |
| VIDEO-R      | Not connected                                                                                                    |
| F-FRONT-MIC1 | Dedicated MIC Input 1, 2 for Frantpanol MIC                                                                                      |
| F-FRONT-MIC2 | Dedicated MIC Input 1, 2 for Frontpanel MIC                                                                                      |
| F-AUX-IN-L   | ALIV Loft and Dight Channel input                                                                                                |
| F-AUX-IN-R   | AUX Left and Right Channel input                                                                                                 |
| F-MONO-OUT   | Speaker Phone Output                                                                                                    |
| F-SPDIF-IN   | S/PDIF Input                                                                                                    |
| F-SPDIF-OUT  | S/PDIF Output                                                                                                    |
| AAGND        | Audio Analogue ground                                                                                                    |

KTD-00474-E Public User Manual Date: 2005-05-24 Page 45 of 78

### 4.12 Fan connectors, FAN\_PROC and FAN\_SYS.

The FAN\_PROC is used for connection of the active cooler for the CPU.

The FAN\_SYS can be used to power, control and monitor a fan for chassis ventilation etc.

| PIN | Signal | Туре | loh/lol | Pull<br>U/D | Note |
|-----|--------|------|---------|-------------|------|
| 1   | SENSE  | PWR  | -       | 4K7         |      |
| 2   | 12V    | PWR  | -       | -           |      |
| 3   | GND    | PWR  | -       | -           |      |

Signal description:

| Signal | Description                                                                                                    |
|--------|----------------------------------------------------------------------------------------------------|
| 12V    | +12V supply for fan, can be turned on/off or modulated (PWM) by the chipset.                                                                                                    |
|        | A maximum of 800 mA can be supplied from this pin.                                                                                                    |
| SENSE  | Tacho signal from the fan for supervision. The signals shall be generated by an open collector transistor or similar. On board is a pull-up resistor 4K7 to +12V. The signal has to be pulses, typically 2 Hz per rotation. |

### 4.13 The Clear CMOS Jumper, CIr-CMOS.

The CIr-CMOS Jumper is used to clear the CMOS content.

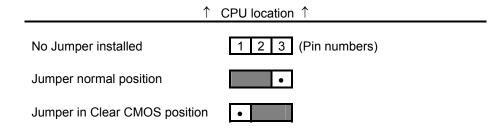

To clear all CMOS settings, including Password protection, move the CMOS\_CLR jumper (with or without power on the system) for approximately 1 minute.

Alternatively if no jumper is available, turn off power and remove the battery for 1 minute, but be careful to orientate the battery corretly when reinserted.

## 4.14 LPC connector (unsupported).

| Note | Pull<br>U/D | loh/lol | Туре | Signal     | Pl | IN | Signal  | Туре | loh/lol | Pull<br>U/D | Note |
|------|-------------|---------|------|------------|----|----|---------|------|---------|-------------|------|
|      | -           | -       | PWR  | GND        | 1  | 2  | LPCCLK  |      |         |             |      |
|      | -           | -       | PWR  | GND        | 3  | 4  | LPC AD0 |      |         |             |      |
|      |             |         |      | LPC FRAME# | 5  | 6  | LPC AD1 |      |         |             |      |
|      |             |         |      | INT SERIQ  | 7  | 8  | LPC AD2 |      |         |             |      |
|      |             |         |      | LPC DRQ#1  | 9  | 10 | LPC AD3 |      |         |             |      |

KTD-00474-E Public User Manual Date: 2005-05-24 Page 46 of 78

## 4.15 Front Panel connector (FRONTPNL).

| Note | Pull<br>U/D | loh/lol | Туре | Signal     | PIN |    | Signal     | Туре | loh/lol | Pull<br>U/D | Note |
|------|-------------|---------|------|------------|-----|----|------------|------|---------|-------------|------|
|      |             |         |      | USB13_5V   | 1   | 2  | USB13_5V   |      |         |             |      |
|      |             |         |      | USB1-      | 3   | 4  | USB3-      |      |         |             |      |
|      |             |         |      | USB1+      | 5   | 6  | USB3+      |      |         |             |      |
|      | -           | •       | PWR  | GND        | 7   | 8  | GND        | PWR  | -       | -           |      |
|      | -           | •       | -    | NC         | 9   | 10 | NC         | 1    | -       | -           |      |
|      | -           | •       | PWR  | +5V        | 11  | 12 | +5V        | PWR  | -       | -           |      |
|      |             |         | OC   | HD_LED     | 13  | 14 | SUS_LED    |      | OC      |             |      |
|      | -           | •       | PWR  | GND        | 15  | 16 | PWRBTN_IN# |      |         |             |      |
|      |             |         |      | RSTIN#     | 17  | 18 | GND        | PWR  | -       | -           |      |
|      |             |         |      | SB3V3      | 19  | 20 | NC         | -    | -       | -           |      |
|      |             |         |      | AGND       | 21  | 22 | AGND       |      |         |             |      |
|      |             |         |      | SPKR_OUT_L | 23  | 24 | SPKR_OUT_R |      |         |             |      |

| Signal     | Description                                                                                                    |
|------------|----------------------------------------------------------------------------------------------------|
| USB13_5V   | +5V supply for the USB devices on USB Port 1 and 3 is on-board fused with a 1.5A reset-able fuse. The supply is common for the two channels. SB5V is supplied during power down to allow wakeup on USB device activity. |
| USB1+      | Universal Serial Bus Port 1 Differentials: Bus Data/Address/Command Bus.                                                                                                    |
| USB1-      | Offiversal Serial bus Fort 1 Differentials. Bus Data/Address/Confinant bus.                                                                                                    |
| USB3+      | Universal Serial Bus Port 3 Differentials: Bus Data/Address/Command Bus.                                                                                                    |
| USB3-      | Offiversal Serial bus Port 3 Differentials. Bus Data/Address/Confinand bus.                                                                                                    |
| HD_LED     | Hard Disk Activity LED.                                                                                                    |
| SUS_LED    | Suspend Mode LED                                                                                                    |
| PWRBTN_IN# | Power Button In. Toggle this signal low to start the ATX PSU and boot the board.                                                                                                    |
| RSTIN#     | Reset Input. Pull low to reset the board.                                                                                                    |
| SPKR_OUT_L | Speaker Out Left channel, amplified, 3W                                                                                                    |
| SPKR_OUT_R | Speaker Out Right channel, amplified, 3W                                                                                                    |
| SB3V3      | Standby 3.3V voltage                                                                                                    |
| AGND       | Analogue Ground for Audio                                                                                                    |

## 4.16 Intruder Connector (INT)

This connector is available on the 886LCD-M/Flex only, however please notice that the INTRUDER function is also available on the Feature connector.

| PIN | Signal    | Туре | loh/lol | Pull<br>U/D | Note |
|-----|-----------|------|---------|-------------|------|
| 1   | GND       | PWR  | -       | -           |      |
| 2   | INTRUDER# |      | -       | 100K        |      |
| 3   | GND       | PWR  | -       | -           |      |

INTRUDER detect: May be used to detect if the system case has been opened. This signal's status is readable, so it may be used like a GPI when the Intruder switch is not needed.

KTD-00474-E Public User Manual Date: 2005-05-24 Page 47 of 78

## 4.17 Feature Connector (FEATURE)

| Note | Pull<br>U/D | loh/lol | Туре | Signal      | P  | IN | Signal   | Туре | loh/lol | Pull<br>U/D | Note |
|------|-------------|---------|------|-------------|----|----|----------|------|---------|-------------|------|
| 2    | 100K/       | -       | 1    | INTRUDER#   | 1  | 2  | GND      | PWR  | -       | -           |      |
|      |             |         |      | EXT_ISAIRQ# | 3  | 4  | EXT_SMI# | I    |         |             |      |
|      |             |         |      | PWR_OK      | 5  | 6  | SB5V     | PWR  | -       | -           |      |
|      | -           | -       | PWR  | +3V3        | 7  | 8  | EXT_BAT  | PWR  | -       | -           |      |
|      | -           | -       | PWR  | +5V         | 9  | 10 | GND      | PWR  | -       | -           |      |
|      |             |         | IOT  | GPIO0       | 11 | 12 | GPIO1    | IOT  |         |             |      |
|      |             |         | IOT  | GPIO2       | 13 | 14 | GPIO3    | IOT  |         |             |      |
|      |             |         | IOT  | GPIO4       | 15 | 16 | GPIO5    | IOT  |         |             |      |
|      |             |         | IOT  | GPIO6       | 17 | 18 | GPIO7    | IOT  |         |             |      |
|      | -           | •       | PWR  | GND         | 19 | 20 | FAN3OUT  |      |         |             |      |
|      |             |         |      | FAN3IN      | 21 | 22 | +12V     | PWR  | ı       | -           |      |
|      |             |         |      | TEMP3IN     | 23 | 24 | VREF     |      |         |             |      |
|      | -           | -       | PWR  | GND         | 25 | 26 | IRRX     |      |         |             |      |
|      |             |         |      | IRTX        | 27 | 28 | GND      | PWR  | -       | -           |      |
| 1    | 2K7/        |         |      | SMBC        | 29 | 30 | SMBD     |      |         | 2K7/        | 1    |

Note 1: Pull-up to 3V3 supply Note 2: Pull-up to RTC-Voltage

Note: For Engineering build, 26 pin header is mounted, causing INTRUDER#, GND, SMBC and SMBD signals (pin 1, 2, 29, 30) to be unavailable.

| Signal      | Description                                                                                                    |
|-------------|----------------------------------------------------------------------------------------------------|
| INTRUDER#   | INTRUDER, may be used to detect if the system case has been opened. This signal's status is readable, so it may be used like a GPI when the Intruder switch is not needed.                                                                                                    |
| EXT_ISAIRQ# | EXTernal ISA IRQ, (active low input) can activate standard AT-Bus IRQ-interrupt.                                                                                                    |
| EXT_SMI#    | External SMI, (active low input) signal can activate SMI interrupt.                                                                                                    |
| PWR_OK      | PoWeR OK, signal is high if no power failures is detected.                                                                                                    |
| SB5V        | StandBy +5V supply.                                                                                                    |
| +3V3        |                                                                                                    |
| EXT_BAT     | (EXTernal BATtery) the + terminal of an external primary cell battery can be connected to this pin. The – terminal of the battery shall be connected to GND, for instance pin 10. The on board battery circuit makes sure that the external battery will not be recharged. The external battery can be used with or without the on board battery installed. The external battery voltage shall be in the range: 2.5 - 4.0 V DC. |
| +5V         |                                                                                                    |
| GPI007      | General Purpose Inputs / Output. These Signals may be controlled or monitored through the use of the KONTRON API (Application Programming Interface) available for Win98, WinXP, WinNT, and Win2000.                                                                                                    |
| FAN3OUT     | FAN 3 speed control OUTput. This analogue voltage output controls the Fan's speed.                                                                                                    |
| FAN3IN      | FAN3 Input. 0V to +5V amplitude Fan 3 tachometer input.                                                                                                    |
| +12V        |                                                                                                    |
| TEMP3IN     | Temperature sensor 3 input.                                                                                                    |
| VREF        | Voltage REFerence, reference voltage to be used with TEMP3IN input.                                                                                                    |
| IRRX        | IR Receive input (IrDA 1.0, SIR up to 1.152K bps)                                                                                                    |
| IRTX        | IR Transmit output (IrDA 1.0, SIR up to 1.152K bps)                                                                                                    |
| SMBC        | SMBus Clock signal                                                                                                    |
| SMBD        | SMBus Data signal                                                                                                    |

KTD-00474-E Public User Manual Date: 2005-05-24 Page 48 of 78

## 4.17.1 PCI Slot Connector

|      |            |                 | Ter        | minal      |               |            |      |
|------|------------|-----------------|------------|------------|---------------|------------|------|
| Note | Type       | Signal          | S          | С          | Signal        | Туре       | Note |
|      | PWR        | -12V            | F01        | E01        | TRST#         | 0          |      |
|      | 0          | TCK             | F02        | E02        | +12V          | PWR        |      |
|      | PWR        | GND             | F03        | E03        | TMS           | 0          |      |
|      | 1          | TDO             | F04        | E04        | TDI           | 0          |      |
|      | PWR        | +5V             | F05        | E05        | +5V           | PWR        |      |
|      | PWR        | +5V             | F06        | E06        | INTA#         | 1          |      |
|      | <u> </u>   | INTB#           | F07        | E07        | INTC#         | l<br>DWD   |      |
|      | <u> </u>   | INTD#           | F08        | E08        | +5V<br>CLKC   | PWR<br>O   |      |
|      | <u> </u>   | REQ2#<br>REQ3#  | F09<br>F10 | E09<br>E10 | +5V (I/O)     | PWR        |      |
|      | OT         | GNT2#           | F10        | E11        | CLKD          | 0          |      |
|      | PWR        | GND             | F12        | E12        | GND           | PWR        |      |
|      | PWR        | GND             | F13        | E13        | GND           | PWR        |      |
|      | 0          | CLKA            | F14        | E14        | GNT3#         | OT         |      |
|      | PWR        | GND             | F15        | E15        | RST#          | 0          |      |
|      | 0          | CLKB            | F16        | E16        | +5V (I/O)     | PWR        |      |
|      | PWR        | GND             | F17        | E17        | GNT0#         | OT         |      |
|      | I          | REQ0#           | F18        | E18        | GND           | PWR        |      |
|      | PWR        | +5V (I/O)       | F19        | E19        | REQ1#         | I          |      |
|      | IOT        | AD31            | F20        | E20        | AD30          | IOT        |      |
|      | IOT        | AD29            | F21        | E21        | +3.3V         | PWR        |      |
|      | PWR        | GND             | F22        | E22        | AD28          | IOT        |      |
|      | IOT        | AD27            | F23        | E23        | AD26          | IOT        |      |
|      | IOT        | AD25            | F24        | E24        | GND           | PWR        |      |
|      | PWR        | +3.3V           | F25        | E25        | AD24          | IOT        |      |
|      | IOT        | C/BE3#          | F26        | E26        | GNT1#         | OT         |      |
|      | IOT<br>PWR | AD23<br>GND     | F27<br>F28 | E27<br>E28 | +3.3V<br>AD22 | PWR<br>IOT |      |
|      | IOT        | AD21            | F29        | E29        | AD22<br>AD20  | IOT        |      |
|      | IOT        | AD21<br>AD19    | F30        | E30        | GND           | PWR        |      |
|      | PWR        | +3.3V           | F31        | E31        | AD18          | IOT        |      |
|      | IOT        | AD17            | F32        | E32        | AD16          | IOT        |      |
|      | IOT        | C/BE2#          | F33        | E33        | +3.3V         | PWR        |      |
| -    | PWR        | GND             | F34        | E34        | FRAME#        | IOT        |      |
|      | IOT        | IRDY#           | F35        | E35        | GND           | PWR        |      |
|      | PWR        | +3.3V           | F36        | E36        | TRDY#         | IOT        |      |
|      | IOT        | DEVSEL#         | F37        | E37        | GND           | PWR        |      |
|      | PWR        | GND             | F38        | E38        | STOP#         | IOT        |      |
|      | IOT        | LOCK#           | F39        | E39        | +3.3V         | PWR        |      |
|      | IOT        | PERR#           | F40        | E40        | SDONE         | 10         |      |
|      | PWR        | +3.3V           | F41        | E41        | SB0#          | 10         |      |
|      | IOC<br>PWR | SERR#<br>+3.3V  | F42<br>F43 | E42<br>E43 | GND<br>PAR    | PWR<br>IOT |      |
|      | IOT        | +3.3V<br>C/BE1# | F43        | E43        | AD15          | IOT        |      |
|      | IOT        | AD14            | F44<br>F45 | E44<br>E45 | +3.3V         | PWR        |      |
|      | PWR        | GND             | F46        | E46        | AD13          | IOT        |      |
|      | IOT        | AD12            | F47        | E47        | AD13          | IOT        |      |
|      | IOT        | AD10            | F48        | E48        | GND           | PWR        |      |
|      | PWR        | GND             | F49        | E49        | AD09          | IOT        |      |
|      |            | SOLDER SIDE     |            |            | COMPONE       | NT SIDE    | _    |
|      | IOT        | AD08            | F52        | E52        | C/BE0#        | IOT        |      |
|      | IOT        | AD07            | F53        | E53        | +3.3V         | PWR        |      |
|      | PWR        | +3.3V           | F54        | E54        | AD06          | IOT        |      |
|      | IOT        | AD05            | F55        | E55        | AD04          | IOT        |      |
|      | IOT        | AD03            | F56        | F56        | GND           | PWR        |      |
|      | PWR        | GND             | F57        | E57        | AD02          | IOT        |      |
|      | IOT        | AD01            | F58        | E58        | AD00          | IOT        |      |
|      | PWR        | +5V (I/O)       | F59        | E59        | +5V (I/O)     | PWR        |      |
|      | IOT        | ACK64#          | F60        | E60        | REQ64#        | IOT        |      |
|      | PWR        | +5V             | F61        | E61        | +5V           | PWR        |      |
|      | PWR        | +5V             | F62        | E62        | +5V           | PWR        |      |

KTD-00474-E Public User Manual Date: 2005-05-24 Page 49 of 78

## 4.17.2 Signal Description –PCI Slot Connector

| SYSTEM PIN  | ie                                                                                                    |
|-------------|----------------------------------------------------------------------------------------------------|
|             | Clock provides timing for all transactions on PCI and is an input to every PCI device. All other PCI signals,                                                                                                    |
| CLK         | except RST#, INTA#, INTB#, INTC#, and INTD#, are sampled on the rising edge of CLK and all other timing parameters are defined with respect to this edge. PCI operates at 33 MHz.                                                                                                    |
| RST#        | Reset is used to bring PCI-specific registers, sequencers, and signals to a consistent state. What effect RST# has on a device beyond the PCI sequencer is beyond the scope of this specification, except for reset states of required PCI configuration registers. Anytime RST# is asserted, all PCI output signals must be driven to their benign state. In general, this means they must be asynchronously tri-stated. SERR# (open drain) is floated. REQ# and GNT# must both be tri-stated (they cannot be driven low or high during reset). To prevent AD, C/BE#, and PAR signals from floating during reset, the central resource may drive these lines during reset (bus parking) but only to a logic low level—they may not be driven high. RST# may be asynchronous to CLK when asserted or deasserted. Although asynchronous, deassertion is guaranteed to be a clean, bounce-free edge. Except for configuration accesses, only devices that are required to boot the system will respond after reset. |
| ADDRESS A   | ND DATA                                                                                                    |
| AD[31::00]  | Address and Data are multiplexed on the same PCI pins. A bus transaction consists of an address phase followed by one or more data phases. PCI supports both read and write bursts.  The address phase is the clock cycle in which FRAME# is asserted. During the address phase AD[31::00] contain a physical address (32 bits). For I/O, this is a byte address; for configuration and memory, it is a DWORD address. During data phases AD[07::00] contain the least significant byte (Isb) and AD[31::24] contain the most significant byte (msb). Write data is stable and valid when IRDY# is asserted and read data is stable and valid when TRDY# is asserted. Data is transferred during those clocks where both IRDY# are asserted.                                                                                                    |
| C/BE[3::0]# | Bus Command and Byte Enables are multiplexed on the same PCI pins. During the address phase of a transaction, C/BE[3::0]# define the bus command. During the data phase C/BE[3::0]# are used as Byte Enables. The Byte Enables are valid for the entire data phase and determine which byte lanes carry meaningful data. C/BE[0]# applies to byte 0 (lsb) and C/BE[3]# applies to byte 3 (msb).                                                                                                    |
| PAR         | Parity is even parity across AD[31::00] and C/BE[3::0]#. Parity generation is required by all PCI agents. PAR is stable and valid one clock after the address phase. For data phases, PAR is stable and valid one clock after either IRDY# is asserted on a write transaction or TRDY# is asserted on a read transaction. Once PAR is valid, it remains valid until one clock after the completion of the current data phase. (PAR has the same timing as AD[31::00], but it is delayed by one clock.) The master drives PAR for address and write data phases; the target drives PAR for read data phases.                                                                                                    |
| INTERFACE   | CONTROL PINS                                                                                                    |
| FRAME#      | Cycle Frame is driven by the current master to indicate the beginning and duration of an access. FRAME# is asserted to indicate a bus transaction is beginning. While FRAME# is asserted, data transfers continue. When FRAME# is deasserted, the transaction is in the final data phase or has completed.                                                                                                    |
| IRDY#       | Initiator Ready indicates the initiating agent's (bus master's) ability to complete the current data phase of the transaction. IRDY# is used in conjunction with TRDY#. A data phase is completed on any clock both IRDY# and TRDY# are sampled asserted. During a write, IRDY# indicates that valid data is present on AD[31::00]. During a read, it indicates the master is prepared to accept data. Wait cycles are inserted until both IRDY# and TRDY# are asserted together.                                                                                                    |
| TRDY#       | Target Ready indicates the target agent's (selected device's) ability to complete the current data phase of the transaction. TRDY# is used in conjunction with IRDY#. A data phase is completed on any clock both TRDY# and IRDY# are sampled asserted. During a read, TRDY# indicates that valid data is present on AD[31::00]. During a write, it indicates the target is prepared to accept data. Wait cycles are inserted until both IRDY# and TRDY# are asserted together.                                                                                                    |
| STOP#       | Stop indicates the current target is requesting the master to stop the current transaction.                                                                                                    |
| LOCK#       | Lock indicates an atomic operation that may require multiple transactions to complete. When LOCK# is asserted, non-exclusive transactions may proceed to an address that is not currently locked. A grant to start a transaction on PCI does not guarantee control of LOCK#. Control of LOCK# is obtained under its own protocol in conjunction with GNT#. It is possible for different agents to use PCI while a single master retains ownership of LOCK#. If a device implements Executable Memory, it should also implement LOCK# and guarantee complete access exclusion in that memory. A target of an access that supports LOCK# must provide exclusion to a minimum of 16 bytes (aligned). Host bridges that have system memory behind them should implement LOCK# as a target from the PCI bus point of view and optionally as a master.                                                                                                    |
| IDSEL       | Initialization Device Select is used as a chip select during configuration read and write transactions.                                                                                                    |
| DEVSEL#     | Device Select, when actively driven, indicates the driving device has decoded its address as the target of the current access. As an input, DEVSEL# indicates whether any device on the bus has been selected.                                                                                                    |

KTD-00474-E Public User Manual Date: 2005-05-24 Page 50 of 78

| ADDITOATIO     | AN DINC (DUC MACTEDS ONLY)                                                                                                    |
|----------------|----------------------------------------------------------------------------------------------------|
|                | DN PINS (BUS MASTERS ONLY)                                                                                                    |
| REQ#           | Request indicates to the arbiter that this agent desires use of the bus. This is a point to point signal. Every master has its own REQ# which must be tri-stated while RST# is asserted.                                                                                                    |
| GNT#           | Grant indicates to the agent that access to the bus has been granted. This is a point to point signal. Every                                                                                                    |
| GIVI#          | master has its own GNT# which must be ignored while RST# is asserted.                                                                                                    |
|                | While RST# is asserted, the arbiter must ignore all REQ# lines since they are tri-stated and do not contain                                                                                                    |
|                | a valid request. The arbiter can only perform arbitration after RST# is deasserted. A master must ignore its                                                                                                    |
|                | GNT# while RST# is asserted. REQ# and GNT# are tri-state signals due to power sequencing                                                                                                    |
|                | requirements when 3.3V or 5.0V only add-in boards are used with add-in boards that use a universal I/O buffer.                                                                                                    |
| ERROR REP      | ORTING PINS.                                                                                                    |
| The error rep  | orting pins are required by all devices and maybe asserted when enabled                                                                                                    |
| PERR#          | Parity Error is only for the reporting of data parity errors during all PCI transactions except a Special Cycle. The PERR# pin is sustained tri-state and must be driven active by the agent receiving data two clocks following the data when a data parity error is detected. The minimum duration of PERR# is one clock for each data phase that a data parity error is detected. (If sequential data phases each have a data parity error, the PERR# signal will be asserted for more than a single clock.) PERR# must be driven high for one clock before being tri-stated as with all sustained tri-state signals. There are no special conditions when a data parity error may be lost or when reporting of an error may be delayed. An agent cannot report a PERR# until it has claimed the access by asserting DEVSEL# (for a target) and completed a data phase or is the master of the current transaction. |
| SERR#          | System Error is for reporting address parity errors, data parity errors on the Special Cycle command, or any other system error where the result will be catastrophic. If an agent does not want a non-maskable interrupt (NMI) to be generated, a different reporting mechanism is required. SERR# is pure open drain and is actively driven for a single PCI clock by the agent reporting the error. The assertion of SERR# is synchronous to the clock and meets the setup and hold times of all bused signals. However, the restoring of SERR# to the deasserted state is accomplished by a weak pullup (same value as used for s/t/s) which is provided by the system designer and not by the signaling agent or central resource. This pull-up may take two to three clock periods to fully restore SERR#. The agent that reports SERR#s to the operating system does so anytime SERR# is sampled asserted.      |
|                | PINS (OPTIONAL).                                                                                                    |
|                | PCI are optional and defined as "level sensitive," asserted low (negative true), using open drain output                                                                                                    |
|                | assertion and deassertion of INTx# is asynchronous to CLK. A device asserts its INTx# line when requesting its device driver. Once the INTx# signal is asserted, it remains asserted until the device driver clears the                                                                                                    |
|                | est. When the request is cleared, the device deasserts its INTx# signal. PCI defines one interrupt line for a                                                                                                    |
| single functio | n device and up to four interrupt lines for a multi-function device or connector. For a single function device,                                                                                                    |
| only INTA# m   | pay be used while the other three interrupt lines have no meaning.                                                                                                    |
| INTA#          | Interrupt A is used to request an interrupt.                                                                                                    |
| INTB#          | Interrupt B is used to request an interrupt and only has meaning on a multi-function device.                                                                                                    |
| INTC#          | Interrupt C is used to request an interrupt and only has meaning on a multi-function device.                                                                                                    |
| INTD#          | Interrupt D is used to request an interrupt and only has meaning on a multi-function device.                                                                                                    |

## 4.17.3 886LCD-M PCI IRQ & INT routing

| Board type    | Slot | IDSEL | INTA       | INTB       | INTC       | INTD       |
|---------------|------|-------|------------|------------|------------|------------|
| 886LCD-M/mITX | 1    | AD16  | INT_PIRQ#E | INT_PIRQ#F | INT_PIRQ#G | INT_PIRQ#H |
| 886LCD-M/FLEX | 1    | AD16  | INT_PIRQ#E | INT_PIRQ#F | INT_PIRQ#G | INT_PIRQ#H |
|               | 2    | AD17  | INT_PIRQ#F | INT_PIRQ#G | INT_PIRQ#H | INT_PIRQ#E |
|               | 3    | AD18  | INT_PIRQ#G | INT_PIRQ#H | INT_PIRQ#E | INT_PIRQ#F |
| 886LCD-M/ATX  | 1    | AD16  | INT_PIRQ#E | INT_PIRQ#F | INT_PIRQ#G | INT_PIRQ#H |
|               | 2    | AD17  | INT_PIRQ#F | INT_PIRQ#G | INT_PIRQ#H | INT_PIRQ#E |
|               | 3    | AD18  | INT_PIRQ#G | INT_PIRQ#H | INT_PIRQ#E | INT_PIRQ#F |
|               | 4    | AD19  | INT_PIRQ#H | INT_PIRQ#E | INT_PIRQ#F | INT_PIRQ#G |
|               | 5    | AD20  | INT_PIRQ#D | INT_PIRQ#C | INT_PIRQ#B | INT_PIRQ#A |
|               | 6    | AD21  | INT_PIRQ#C | INT_PIRQ#B | INT_PIRQ#A | INT_PIRQ#D |

KTD-00474-E Public User Manual Date: 2005-05-24 Page 51 of 78

## 5. Onboard Connectors

| Connector  | Manufacturer        | Type no.       |
|------------|---------------------|----------------|
| FAN_SYS,   | Molex               | 22-23-2031     |
| FAN_PROC   | AMP                 | 640456-3       |
| INT        |                     |                |
| KBDMSE     | Molex               | 22-23-2061     |
|            | AMP                 | 640456-6       |
| CDROM      | Foxconn             | HF11040        |
|            | AMP                 | 103669-3       |
|            | Topyang             | 201904-013218N |
| SATA0      | Molex               | 67491-0010     |
| SATA1      | Foxconn             | LD18071-S04    |
| PWR12CON   | Molex               | 39-29-3046     |
|            | Lotes Guangzhou Itd | A7466SB5N      |
| ATXPWR     | Molex               | 39-29-3206     |
|            | FoxConn             | HM20100        |
| COMB       | Foxconn             | HL20051        |
| COMC       | Topyang             | 23010-2200001N |
| COMD       |                     |                |
| AUDIO_HEAD | Foxconn             | HL54131        |
|            | Molex               | 87831-2620     |
|            | Molex               | 87331-2620     |
| FRONTPNL   | Foxconn             | HL20121        |
|            | Molex               | 70246-2421     |
|            | Topyang             | 23024-2200001N |
| FEATURE    | Foxconn             | HL54151        |
|            | Molex               | 87831-3020     |
|            | Molex               | 87331-3020     |
| LPC        | Tekcon              | 1136-A058-10S  |
|            | Foxconn             | HC11051        |
| IDE_P      | Foxconn             | HL20201-UD2    |
| IDE_S      |                     |                |
| IDE_S2     | Foxconn             | HS55227        |
| LVDS       | Don Connex          | C44-40-B-G-1   |

KTD-00474-E Public User Manual Date: 2005-05-24 Page 52 of 78

## **System Ressources**

#### 6.1 **Memory map**

| Address range (hex) |          | Size       | Description                                  |
|---------------------|----------|------------|----------------------------------------------|
| 0000000-            | 0007FFFF | 512 Kbytes | Conventional memory                          |
| -0008000            | 0009FBFF | 127 Kbyte  | Extended conventional memory                 |
| 0009FC00-           | 0009FFFF | 1 Kbyte    | Extended BIOS data                           |
| 000A0000-           | 000AFFFF | 64 Kbytes  | 885GME VGA Controller, Video memory and BIOS |
| 000B0000-           | 000BFFFF | 64 Kbytes  | 885GME VGA Controller, Video memory and BIOS |
| 000C0000-           | 000CC5FF | 49 Kbytes  | 885GME VGA Controller, Video memory and BIOS |
| 000CC800-           | 000CD7FF | 4 Kbytes   | Realtek 8169 Ethernet Controller             |
| D0000000-           | DFFFFFF  | 0xFFFFFF   | 885GME Processor I/O Controller              |
| E8000000-           | EFFFFFF  | 0x7FFFFFF  | 885GME VGA Controller                        |
| F0000000-           | F7FFFFF  | 0x7FFFFFF  | 885GME VGA Controller                        |
| FF7FF400-           | FF7FF4FF | 0xFF       | Realtek 8169 Ethernet Controller             |
| FF7FF800-           | FF7FF8FF | 0xFF       | Realtek 8169 Ethernet Controller             |
| FF7FFC00-           | FF7FFCFF | 0xFF       | Realtek 8169 Ethernet Controller             |
| FF980000-           | FF9FFFF  | 0x7FFFF    | 885GME VGA Controller                        |
| FFA7B000-           | FFA7B00F | 0xF        | PCI System Peripheral                        |
| FFA7B400-           | FFA7B7FF | 0x3FF      | USB Controller                               |
| FFA7B800-           | FFA7B8FF | 0xFF       | Realtek AC97 Audio                           |
| FFA7BC00-           | FFA7BDFF | 0x1FF      | Realtek AC97 Audio                           |
| FFA7FC00-           | FFAFFFF  | 0x803FF    | Ultra SATA Controller                        |
| FFA80000-           | FFAFFFF  | 0x7FFFF    | 885GME VGA Controller                        |
| FFB00000-           | FFEFFFFF | 0x3FFFFF   | Intel 82802 Firmware Hub Device              |
| FFF00000-           | FFFFFFF  | 1 Mbyte    | Intel 82802 Firmware Hub Device              |

### 6.2 PCI devices

| Bus # | Device # | Function # | Vendor ID | Device ID | IDSEL | Chip    | Device Function    |
|-------|----------|------------|-----------|-----------|-------|---------|--------------------|
| 0     | 0        | 0          | 8086h     | 3580h     | AD11  | 6300ESB | Host bridge        |
| 0     | 0        | 1          | 8086h     | 3584h     |       | 6300ESB | I/O Controller     |
| 0     | 0        | 3          | 8086h     | 3585h     |       | 6300ESB | I/O Controller     |
| 0     | 1        | 0          | 8086h     | 3581h     | AD12  | 6300ESB | Pci to Pci bridge  |
| 0     | 2        | 0          | 8086h     | 3582h     | AD13  | 6300ESB | VGA controller     |
| 0     | 2        | 1          | 8086h     | 3582h     |       | 6300ESB | Display controller |
| 0     | 28       | 0          | 8086h     | 25AEh     | AD39  | 6300ESB | Pci to Pci bridge  |
| 0     | 29       | 0          | 8086h     | 25A9h     | AD40  | 6300ESB | USB                |
| 0     | 29       | 1          | 8086h     | 25AAh     |       | 6300ESB | USB                |
| 0     | 29       | 4          | 8086h     | 25ABh     |       | 6300ESB | Watchdog timer     |
| 0     | 29       | 5          | 8086h     | 25ACh     |       | 6300ESB | APIC               |
| 0     | 29       | 7          | 8086h     | 25ADh     |       | 6300ESB | USB                |
| 0     | 30       | 0          | 8086h     | 244Eh     | AD41  | 6300ESB | Pci to Pci bridge  |
| 0     | 31       | 0          | 8086h     | 25A1h     | AD42  | 6300ESB | ISA Bridge         |
| 0     | 31       | 1          | 8086h     | 25A2h     |       | 6300ESB | IDE Controller     |
| 0     | 31       | 2          | 8086h     | 25A3h     |       | 6300ESB | IDE Controller     |
| 0     | 31       | 3          | 8086h     | 25A4h     |       | 6300ESB | SMBus              |
| 0     | 31       | 5          | 8086h     | 25A6h     |       | 6300ESB | Audio              |
| 0     | *        | -          | -         | -         | *     | -       | PCI slot #1        |
| 0     | *        | -          | -         | -         | *     | -       | PCI slot #2        |
| 0     | *        | -          | -         | -         | *     | -       | PCI slot #3        |
| 0     | *        | -          | -         | -         | *     | -       | PCI slot #4        |
| 2     | 1        | 0          | 10ECh     | 8169h     | AD12  | RTL8110 | Ethernet           |
| 2     | 2        | 0          | 10ECh     | 8169h     | AD13  | RTL8110 | Ethernet           |
| 2     | 3        | 0          | 10ECh     | 8169h     | AD14  | RTL8110 | Ethernet           |

\* Values are dynamically selected in BIOS.

Note: All PCI slots for the 886LCD-M boards supports PCI BUS Mastering.

KTD-00474-E Public User Manual Date: 2005-05-24 Page 53 of 78

## 6.3 Interrupt Usage

| IRQ                                                                           | Onboard system parity errors and IOCHCHK signal activation | Onboard Timer 0 Interrupt | Onboard Keyboard Interrupt | Used for Cascading IRQ8-IRQ15 | May be used by onboard Serial Port A | May be used by onboard Serial Port B / IrDA Port | May be used by onboard Serial Port C | May be used by onboard Serial Port D | May be used by onboard SATA controller | May be used by onboard Parallel Port | May be used by onboard Floppy disk Controller | Used by onboard Real Time Clock Alarm | May be used by onboard P/S 2 support | Used for Onboard co-processor support | May be used by primary harddisk controller       | May be used by secondary harddisk controller | May be used for onboard Sound System | May be used by onboard USB controller | May be used by onboard Ethernet controller 1 | May be used by onboard Ethernet controller 2 | May be used by onboard Ethernet controller 3 | May be used by onboard VGA Controller | May be used by onboard SMBus Controller | Available on PCI slots as IRQA-IRQD depending on selections in the BIOS | Notes                                |
|-------------------------------------------------------------------------------|------------------------------------------------------------|---------------------------|----------------------------|-------------------------------|--------------------------------------|--------------------------------------------------|--------------------------------------|--------------------------------------|----------------------------------------|--------------------------------------|-----------------------------------------------|---------------------------------------|--------------------------------------|---------------------------------------|--------------------------------------------------|----------------------------------------------|--------------------------------------|---------------------------------------|----------------------------------------------|----------------------------------------------|----------------------------------------------|---------------------------------------|-----------------------------------------|-------------------------------------------------------------------------|--------------------------------------|
| NMI                                                                           | •                                                          |                           |                            |                               |                                      |                                                  |                                      |                                      |                                        |                                      |                                               |                                       |                                      |                                       |                                                  |                                              |                                      |                                       |                                              |                                              |                                              |                                       |                                         |                                                                         |                                      |
| IRQ0                                                                          |                                                            | ٠                         |                            |                               |                                      |                                                  |                                      |                                      |                                        |                                      |                                               |                                       |                                      |                                       |                                                  |                                              |                                      |                                       |                                              |                                              |                                              |                                       |                                         |                                                                         |                                      |
| IRQ1                                                                          |                                                            |                           | •                          |                               |                                      |                                                  |                                      |                                      |                                        |                                      |                                               |                                       |                                      |                                       |                                                  |                                              |                                      |                                       |                                              |                                              |                                              |                                       |                                         |                                                                         |                                      |
| IRQ2                                                                          |                                                            |                           |                            | •                             |                                      |                                                  |                                      |                                      |                                        |                                      |                                               |                                       |                                      |                                       |                                                  |                                              |                                      |                                       |                                              |                                              |                                              |                                       |                                         |                                                                         | 4.0                                  |
| IRQ3                                                                          |                                                            |                           |                            |                               | •                                    | •                                                | •                                    | •                                    |                                        |                                      |                                               |                                       |                                      |                                       |                                                  |                                              |                                      |                                       |                                              |                                              |                                              |                                       |                                         | •                                                                       | 1, 2                                 |
| IRQ4                                                                          |                                                            |                           |                            |                               | •                                    | •                                                | •                                    | •                                    |                                        |                                      |                                               |                                       |                                      |                                       |                                                  |                                              |                                      |                                       |                                              |                                              |                                              |                                       |                                         | •                                                                       | 1, 2                                 |
| IRQ5                                                                          |                                                            |                           |                            |                               |                                      |                                                  |                                      |                                      |                                        | •                                    |                                               |                                       |                                      |                                       |                                                  |                                              |                                      |                                       |                                              |                                              |                                              |                                       | •                                       | •                                                                       | 1, 2                                 |
| IRQ6<br>IRQ7                                                                  |                                                            |                           |                            |                               | •                                    | •                                                | •                                    | •                                    |                                        |                                      | •                                             |                                       |                                      |                                       |                                                  |                                              |                                      |                                       |                                              |                                              |                                              |                                       |                                         | •                                                                       | 1, 2<br>1, 2                         |
| IRQ7                                                                          |                                                            |                           |                            |                               |                                      |                                                  |                                      |                                      |                                        | •                                    |                                               | _                                     |                                      |                                       |                                                  |                                              |                                      |                                       |                                              |                                              |                                              |                                       |                                         | •                                                                       | 1, 2                                 |
| IRQ8<br>IRQ9                                                                  |                                                            |                           |                            |                               |                                      |                                                  |                                      |                                      |                                        |                                      |                                               | •                                     |                                      |                                       |                                                  |                                              |                                      | •                                     | •                                            | •                                            | •                                            |                                       |                                         | •                                                                       | 1, 2                                 |
| IRQ10                                                                         |                                                            |                           |                            |                               | •                                    | •                                                | •                                    | •                                    |                                        |                                      |                                               |                                       |                                      |                                       |                                                  |                                              | •                                    | _                                     | -                                            | _                                            | _                                            |                                       |                                         | •                                                                       | 1, 2                                 |
| IRQ10                                                                         |                                                            |                           |                            |                               | •                                    | •                                                | •                                    | •                                    |                                        |                                      |                                               |                                       |                                      |                                       |                                                  |                                              |                                      |                                       |                                              |                                              |                                              |                                       |                                         | •                                                                       | 1, 2                                 |
| IRQ12                                                                         |                                                            |                           |                            |                               |                                      |                                                  | <u> </u>                             |                                      |                                        |                                      |                                               |                                       | •                                    |                                       |                                                  |                                              |                                      |                                       |                                              |                                              |                                              |                                       |                                         | •                                                                       | 1                                    |
| IRQ13                                                                         |                                                            |                           |                            |                               |                                      |                                                  |                                      |                                      |                                        |                                      |                                               |                                       |                                      | •                                     |                                                  |                                              |                                      |                                       |                                              |                                              |                                              |                                       |                                         |                                                                         |                                      |
| IRQ14                                                                         |                                                            |                           |                            |                               |                                      |                                                  |                                      |                                      |                                        |                                      |                                               |                                       |                                      |                                       | •                                                |                                              |                                      |                                       |                                              |                                              |                                              |                                       |                                         | •                                                                       | 1                                    |
| IRQ15                                                                         |                                                            |                           |                            |                               |                                      | 1                                                |                                      |                                      |                                        |                                      |                                               |                                       |                                      |                                       |                                                  | •                                            |                                      |                                       |                                              |                                              |                                              |                                       |                                         | •                                                                       | 1                                    |
|                                                                               |                                                            |                           |                            |                               |                                      |                                                  |                                      |                                      |                                        |                                      |                                               |                                       |                                      |                                       | <del>                                     </del> |                                              |                                      | •                                     |                                              |                                              |                                              |                                       |                                         |                                                                         |                                      |
| IRQ16                                                                         |                                                            |                           |                            |                               |                                      |                                                  |                                      |                                      |                                        |                                      |                                               |                                       |                                      |                                       |                                                  |                                              |                                      | •                                     |                                              |                                              |                                              | •                                     |                                         |                                                                         | 3                                    |
|                                                                               |                                                            |                           |                            |                               |                                      |                                                  |                                      |                                      |                                        |                                      |                                               | •                                     |                                      |                                       |                                                  |                                              |                                      | •                                     |                                              |                                              |                                              | •                                     |                                         |                                                                         | 3                                    |
| IRQ16                                                                         |                                                            |                           |                            |                               |                                      |                                                  |                                      |                                      | •                                      |                                      |                                               | •                                     |                                      |                                       |                                                  |                                              |                                      |                                       |                                              |                                              |                                              | •                                     |                                         |                                                                         |                                      |
| IRQ16<br>IRQ17                                                                |                                                            |                           |                            |                               |                                      |                                                  |                                      |                                      | •                                      |                                      |                                               | •                                     |                                      |                                       |                                                  |                                              |                                      | •                                     |                                              |                                              |                                              | •                                     |                                         |                                                                         | 3<br>3<br>3                          |
| IRQ16<br>IRQ17<br>IRQ18                                                       |                                                            |                           |                            |                               |                                      |                                                  |                                      |                                      | •                                      |                                      |                                               | •                                     |                                      |                                       |                                                  |                                              |                                      |                                       |                                              |                                              |                                              | •                                     |                                         |                                                                         | 3<br>3<br>3<br>3                     |
| IRQ16<br>IRQ17<br>IRQ18<br>IRQ19<br>IRQ20<br>IRQ21                            |                                                            |                           |                            |                               |                                      |                                                  |                                      |                                      | •                                      |                                      |                                               | •                                     |                                      |                                       |                                                  |                                              |                                      |                                       |                                              |                                              |                                              | •                                     |                                         |                                                                         | 3<br>3<br>3<br>3<br>3                |
| IRQ16<br>IRQ17<br>IRQ18<br>IRQ19<br>IRQ20<br>IRQ21<br>IRQ22                   |                                                            |                           |                            |                               |                                      |                                                  |                                      |                                      | •                                      |                                      |                                               | •                                     |                                      |                                       |                                                  |                                              |                                      |                                       |                                              |                                              |                                              | •                                     |                                         |                                                                         | 3<br>3<br>3<br>3<br>3<br>3           |
| IRQ16<br>IRQ17<br>IRQ18<br>IRQ19<br>IRQ20<br>IRQ21<br>IRQ22<br>IRQ23          |                                                            |                           |                            |                               |                                      |                                                  |                                      |                                      | •                                      |                                      |                                               | •                                     |                                      |                                       |                                                  |                                              |                                      |                                       |                                              |                                              |                                              |                                       |                                         |                                                                         | 3<br>3<br>3<br>3<br>3<br>3<br>3      |
| IRQ16<br>IRQ17<br>IRQ18<br>IRQ19<br>IRQ20<br>IRQ21<br>IRQ22<br>IRQ23<br>IRQ24 |                                                            |                           |                            |                               |                                      |                                                  |                                      |                                      | •                                      |                                      |                                               | •                                     |                                      |                                       |                                                  |                                              |                                      | •                                     | •                                            |                                              |                                              | •                                     |                                         |                                                                         | 3<br>3<br>3<br>3<br>3<br>3<br>3<br>3 |
| IRQ16<br>IRQ17<br>IRQ18<br>IRQ19<br>IRQ20<br>IRQ21<br>IRQ22<br>IRQ23          |                                                            |                           |                            |                               |                                      |                                                  |                                      |                                      | •                                      |                                      |                                               | •                                     |                                      |                                       |                                                  |                                              |                                      | •                                     | •                                            | •                                            | •                                            |                                       |                                         |                                                                         | 3<br>3<br>3<br>3<br>3<br>3<br>3      |

#### Notes:

- Availability of the shaded IRQs depends on the setting in the BIOS. According to the PCI Standard, PCI Interrupts IRQA-IRQD can be shared.
- 2. These interrupt lines are managed by the PnP handler and are subject to change during system initialisation.
- 3. IRQ16 to IRQ26 are APIC interrupts

KTD-00474-E Public User Manual Date: 2005-05-24 Page 54 of 78

## 6.4 I/O Map

| Addres | s (hex) | Size | Description                                   |
|--------|---------|------|-----------------------------------------------|
| 0020-  | 0021    | 1    | Programmable interrupt controller             |
| 0040-  | 0043    | 4    | System Timer                                  |
| 0060-  | 0060    | 1    | Standard keyboard                             |
| 0061-  | 0061    | 1    | System speaker                                |
| 0070-  | 0071    | 2    | System CMOS/Real time clock                   |
| 0170-  | 01F7    | 8    | Secondary Parallel ATA IDE Channel            |
| 01F0-  | 01F7    | 8    | Primary Parallel ATA IDE Channel              |
| 02E8-  | 02EF    | 8    | Comport 4                                     |
| 02F8-  | 02FF    | 8    | Comport 2                                     |
| 0378-  | 037F    | 8    | Printer Port                                  |
| 03B0-  | 03BB    | 12   | 855GME VGA Controller                         |
| 03C0-  | 03DF    | 32   | 855GME VGA Controller                         |
| 03E8-  | 03EF    | 8    | Comport 3                                     |
| 03F8-  | 03FF    | 8    | Comport 1                                     |
| 0CF8-  | 0CFF    | 8    | PCI Bus                                       |
| D000-  | D0FF    | 256  | Realtek 8169 Ethernet Controller              |
| D000-  | DFFF    | 4096 | PCI standard PCI-to-PCI brigde                |
| D400-  | D4FF    | 256  | Realtek 8169 Ethernet Controller              |
| D800-  | D8FF    | 256  | Realtek 8169 Ethernet Controller              |
| E000-  | E01F    | 32   | Standard Universal PCI to USB Host Controller |
| E080-  | E09F    | 32   | Standard Universal PCI to USB Host Controller |
| E400-  | E41F    | 32   | PCI System Management Bus                     |
| E480-  | E4BF    | 32   | Realtek AC97 Audio                            |
| E800-  | E8FF    | 256  | Realtek AC97 Audio                            |
| EC00-  | EC07    | 8    | 855GME VGA Controller                         |
| FC00-  | FC07    | 8    | Primary Serial ATA IDE Channel                |
| FC08-  | FC0F    | 8    | Secondary Serial ATA IDE Channel              |

## 6.5 DMA Channel Usage

| DMA Channel Number | Data Width   | System Ressources |
|--------------------|--------------|-------------------|
| 0                  | 8 or 16 bits | Available         |
| 1                  | 8 or 16 bits | Available         |
| 2                  | 8 or 16 bits | Available         |
| 3                  | 8 or 16 bits | Available         |
| 4                  | 8 or 16 bits | DMA Controller    |
| 5                  | 16 bits      | Available         |
| 6                  | 16 bits      | Available         |
| 7                  | 16 bits      | Available         |

KTD-00474-E Public User Manual Date: 2005-05-24 Page 55 of 78

#### 7. Overview of BIOS features

This Manual section details specific BIOS features for the 886LCD-M boards. The 886LCD-M boards are based on the AMI BIOS core version ?? with Kontron BIOS extensions.

#### 7.1.1 System Management BIOS (SMBIOS / DMI)

SMBIOS is a Desktop Management Interface (DMI) compliant method for managing computers in a managed network.

The main component of SMBIOS is the Management Information Format (MIF) database, which contains information about the computing system and its components. Using SMBIOS, a system administrator can obtain the system types, capabilities, operational status, and installation dates for system components.

The MIF database defines the data and provides the method for accessing this information. The BIOS enables applications such as third-party management software to use SMBIOS.

The BIOS stores and reports the following SMBIOS information:

- · BIOS data, such as the BIOS revision level
- Fixed-system data, such as peripherals, serial numbers, and asset tags
- Resource data, such as memory size, cache size, and processor speed
- Dynamic data, such as event detection and error logging

Non-Plug and Play operating systems, such as Windows NT\*, require an additional interface for obtaining the SMBIOS information. The BIOS supports an SMBIOS table interface for such operating systems. Using this support, an SMBIOS service-level application running on a non-Plug and Play operating system can obtain the SMBIOS information.

The 886LCD-M Boards supports reading certain MIF specific details by the Windows API. Refer to the API section in this manual for details.

## 7.1.2 Legacy USB Support

Legacy USB support enables USB devices such as keyboards, mice, and hubs to be used even when the operating system's USB drivers are not yet available. Legacy USB support is used to access the BIOS Setup program, and to install an operating system that supports USB. By default, Legacy USB support is set to Enabled.

Legacy USB support operates as follows:

- 1. When you apply power to the computer, legacy support is disabled.
- 2. POST begins.
- 3. Legacy USB support is enabled by the BIOS allowing you to use a USB keyboard to enter and configure the BIOS Setup program and the maintenance menu.
- 4. POST completes.
- The operating system loads. While the operating system is loading, USB keyboards and mice are
  recognized and may be used to configure the operating system. (Keyboards and mice are not
  recognized during this period if Legacy USB support was set to Disabled in the BIOS Setup
  program.)
- 6. After the operating system loads the USB drivers, all legacy and non-legacy USB devices are recognized by the operating system, and Legacy USB support from the BIOS is no longer used.

To install an operating system that supports USB, verify that Legacy USB support in the BIOS Setup program is set to Enabled and follow the operating system's installation instructions.

KTD-00474-E Public User Manual Date: 2005-05-24 Page 56 of 78

## 8. BIOS Configuration / Setup

#### 8.1 Introduction

The BIOS Setup is used to view and configure BIOS settings for the 886LCD-M board. The BIOS Setup is accessed by pressing the DEL key after the Power-On Self-Test (POST) memory test begins and before the operating system boot begins. The Menu bar look like this:

|      |          |        | BIOS SET | UP UTILITY |         |       |      |
|------|----------|--------|----------|------------|---------|-------|------|
| Main | Advanced | PCIPnP | Boot     | Security   | Chipset | Power | Exit |

The available keys for the Menu screens are as:

| Function Key | Description    |
|--------------|----------------|
| <> or <>>    | Select Screen  |
| <↑> or <↓>   | Select Item    |
| <+> or <->   | Change Field   |
| <tab></tab>  | Select Field   |
| <f1></f1>    | General Help   |
| <f10></f10>  | Save and Exit  |
| <esc></esc>  | Exits the Menu |

#### 8.2 Main Menu

|                                    |                                             |             | BIOS SET  | UP UTILITY            |         |                     |                                               |           |
|------------------------------------|---------------------------------------------|-------------|-----------|-----------------------|---------|---------------------|-----------------------------------------------|-----------|
| Main                               | Advanced                                    | PCIPnP      | Boot      | Security              | Chir    | pset                | Power                                         | Exit      |
| AMIBIOS Version Build Da ID PCB ID | : 08.00.<br>ate: 004/26<br>: 886LCD<br>: 13 | /05<br>18   |           |                       |         | [SHI<br>a fi<br>Use | [ENTER], FT-TAB] to eld. [+] or [- igure syst | select to |
|                                    | : 536301                                    |             |           |                       |         |                     |                                               |           |
| Processo                           | or                                          |             |           |                       |         |                     |                                               |           |
| Type<br>Speed                      | •                                           | R) Pentium( | (R) M Pro | cessor 1500           | MHz     | <-<br>  <br> -      | Select It                                     | cem       |
| System 1                           | Memory                                      |             |           |                       |         | Tab                 | Select F:                                     | ield      |
|                                    | : 248MB<br>: 266MHz                         |             |           |                       |         | F1<br>F10           | Save and                                      | -         |
| System :<br>System I               |                                             |             | -         | .8:15]<br>04/28/2005] |         | ESC                 | Exit                                          |           |
| •                                  | V02.53 (0                                   | C)Copyright | 1985-20   | 02, American          | n Megat | rend                | s, Inc.                                       |           |

#### **Main Menu Selections**

You can make the following selections. Use the sub menus for other selections.

| Feature     | Options    | Description          |
|-------------|------------|----------------------|
| System Time | HH:MM:SS   | Set the system time. |
| System Date | MM/DD/YYYY | Set the system date. |

KTD-00474-E Public User Manual Date: 2005-05-24 Page 57 of 78

## 8.3 Advanced Menu

|   |                                                                                            |           | I                          | BIOS SETU | P UTILITY   |       |           |                                                                 |                         |
|---|--------------------------------------------------------------------------------------------|-----------|----------------------------|-----------|-------------|-------|-----------|-----------------------------------------------------------------|-------------------------|
|   | Main                                                                                       | Advanced  | PCIPnP                     | Boot      | Security    | Chir  | pset      | Power                                                           | Exit                    |
|   | Advanced                                                                                   | Settings  |                            |           |             |       | Confi     | gure CPU.                                                       |                         |
|   | Warning:                                                                                   | _         | rong values<br>system to 1 |           |             |       |           |                                                                 |                         |
| > | IDE Conf<br>LAN Conf<br>Floppy C<br>SuperIO<br>Hardware<br>Voltage<br>ACPI Con<br>Remote A |           | lon<br>nfiguration         |           |             |       | F1<br>F10 | Select S<br>Select I<br>Go to Su<br>General<br>Save and<br>Exit | tem<br>b Screen<br>Help |
|   |                                                                                            | V02.53 (C | !)Copyright                | 1985-200  | 2, American | Megat | rends,    | Inc.                                                            |                         |

## 8.3.1 Advanced settings – CPU Configuration

| BIOS SETUP UTILITY                                                                                                    |                                                                                                |  |  |  |
|----------------------------------------------------------------------------------------------------|------------------------------------------------------------------------------------------------|--|--|--|
| Advanced                                                                                                    |                                                                                                |  |  |  |
| Configure advanced CPU settings  Manufacturer: Intel Brand String: Intel (R) Pentium(R) M processor 1500M Frequency : 600MHz FSB Speed : 400MHz | Depending on AC or<br>Battery powered, CPU<br>speed will change<br>based on the<br>selections. |  |  |  |
| Cache L1 : 32 KB<br>Cache L2 : 1024 KB                                                                                                    |                                                                                                |  |  |  |
| <pre>Intel(R) SpeedStep(tm) tech. [Maximum Speed]</pre>                                                                                         |                                                                                                |  |  |  |
| V02.53 (C)Copyright 1985-2002, American Mega                                                                                                    | trends, Inc.                                                                                   |  |  |  |

| Feature                      | Options                                                    | Description                                                                                                 |
|------------------------------|------------------------------------------------------------|----------------------------------------------------------------------------------------------------|
| Intel(R) SpeedStep(tm) tech. | Maximum Speed,<br>Minimum Speed,<br>Automatic,<br>Disabled | Select the operation mode of the CPU. To ensure full performance of the CPU, use the Maximum Speed setting. |

KTD-00474-E Public User Manual Date: 2005-05-24 Page 58 of 78

### 8.3.2 Advanced settings – IDE Configuration

| В                                                                                                    | SIOS SETUP UTILITY                                                                                                    |                                                                                   |
|----------------------------------------------------------------------------------------------------|----------------------------------------------------------------------------------------------------|-----------------------------------------------------------------------------------|
| Main Advanced <b>PCIPnP</b>                                                                                                    | Boot Security                                                                                                    | Chipset Power Exit                                                                |
| IDE Configuration                                                                                                    |                                                                                                    | Select IDE Mode.                                                                  |
| IDE Configuration S-ATA Running Enhanced P-ATA Channel Selection S-ATA Ports Definition Configure S-ATA as RAID                                                                 | [P-ATA Only] [Yes] [Both] [P0-3 <sup>rd</sup> ./P1-4th] [No]                                                                                          | P-ATA Only: 4 P-ATA & 2 S-ATA S-ATA Only: 2 S-ATA                                 |
| Primary IDE Master Primary IDE Slave Secondary IDE Master Secondary IDE Slave Third IDE Master Third IDE Slave Fourth IDE Master Fourth IDE Slave ATA(PI) 80Pin Cable Detection | : [Hard Disk] : [Not Detected] : [Not Detected] : [Not Detected] : [Not Detected] : [Not Detected] : [Not Detected] : [Not Detected] : [Not Detected] | P-ATA & S-ATA 2 P-ATA & 2 S-ATA  <- Select Screen    Select Item +- change option |
| P-ATA1 Cable Detection force P-ATA2 Cable Detection force Hard Disk Write Protect IDE Detect Time Out (Sec)                                                                     | [Disabled]<br>[Disabled]<br>[Disabled]                                                                                                    | F1 General Help<br>F10 Save and Exit<br>ESC Exit                                  |
| V02.53 (C)Copyright                                                                                                    | 1985-2002, American 1                                                                                                    | Megatrends, Inc.                                                                  |

| Feature           | Options                                                | Description                                          |
|-------------------|--------------------------------------------------------|------------------------------------------------------|
| IDE Configuration | Disable, <b>P-ATA Only</b> , S-ATA Only, P-ATA & S-ATA | Setup the configuration of the hard drive interfaces |

#### When P-ATA & S-ATA mode is selected:

| Feature                | Options                                   | Description                                                      |
|------------------------|-------------------------------------------|------------------------------------------------------------------|
| Combined Mode Option   | P-ATA 1st Channel,<br>S-ATA 1st Channel   | Setup the configuration of the hard drive interfaces             |
| S-ATA Ports Definition | P0-Master/P1-Slave,<br>P0-Slave/P1-Master | Select physical ports (P0/P1) to be Master/Slave or Slave/Master |

#### When S-ATA only mode is selected:

| Feature                | Options                             | Description                                                |
|------------------------|-------------------------------------|------------------------------------------------------------|
| S-ATA Ports Definition | P0-1st./P1-2nd.,<br>P0-2nd./P1-1st. | Select physical ports (P0/P1) to be 1st./2nd. or 2nd./1st. |

#### When P-ATA only mode is selected:

| Feature                     | Options                                                                                     | Description                                                                                                    |
|-----------------------------|---------------------------------------------------------------------------------------------|----------------------------------------------------------------------------------------------------|
| S-ATA Running Enhanced Mode | Yes, No                                                                                     | Setup the S-ATA interface to be running in enhanced mode or legacy mode                                                      |
| P-ATA Channel Selection     | Primary,<br>Secondary,<br>Both                                                              | Setup the active IDE channels                                                                                                |
| S-ATA Ports Definition      | P0-3 <sup>rd</sup> ./ <b>P1-4<sup>th</sup></b> ,<br>P0-4 <sup>th</sup> ./P1-3 <sup>rd</sup> | Select physical ports (P0/P1) to be 3 <sup>rd</sup> /4 <sup>th</sup> or 4 <sup>th</sup> /3 <sup>rd</sup>                     |
| Configure S-ATA as RAID     | No, Yes                                                                                     | Only available when "P-ATA Only" is selected.  Note: Install the driver via USB-Floppy connected to USB port 2 (lower conn.) |

KTD-00474-E Public User Manual Date: 2005-05-24 Page 59 of 78

| Feature                       | Options                           | Description                                                                                               |
|-------------------------------|-----------------------------------|----------------------------------------------------------------------------------------------------|
| ATA(PI) 80Pin Cable Detection | Host & Device,<br>Host,<br>Device | Select the mechanism for detecting 80Pin ATA Cable                                                        |
| P-ATA1 Cable Detection Force  | Disable, 40Pin, 80Pin             | Force the board to operate as if a 40Pin ATA cable or 80Pin ATA cable is installed on the Primary channel |
| P-ATA2 Cable Detection Force  | Disable, 40Pin, 80Pin             | Force the board to operate as if a 40Pin ATA cable or 80Pin ATA cable is installed on the Primary channel |
| Hard Disk Write Protect       | Disable, Enabled                  | Enable write protection on HDDs, only works when it is accessed through the BIOS                          |
| IDE Detect Time Out (Sec)     | 0,5,10,15,20,25,30, <b>35</b>     | Select the time out value when the BIOS is detecting ATA/ATAPI Devices                                    |

| BIOS SETUP UTILITY                                                             |                                                      |                                                  |          |             |                              |                                                                                        |
|--------------------------------------------------------------------------------|------------------------------------------------------|--------------------------------------------------|----------|-------------|------------------------------|----------------------------------------------------------------------------------------|
| Adv                                                                            | anced                                                |                                                  |          |             |                              |                                                                                        |
| Primary IDE                                                                    | Master                                               |                                                  |          |             |                              | t the type of<br>es connected to                                                       |
| Vendor<br>Size<br>LBA Mode<br>Block Mode<br>PIO Mode<br>Async DMA<br>Ultra DMA | :16Sectors<br>:4<br>:MultiWord DMA-2<br>:Ultra DMA-5 |                                                  |          |             |                              | ystem                                                                                  |
| Type LBA/Large Mo Block (Multi PIO Mode DMA Mode S.M.A.R.T. 32Bit Data         | i-Sector Transfer)                                   | [Auto] [Auto] [Auto] [Auto] [Auto] [Auto] [Auto] |          | +<br>F<br>F | -<br> <br>-<br>1<br>10<br>SC | Select Screen<br>Select Item<br>Change Option<br>General Help<br>Save and Exit<br>Exit |
| VO                                                                             | 2.53 (C)Copyright                                    | 1985-2002,                                       | American | Megatre     | ends                         | , Inc.                                                                                 |

| Feature                       | Options                                 | Description                                                                                                    |
|-------------------------------|-----------------------------------------|----------------------------------------------------------------------------------------------------|
| Туре                          | Not Installed, <b>Auto,</b> CDROM, ARMD | Select the type of device installed                                                                                                    |
| LBA/Large Mode                | Disabled, Auto                          | Enabling LBA causes Logical Block<br>Addressing to be used in place of<br>Cylinders, Heads, and Sectors.                                                           |
| Block (Multi-Sector Transfer) | Disabled, Auto                          | Select if the device should run in Block mode                                                                                                    |
| PIO Mode                      | <b>Auto</b> , 0, 1, 2, 3, 4             | Selects the method for transferring the data between the hard disk and system memory. The Setup menu only lists those options supported by the drive and platform. |

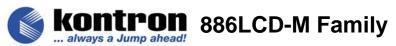

| DMA Mode            | Auto, SWDMA0, SWDMA1,<br>SWDMA2, MWDMA0,<br>MWDMA1, MWDMA2, UDMA0,<br>UDMA1, UDMA2, UDMA3,<br>UDMA4, UDMA5 | Selects the Ultra DMA mode used for moving data to/from the drive. Autotype the drive to select the optimum transfer mode. Note: To use UDMA Mode 2, 3, 4 and 5 with a device, the harddisk cable used MUST be UDMA66/100/133 cable (80 conductor cable). |
|---------------------|----------------------------------------------------------------------------------------------------|----------------------------------------------------------------------------------------------------|
| S.M.A.R.T.          | Auto, Disabled, Enabled                                                                                    | Select if the Device should be monitoring itself ( Self-Monitoring, Analysis and Reporting Technology System)                                                                                                    |
| 32Bit Data Transfer | Disabled, Enabled                                                                                          | Select if the Device should be using 32Bit data Transfer                                                                                                    |

## 8.3.3 Advanced settings – LAN Configuration

|                                                 |                                                                                         |           | BIOS SET                             | UP UTILITY   |         |                     |                                                          |                        |
|-------------------------------------------------|-----------------------------------------------------------------------------------------|-----------|--------------------------------------|--------------|---------|---------------------|----------------------------------------------------------|------------------------|
| Main                                            | Advanced                                                                                | PCIPnP    | Boot                                 | Security     | Chi     | oset                | Power                                                    | Exit                   |
| ETH1 Co<br>MAC A<br>ETH2 Co<br>MAC A<br>ETH3 Co | Configuration address antiguration address address antiguration address address address | n         | : 00E0<br>[Enabl<br>: 00E0<br>[Enabl | F4000002     |         | floppy              | the ty<br>drive<br>system                                | connected              |
|                                                 |                                                                                         |           |                                      |              |         | <br>+-<br>F1<br>F10 | Select<br>Select<br>change<br>General<br>Save an<br>Exit | Item<br>option<br>Help |
|                                                 | V02.53 (C)                                                                              | Copyright | 1985-20                              | 02, American | n Megat | trends,             | Inc.                                                     |                        |

| Feature            | Options                                        | Description                                                                                   |
|--------------------|------------------------------------------------|-----------------------------------------------------------------------------------------------|
| ETH1 Configuration | Disabled, <b>Enabled,</b><br>With RPL/PXE boot | Select if you want to enable the LAN adapter, or if you want to activate the RPL/PXE boot rom |
| ETH2 Configuration | Disabled, <b>Enabled,</b><br>With RPL/PXE boot | Select if you want to enable the LAN adapter, or if you want to activate the RPL/PXE boot rom |
| ETH3 Configuration | Disabled, <b>Enabled,</b><br>With RPL/PXE boot | Select if you want to enable the LAN adapter, or if you want to activate the RPL/PXE boot rom |

KTD-00474-E Public User Manual Date: 2005-05-24 Page 61 of 78

## 8.3.4 Advanced settings – Floppy Configuration

|                      |            | E         | IOS SETU | P UTILITY   |       |                  |                                                                                       |                                  |
|----------------------|------------|-----------|----------|-------------|-------|------------------|---------------------------------------------------------------------------------------|----------------------------------|
| Main                 | Advanced   | PCIPnP    | Boot     | Security    | Chir  | pset             | Power                                                                                 | Exit                             |
| Floppy Floppy Floppy |            |           | [Disabl  | -           |       | floppy<br>to the | the ty<br>drive<br>system<br>Select<br>Select<br>change<br>General<br>Save an<br>Exit | Screen<br>Item<br>option<br>Help |
|                      | V02.53 (C) | Copyright | 1985-200 | 2, American | Megat | rends,           | Inc.                                                                                  |                                  |

| Feature  | Options                                                        | Description                                                              |
|----------|----------------------------------------------------------------|--------------------------------------------------------------------------|
| Floppy A | <b>Disabled,</b> 360KB, 1.2MB, 720KB, 1.44MB, 2.88MB           | Select Floppy device installed in the system using the LPT->Floppy cable |
| Floppy B | <b>Disabled</b> ,<br>360KB, 1.2MB,<br>720KB, 1.44MB,<br>2.88MB | Select Floppy device installed in the system using the LPT->Floppy cable |

KTD-00474-E Public User Manual Date: 2005-05-24 Page 62 of 78

### 8.3.5 Advanced settings – SuperIO Configuration

| в                                                                                                    | IOS SETU                                                                      | UP UTILITY               |       |        |                                                                                |                              |
|----------------------------------------------------------------------------------------------------|-------------------------------------------------------------------------------|--------------------------|-------|--------|--------------------------------------------------------------------------------|------------------------------|
| Main Advanced <b>PCIPnP</b>                                                                                                    | Boot                                                                          | Security                 | Chip  | set    | Power                                                                          | Exit                         |
| Configure Win627THF Super IO Controller OnBoard Floppy Controller Serial Port1 Address Serial Port2 Address Serial Port2 Mode Parallel Port Mode Parallel Port Mode Parallel Port IRQ ICH SIO Serial Port1 Addresse ICH SIO Serial Port2 Addresse | [Disab<br>[3F8/I]<br>[2F8/I]<br>[Norma<br>[378]<br>[Norma<br>[IRQ7]<br>[Disab | RQ4]<br>RQ3]<br>1]<br>1] |       | Contr  | e onboard oller for lel port  Select S Select I change o General Save and Exit | use at  creen tem ption Help |
| V02.53 (C)Copyright 1                                                                                                    | L985-200                                                                      | 02, American             | Megat | rends, | Inc.                                                                           |                              |

| Feature                      | Options                                                                                           | Description                                                                                                    |
|------------------------------|---------------------------------------------------------------------------------------------------|----------------------------------------------------------------------------------------------------|
| OnBoard Floppy Controller    | Disabled, Enabled                                                                                 | Enable or disable the Floppy Controller                                                                                      |
| Serial Port1 Address         | Disabled, <b>3F8/IRQ4</b> ,<br>2F8/IRQ3, 3E8/IRQ4,<br>2E8/IRQ3, 3E8/IRQ6,<br>3E8/IRQ10, 2E8/IRQ11 | Select the BASE I/O addresse and IRQ                                                                                         |
| Serial Port2 Address         | Disabled, 3F8/IRQ4,<br><b>2F8/IRQ3</b> , 3E8/IRQ4,<br>2E8/IRQ3, 3E8/IRQ6,<br>3E8/IRQ10, 2E8/IRQ11 | Select the BASE I/O addresse and IRQ                                                                                         |
| Serial Port2 Mode            | Normal,IRDA,ASK IR                                                                                | Select Mode for Serial Port2                                                                                                 |
| Parallel Port Address        | <b>Disabled,</b> 378, 278, 3BC                                                                    | Select the I/O address for the LPT. <b>NOTE:</b> you cannot enable the floppy controller and parallel port at the same time! |
| Parallel Port Mode           | Normal, Bi-Directional,<br>EPP, ECP                                                               | Select the mode that the parallel port will operate in                                                                       |
| EPP Version                  | 1.9, 1.7                                                                                          | Setup with version of EPP you want to run on the parallel port                                                               |
| ECP Mode DMA Channel         | DMA0, DMA1, DMA3                                                                                  | Select a DMA channel                                                                                                    |
| Parallel Port IRQ            | IRQ5, IRQ7                                                                                        | Select a IRQ                                                                                                    |
| ICH SIO Serial Port1 Address | <b>Disabled</b> , 3F8/IRQ4,<br>2F8/IRQ3, 3E8/IRQ4,<br>2E8/IRQ3, 3E8/IRQ6,<br>3E8/IRQ10, 2E8/IRQ11 | Select the BASE I/O addresse and IRQ                                                                                         |
| ICH SIO Serial Port2 Address | <b>Disabled</b> , 3F8/IRQ4,<br>2F8/IRQ3, 3E8/IRQ4,<br>2E8/IRQ3, 3E8/IRQ6,<br>3E8/IRQ10, 2E8/IRQ11 | Select the BASE I/O addresse and IRQ                                                                                         |

KTD-00474-E Public User Manual Date: 2005-05-24 Page 63 of 78

### 8.3.6 Advanced settings – Hardware Health Configuration

|                                                                                                    | BIOS SETUP UTILITY                                                                                                    |           |                                                                                     |                                             |       |            |                                   |                |  |  |
|----------------------------------------------------------------------------------------------------|----------------------------------------------------------------------------------------------------|-----------|-------------------------------------------------------------------------------------|---------------------------------------------|-------|------------|-----------------------------------|----------------|--|--|
| Main <b>Adv</b>                                                                                                    | anced                                                                                                    | PCIPnP    | Boot                                                                                | Security                                    | Chir  | pset       | Power                             | Exit           |  |  |
| Hardware Hea  System Temper CPU Temperat External Tem  Fan1 Speed Fan Cruise Fan2 Speed Fan Cruise Fan Settin Fan3 Speed Fan Cruise Fan Settin | erature experature control experature experature expera | nt Monito | :37°C/98 :43°C/10 :N/A :Fail     [Disa :2537 RP     [Ther     [45°C :2164     [Spee | °F<br>9°F<br>bled]<br>M<br>mal]<br>!/113°F] | CIII  | Enabl      | Select S<br>Select I<br>change of | e Health rice. |  |  |
|                                                                                                    |                                                                                                    |           |                                                                                     |                                             |       | F10<br>ESC | Save and<br>Exit                  |                |  |  |
| V0                                                                                                    | 2.53 (C)                                                                                                    | Copyrigh  | t 1985-20                                                                           | 02, American                                | Megat | rends      | , Inc.                            |                |  |  |

| Feature            | Options                    | Description                                                                          |
|--------------------|----------------------------|--------------------------------------------------------------------------------------|
| Fan Cruise Control | Disabled, Thermal, Speed   | Select how the Fan shall operate.                                                    |
|                    |                            | When set to Thermal, the Fan will start to run at the CPU die temperature set below. |
|                    |                            | When set to Speed, the Fan will run at the Fixed speed set below.                    |
| Fan Settings       | 1406-5625 RPM,<br>30°-75°C | The fan can operate in Thermal mode or in a fixed fan speed mode                     |

|                                                                            |              | BIOS SETU                                                             | JP UTILITY  |                                    |                          |                        |
|----------------------------------------------------------------------------|--------------|-----------------------------------------------------------------------|-------------|------------------------------------|--------------------------|------------------------|
| Main Advanced                                                              | PCIPnP       | Boot                                                                  | Security    | Chipset                            | Power                    | Exit                   |
| Voltage Monitor  Requested Core VcoreA  VcoreB +3.3Vin +5Vin +12Vin -12Vin |              | :1.484 V<br>:1.431 V<br>:1.483 V<br>:3.290 V<br>:4.985 V<br>:12.016 V | <b>V</b>    |                                    | ole Hardwa<br>itoring De | re Health              |
| +5VSB                                                                      |              | :5.012 V                                                              |             | <-<br>  <br>+-<br>F1<br>F10<br>ESC | Save an<br>Exit          | Item<br>option<br>Help |
| V02.53                                                                     | (C)Copyright | 1985-200                                                              | 2, American | Megatrend                          | s, Inc.                  |                        |

KTD-00474-E Public User Manual Date: 2005-05-24 Page 64 of 78

### 8.3.7 Advanced settings – ACPI Configuration

|     | BIOS SETUP UTILITY |                             |           |           |              |       |                                    |                                                                                                    |                        |  |
|-----|--------------------|-----------------------------|-----------|-----------|--------------|-------|------------------------------------|----------------------------------------------------------------------------------------------------|------------------------|--|
|     | Main               | Advanced                    | PCIPnP    | Boot      | Security     | Chip  | set                                | Power                                                                                                    | Exit                   |  |
|     | ACPI Aw            | •                           |           | [Yes]     |              |       |                                    | e Hardwa<br>oring Dev                                                                                                    | re Health<br>vice.     |  |
| > > |                    | ACPI Config<br>d ACPI Confi |           |           |              |       | <-<br>  <br>+-<br>F1<br>F10<br>ESC | Select Select Se | Item<br>option<br>Help |  |
|     |                    | V02.53 (C                   | )Copyrigh | t 1985-20 | 02, American | Megat | rends,                             | Inc.                                                                                                    |                        |  |

| Feature        | Options | Description                      |
|----------------|---------|----------------------------------|
| ACPI Aware O/S | No, Yes | Select if your O/S supports ACPI |

### 8.3.8 Advanced settings – General ACPI Configuration

|                                                                            |          | BIOS SETU                    | P UTILITY   |       |        |                                                                                                    |                                  |
|----------------------------------------------------------------------------|----------|------------------------------|-------------|-------|--------|----------------------------------------------------------------------------------------------------|----------------------------------|
| Main Advanced I                                                            | PCIPnP   | Boot                         | Security    | Chip  | pset   | Power                                                                                                    | Exit                             |
| Genral ACPI Configurate Suspend mode Repost Video on S3 Res S4BIOS Support |          | [S1 & S3<br>[No]<br>[Disable | , , , -     |       |        | Select Select Se | Screen<br>Item<br>Option<br>Help |
| V02.53 (C)Cc                                                               | opyright | 1985-200                     | 2, American | Megat | rends, | Inc.                                                                                                    |                                  |

| Feature                      | Options                                | Description                                                 |
|------------------------------|----------------------------------------|-------------------------------------------------------------|
| Suspend mode                 | S1 (POS) only, <b>S1&amp;S3 (STR</b> ) | Select the ACPI state used for System Suspend               |
| Repost Video on S3<br>Resume | No, Yes                                | Determines whether to invoke VGA BIOS post on S3/STR resume |
| S4BIOS Support               | Disabled, Enabled                      | Determines if you want to support S4 power state            |

KTD-00474-E Public User Manual Date: 2005-05-24 Page 65 of 78

### 8.3.9 Advanced settings – Advanced ACPI Configuration

| BIOS SETUP UTILITY                                                                                                    |           |                                          |             |       |        |                                                |                               |  |  |
|----------------------------------------------------------------------------------------------------|-----------|------------------------------------------|-------------|-------|--------|------------------------------------------------|-------------------------------|--|--|
| Main Advanced                                                                                                    | PCIPnP    | Boot                                     | Security    | Chip  | pset   | Power                                          | Exit                          |  |  |
| Advanced ACPI Configu<br>ACPI 2.0 Features<br>ACPI APIC support<br>APIC ACPI SCI IRQ<br>AMI OEMB table<br>Headless mode | ıration   | [No]<br>[Enabled<br>[Disable<br>[Enabled | d]<br>.]    |       | to 64  | iption T<br>Select                             | ed System<br>ables.<br>Screen |  |  |
| V02.53 (C)C                                                                                                    | 'opyriaht | 1985-200                                 | 2, American | Megat |        | Select<br>change<br>General<br>Save an<br>Exit | option<br>Help                |  |  |
| VU2.53 (C)C                                                                                                    | opyright  | 1965-200                                 | z, American | медат | renas, | ine.                                           |                               |  |  |

| Feature           | Options                  | Description                                                       |
|-------------------|--------------------------|-------------------------------------------------------------------|
| ACPI 2.0 Features | No, Yes                  | Enable/ Disable ACPI 2.0 features                                 |
| ACPI APIC support | Enabled, Disabled        | Setup if the APIC controller should be supported in the ACPI code |
| APIC ACPI SCI IRQ | Enabled, <b>Disabled</b> | Enable/ Disable APIC ACPI SCI IRQ                                 |
| AMI OEMB table    | Enabled, Disabled        | Enable/ Disable AMI OEMB table                                    |
| Headless mode     | Enabled, <b>Disabled</b> | Enable/ Disable Headless mode                                     |

### 8.3.10 Advanced settings – Remote Access Configuration

|                                                                                                    | BIOS SET                                                     | UP UTILITY  |                                    |                                          |                  |
|----------------------------------------------------------------------------------------------------|--------------------------------------------------------------|-------------|------------------------------------|------------------------------------------|------------------|
| Main <b>Advanced</b> PCIPnE                                                                           | Boot                                                         | Security    | Chipset                            | Power                                    | Exit             |
| Configure Remote Access type Remote Access                                                            | pe and para<br>[Enable                                       |             | to                                 | able RSDP p<br>64-bit Fix<br>scription T | ed System        |
| Serial port number Serial Port Mode Flow Control Redirection  Terminal Type VT-UTF8 Combo Key Support | [ICH CC<br>[115200<br>[None]<br>[Always<br>[ANSI]<br>[Disabl | 8,n,1]      | <-<br> -<br>+-<br>F1<br>F10<br>ES0 | Save an                                  | Item option Help |
| V02.53 (C)Copyri                                                                                      | tht 1985-20                                                  | 02, America | n Megatren                         | ds, Inc.                                 |                  |

KTD-00474-E Public User Manual Date: 2005-05-24 Page 66 of 78

| Feature                     | Options                                                                      | Description                                                                   |
|-----------------------------|------------------------------------------------------------------------------|-------------------------------------------------------------------------------|
| Remote Access               | Disabled, Enabled                                                            | Allows you to see the screen over the comport interface, in a terminal window |
| Serial port number          | SIO COMA, SIO<br>COMB, ICH COM1,<br>ICH COM2                                 | Setup which comport that should be used for communication                     |
| Serial Port Mode            | 115200 8 n 1,<br>57600 8 n 1,<br>38400 8 n 1,<br>19200 8 n 1,<br>09600 8 n 1 | Select the serial port speed                                                  |
| Flow Control                | None, Hardware,<br>Software                                                  | Select Flow Control for serial port                                           |
| Redirection After BIOS POST | Disabled, Boot Loader,<br>Always                                             | How long shall the BIOS send the picture over the serial port                 |
| Terminal Type               | ANSI, VT100, VT-UTF8                                                         | Select the target terminal type                                               |
| VT-UTF8 Combo Key Support   | Disabled, Enabled                                                            | Setup VT-UTF8 Combo Key                                                       |

## 8.3.11 Advanced settings – USB Configuration

|                                                                               | BIOS SETUP UTILITY |             |                                              |             |       |                                    |                                                                                                    |                        |  |  |
|-------------------------------------------------------------------------------|--------------------|-------------|----------------------------------------------|-------------|-------|------------------------------------|----------------------------------------------------------------------------------------------------|------------------------|--|--|
| Main                                                                          | Advanced           | PCIPnP      | Boot                                         | Security    | Chip  | pset                               | Power                                                                                                    | Exit                   |  |  |
| USB Configuration  Module Version - 2.24.0-7.4  USB Devices Enabled:  1 Drive |                    |             |                                              |             |       |                                    |                                                                                                    | ost                    |  |  |
| USB Fu<br>Legacy<br>USB 2.                                                    |                    | Mode        | [All USB<br>[Enabled<br>[Enabled<br>[HiSpeed | ]           |       |                                    |                                                                                                    |                        |  |  |
| > USB Ma                                                                      | ss Storage De      | evice Confi | guration                                     |             |       | <-<br>  <br>+-<br>F1<br>F10<br>ESC | Select Select Se | Item<br>option<br>Help |  |  |
|                                                                               | V02.53 (C          | :)Copyright | 1985-2002                                    | 2, American | Megat | rends                              | , Inc.                                                                                                    |                        |  |  |

| Feature                 | Options                              | Description                                                                  |
|-------------------------|--------------------------------------|------------------------------------------------------------------------------|
| USB Function            | Disabled, 2 USB Ports, All USB Ports | Select the USB ports you want to enabled                                     |
| Legacy USB Support      | Disabled, Enabled, Auto              | Support for legacy USB Keyboard                                              |
| USB 2.0 Controller      | Enabled, Disabled                    | Setup the USB 2 controller (480Mbps)                                         |
| USB 2.0 Controller Mode | FullSpeed, HiSpeed                   | Configures the USB 2.0 controller in HiSpeed (480Mbps) or FullSpeed (12Mbps) |

KTD-00474-E Public User Manual Date: 2005-05-24 Page 67 of 78

### 8.3.12 Advanced settings – USB Mass Storage Device Configuration

|       |            | 1          | BIOS SETUR | OTILITY     |       |                             |                                                   |                        |
|-------|------------|------------|------------|-------------|-------|-----------------------------|---------------------------------------------------|------------------------|
| Main  | Advanced   | PCIPnP     | Boot       | Security    | Chir  | set                         | Power                                             | Exit                   |
|       | Storage De |            |            |             |       |                             | es USB h                                          | ost                    |
| Devic | _          | _          |            | TS256MJF2L  |       |                             |                                                   |                        |
|       |            |            |            |             |       |                             |                                                   |                        |
|       |            |            |            |             |       |                             |                                                   |                        |
|       |            |            |            |             |       | <-<br>  <br>+-<br>F1<br>F10 | Select<br>Select<br>change<br>General<br>Save and | Item<br>option<br>Help |
|       | V02.53 (C  | )Copyright | 1985-2002  | 2, American | Megat | ESC<br>rends,               | Exit                                              |                        |

| Feature                      | Options                                          | Description                                                                  |
|------------------------------|--------------------------------------------------|------------------------------------------------------------------------------|
| USB Mass Storage Reset Delay | 10 Sec, <b>20 Sec</b> , 30 Sec, 40 Sec           | Number of seconds the BIOS waits for the USB device after start unit command |
| Emulation Type               | Auto, Floppy, Forced<br>FDD, Hard Disk,<br>CDROM | Setup the emulation type for the USB device                                  |

KTD-00474-E Public User Manual Date: 2005-05-24 Page 68 of 78

## 8.4 PCIPnP Menu

|                                                                                                    | BIOS SETUP UTILITY                                                                                                    |           |          |             |         |       |                                                                               |                                 |  |  |  |
|----------------------------------------------------------------------------------------------------|----------------------------------------------------------------------------------------------------|-----------|----------|-------------|---------|-------|-------------------------------------------------------------------------------|---------------------------------|--|--|--|
| Main Ad                                                                                                    | vanced                                                                                                    | PCIPnP    | Boot     | Security    | Chip    | pset  | Power                                                                         | Exit                            |  |  |  |
| Warning: Se<br>Ma<br>Plug & Play<br>PCI Latency<br>Allocate IR<br>PCI IDE Bus<br>PCI Raiser<br>Disable Uns | Advanced PCI/PnP Settings  Warning: Setting wrong values in below section May cause system to malfunction.  Plug & Play O/S [No] PCI Latency Timer [64] Allocate IRQ to PCI VGA [Yes] PCI IDE BusMaster [Enabled] PCI Raiser Support [Disabled] Disable Unsed PCI Clocks [Auto] Spread Spectrum Mode [Disabled] |           |          |             |         |       | ets the Egure all ces in the lets the ating system for keystem have a system. | em and rices not soot if a Plug |  |  |  |
|                                                                                                    | <pre></pre>                                                                                                    |           |          |             |         |       |                                                                               |                                 |  |  |  |
| V                                                                                                    | 02.53 (C)                                                                                                    | Copyright | 1985-200 | 2, American | n Megat | rends | , Inc.                                                                        |                                 |  |  |  |

| Feature                   | Options                                      | Description                                                                                                |
|---------------------------|----------------------------------------------|----------------------------------------------------------------------------------------------------|
| Plug & Play O/S           | No, Yes                                      | Select if you have a PnP O/S                                                                               |
| PCI Latency Timer         | 32, <b>64</b> , 96, 128, 160, 192, 224, 248  | Value in units of PCI clocks for PCI device latency timer register                                         |
| Allocate IRQ to PCI VGA   | Yes, No                                      | Assigns IRQ to PCI VGA card                                                                                |
| PCI IDE BusMaster         | Enabled, Disabled                            | Setup PCI bus mastering for read/write to IDE drives                                                       |
| PCI Raiser Support        | Disabled, PCI Slot3,<br>PCI Slot2, PCI Slot1 | Setup if you are using a PCI Raiser card to get one more PCI Slot (Vertical)                               |
| Disable Unused PCI Clocks | Auto, No                                     | Disables PCI clocks if no PCI card is detected                                                             |
| Spread Spectrum           | Disabled, Enabled                            | A technique for spreading the signal bandwidth over a wide range of frequencies to lower Radiated Emission |

KTD-00474-E Public User Manual Date: 2005-05-24 Page 69 of 78

## 8.5 Boot Menu

|   | BIOS SETUP UTILITY                                       |              |           |      |          |      |                                       |                                                                 |                         |  |  |  |
|---|----------------------------------------------------------|--------------|-----------|------|----------|------|---------------------------------------|-----------------------------------------------------------------|-------------------------|--|--|--|
|   | Main                                                     | Advanced     | PCIPnP    | Boot | Security | Chir | set                                   | Power                                                           | Exit                    |  |  |  |
|   | Boot Se                                                  | ttings       |           |      |          |      |                                       | gure Sett<br>g System                                           | _                       |  |  |  |
| > | Boot Se                                                  | ttings Confi | guration. |      |          |      |                                       |                                                                 |                         |  |  |  |
| > | Boot De                                                  | vice Priorit | СУ        |      |          |      |                                       |                                                                 |                         |  |  |  |
|   | Removab                                                  | le Devices 1 | .st       | [No] |          |      |                                       |                                                                 |                         |  |  |  |
|   |                                                          |              |           |      |          |      |                                       |                                                                 |                         |  |  |  |
|   |                                                          |              |           |      |          |      | <-<br>  <br>Enter<br>F1<br>F10<br>ESC | Select S<br>Select I<br>Go to Su<br>General<br>Save and<br>Exit | tem<br>b Screen<br>Help |  |  |  |
|   | V02.53 (C)Copyright 1985-2002, American Megatrends, Inc. |              |           |      |          |      |                                       |                                                                 |                         |  |  |  |

| Feature               | Options | Description                                                        |
|-----------------------|---------|--------------------------------------------------------------------|
| Removable Devices 1st | No, Yes | Should removable USB devices get first boot priority when inserted |

## 8.5.1 Boot – Boot Settings Configuration

|                                 | BIOS SETUP UTILITY |            |                                         |                                                          |       |                 |                     |                           |  |  |  |
|---------------------------------|--------------------|------------|-----------------------------------------|----------------------------------------------------------|-------|-----------------|---------------------|---------------------------|--|--|--|
| Main                            | Advanced           | PCIPnP     | Boot                                    | Security                                                 | Chir  | pset            | Power               | Exit                      |  |  |  |
| Boot Set                        | tings              |            | gure Sett<br>g System                   |                                                          |       |                 |                     |                           |  |  |  |
| PS/2 Mou<br>Halt on<br>Hit 'DEI |                    |            | [Disa<br>[On]<br>[Auto<br>[All<br>[Enal | oled]<br>abled]<br>o]<br>, But Keyboa<br>oled]<br>abled] | urd]  |                 |                     |                           |  |  |  |
|                                 |                    |            |                                         |                                                          |       | <br>Enter<br>F1 | General<br>Save and | Item<br>ub Screen<br>Help |  |  |  |
|                                 | V02.53 (C          | )Copyright | 1985-200                                | )2, American                                             | Megat | rends,          | Inc.                |                           |  |  |  |

KTD-00474-E Public User Manual Date: 2005-05-24 Page 70 of 78

| Feature                   | Options                                       | Description                                                                       |
|---------------------------|-----------------------------------------------|-----------------------------------------------------------------------------------|
| Quick Boot                | Enabled, Disabled                             | Allows BIOS to skip certain test while booting                                    |
| Quiet Boot                | <b>Disabled</b> , Enabled, Enabled & Maintain | Shows boot logo instead of POST screen                                            |
| Bootup Num-Lock           | Off, On                                       | Select Power-on state for numlock                                                 |
| PS/2 Mouse Support        | Disabled, Enabled, Auto                       | Select support for PS/2 Mouse                                                     |
| Halt on                   | Disabled, All But<br>Keyboard                 | Wait for F1 key to be pressed if error. If no keyboard present post will continue |
| Hit 'DEL' Message Display | Disabled, <b>Enabled</b>                      | Display the message or not                                                        |
| Interrupt 19 Capture      | Disabled, Enabled                             | Allows option ROMs to trap interrupt 19                                           |

## 8.6 Security Menu

| Main              | Advanced                                                                                                 | PCIPnP     | Boot  | Security | Chi | pset           | Power     | Exit           |  |  |
|-------------------|----------------------------------------------------------------------------------------------------|------------|-------|----------|-----|----------------|-----------|----------------|--|--|
| Securit           | y Settings                                                                                               |            |       |          |     | Insta<br>passw | ll or Cha | ange the       |  |  |
| -                 | sor Password                                                                                             |            |       |          |     |                |           |                |  |  |
| User Ac<br>Change | Supervisor D<br>cess Level<br>User Password<br>ser Password                                              | cd         | [Full | Access]  |     |                |           |                |  |  |
| Passwor           | d Check                                                                                                  |            | [Setu | 1b ]     |     |                |           |                |  |  |
| Boot Se           | ctor Virus                                                                                               | Protection | [Disa | abled]   |     | <-<br>         | Select S  | 0010011        |  |  |
| Hard Di           | sk Security                                                                                              |            |       |          |     | Enter          |           | ıb Screen      |  |  |
| Primary           | Primary Master HDD User Password<br>Primary Slave HDD User Password<br>Secondary Slave HDD User Password |            |       |          |     |                |           | Help<br>1 Exit |  |  |
|                   | V02.53 (C)Copyright 1985-2002, American Megatrends, Inc.                                                 |            |       |          |     |                |           |                |  |  |

| Feature                      | Options                                       | Description                                                                    |  |  |  |
|------------------------------|-----------------------------------------------|--------------------------------------------------------------------------------|--|--|--|
| Change Supervisor Password   | Password                                      | Change the Supervisor Password                                                 |  |  |  |
| User Access Level            | No Access, View Only,<br>Limited, Full Access | Set the user level Access for the BIOS                                         |  |  |  |
| Change User Password         | Password                                      | Change the User Password                                                       |  |  |  |
| Clear User Password          | Ok, Cancel                                    | Clears the User Password                                                       |  |  |  |
| Password Check               | Setup, Always                                 | Shall the BIOS prompt for password on boot or only when entering setup         |  |  |  |
| Boot Sector Virus Protection | Enabled, <b>Disabled</b>                      | Will write protect the MBR when the BIOS is used to access the harddrive       |  |  |  |
| HDD Password                 | Password                                      | Locks the HDD with a password, the user needs to type the password on power on |  |  |  |

KTD-00474-E Public User Manual Date: 2005-05-24 Page 71 of 78

# 8.7 Chipset Menu

|   | BIOS SETUP UTILITY |                              |           |          |            |         |                                       |                                                 |                           |  |  |
|---|--------------------|------------------------------|-----------|----------|------------|---------|---------------------------------------|-------------------------------------------------|---------------------------|--|--|
|   | Main               | Advanced                     | PCIPnP    | Boot     | Security   | Chip    | pset                                  | Power                                           | Exit                      |  |  |
|   | Advanced           | Chipset Set                  | tings     |          |            |         | North                                 | Montara-<br>Bridge ch                           | _                         |  |  |
|   | _                  | Setting wro<br>stem to malf  | _         | in below | sections   | may     | 001121                                | J 42 4 0 2 0 11                                 | op or one.                |  |  |
| > |                    | ntara-GML No<br>dge Configur | _         | Configur | ation      |         |                                       |                                                 |                           |  |  |
|   |                    |                              |           |          |            |         | <-<br>  <br>Enter<br>F1<br>F10<br>ESC | Select Select In Go to Sugerneral Save and Exit | Item<br>ub Screen<br>Help |  |  |
|   |                    | V02.53 (C)                   | Copyright | 1985-200 | 2, America | n Megat | rends,                                | Inc.                                            |                           |  |  |

KTD-00474-E Public User Manual Date: 2005-05-24 Page 72 of 78

## 8.7.1 Advanced Chipset Settings – Intel Montara-GML NorthBridge Configuration

|                                                                                                    | BIOS SETU                               | JP UTILITY        |                                                                                                    |
|----------------------------------------------------------------------------------------------------|-----------------------------------------|-------------------|----------------------------------------------------------------------------------------------------|
| Main Advanced PCIPnP                                                                                                    | Boot                                    | Security          | Chipset Power Exit                                                                                                    |
| Configure advanced settings  Primary Video Device Graphics Mode Select IGD - Device 2,Function 1: Boot Type: Backlight Signal inversion LCDVCC Voltage LVDS DVO | [Auto]<br>[Enabled<br>[Enabled<br>[CRT] | Brigde d, 8MB] d] | Select which graphics controller to use as the primary boot device.  <- Select Screen   Select Item Enter Go to Sub Screen F1 General Help F10 Save and Exit ESC Exit |
| V02.53 (C)Copyrigh                                                                                                    | nt 1985-200                             | )2, American      | n Megatrends, Inc.                                                                                                    |

| Feature                    | Options                                                                                  | Description                                                             |
|----------------------------|------------------------------------------------------------------------------------------|-------------------------------------------------------------------------|
| Primary Video Device       | Internal, External PCI,<br>External AGP, <b>Auto</b>                                     | Select witch graphics controller to use as the primary boot device      |
| Graphics Mode Select       | Disabled, 1MB, 4MB, 8MB, 16MB, 32MB                                                      | Select the amount of system memory used by the internal graphics device |
| IGD – Device 2, Function 1 | Disabled, <b>Enabled</b>                                                                 | Setup the multimonitor function                                         |
| Boot Type                  | VBIOS Default, CRT,<br>LFP, CRT+LFP, EFP,<br>TV, CRT+EFP,<br>CRT+TV, EFP+EFP2,<br>EFP+TV | Setup type of boot screen                                               |
| Backlight Signal Inversion | Disabled, <b>Enabled</b>                                                                 | Select the signal polarity                                              |
| LCDVCC Voltage             | <b>3.3V</b> , 5V                                                                         | Setup the LCD Voltage                                                   |
| LVDS                       | Panels                                                                                   | Chose the connected LVDS panel                                          |
| DVO                        | DVO Chip                                                                                 | Select the DVO connection                                               |

KTD-00474-E Public User Manual Date: 2005-05-24 Page 73 of 78

## 8.7.2 Advanced Chipset Settings – SouthBridge Configuration

|                                                             |                | BIOS SET                   | UP UTILITY   |          |                               |            |
|-------------------------------------------------------------|----------------|----------------------------|--------------|----------|-------------------------------|------------|
| Main Advanced                                               | PCIPnP         | Boot                       | Security     | Chipse   | t Power                       | Exit       |
|                                                             |                |                            |              |          | able / Dis<br>H4 IOAPIC       |            |
| IOAPIC Extended IOAPIC OnBoard AC'97 Audi OnBoard Amplifier | LO             | [Enabl<br>[Enabl<br>[Enabl | led]<br>led] | F1<br>F1 | Select<br>ter Go to<br>Genera | Sub Screen |
| 7702 E2 (                                                   | (1) Constraint | . 100E 20                  | 02 Amonica   | Mogatasa | nda Tna                       |            |
| VU2.53 (                                                    | c)copyright    | . 1303-20                  | 02, American | Megatre  | nas, me.                      |            |

| Feature             | Options                  | Description                            |
|---------------------|--------------------------|----------------------------------------|
| IOAPIC              | Disabled, <b>Enabled</b> | Setup the ICHS IOAPIC function         |
| Extended IOAPIC     | Disabled, <b>Enabled</b> | Setup the extended mode of ICHS IOAPIC |
| OnBoard AC'97 Audio | Disabled, <b>Enabled</b> | Setup the onboard audio                |
| OnBoard Amplifier   | Disabled, <b>Enabled</b> | Use the OnBoard Amplifier on lineout   |

KTD-00474-E Public User Manual Date: 2005-05-24 Page 74 of 78

## 8.8 Power Menu

|                                                                           |           | BIOS SET               | UP UTILITY              |       |                      |                                             |                        |
|---------------------------------------------------------------------------|-----------|------------------------|-------------------------|-------|----------------------|---------------------------------------------|------------------------|
| Main Advanced                                                             | PCIPnP    | Boot                   | Security                | Chir  | pset                 | Power                                       | Exit                   |
| ADVANCED SMI ENABLE ( Power Management/APM Power Button Mode              | CONTROLS  | [Enak<br>[On/C         | -                       |       | based                | le/Disable<br>d power ma<br>APM suppor      | anagement              |
| ADVANCED RESUME EVENT<br>USB Controller Resume<br>PME Resume<br>RI Resume |           | [Enab                  | bled]<br>bled]<br>bled] |       |                      |                                             |                        |
| RTC Resume<br>RTC Alarm Data<br>RTC Alarm Time                            |           | [Enak<br>[11]<br>[11:1 | oled]<br>1:11]          |       |                      |                                             |                        |
| PS/2 Kbd/Mouse S4/S5<br>S3-S5 Keyboard Hotkey                             |           | [Disa<br>[Any          | bled]<br>key]           |       | <-<br>  <br>+-<br>F1 | Select S<br>Select S<br>Change G<br>General | Item<br>Option<br>Help |
| AC Power Loss Restart                                                     | -         | [Off]                  |                         |       | F10<br>ESC           | Save and<br>Exit                            | d Exit                 |
| V02.53 (C)                                                                | opyright! | 1985-20                | 02, American            | Megat | trends               | , Inc.                                      |                        |

| Feature                      | Options                                     | Description                                                                                                    |
|------------------------------|---------------------------------------------|----------------------------------------------------------------------------------------------------|
| Power Management/APM         | Disabled, Enabled                           | Setup the SMI/APM support                                                                                                    |
| Power Button Mode            | On/Off, Suspend                             | Select Power button functionality                                                                                                    |
| USB Controller Resume        | Disabled, Enabled                           | Lets the USB devices wake up from sleep state                                                                                                    |
| PME/WOL                      | Disabled, Enabled                           | Allow PME/WOL to wake from sleep states                                                                                                    |
| RI Resume                    | Disabled, Enabled                           | Allow RI/Modem to wake from sleep states                                                                                                    |
| RTC Resume                   | Enabled, <b>Disabled</b>                    | Let the board start up on a specific date and time                                                                                                    |
| RTC Alarm Date               | Every Day, 1-31                             | Setup the date you want the board to start                                                                                                    |
| RTC Alarm Time               | HH:MM:SS                                    | Setup the time you want the board to start                                                                                                    |
| PS/2 Kbd/Mouse S4/S5<br>Wake | <b>Disabled</b> , Enabled                   | When disabled the board can wake from S1 and S3, and when enabled it can also wake from S4 and S5                                                                                                    |
| S3-S5 Keyboard Hotkey        | <b>Any key</b> , Space, Enter, Sleep button | Setup the key that can wake up the board                                                                                                    |
| AC Power Loss Restart        | Off, On, Previous State                     | Select whether or not to restart the system after AC power loss:  Off keeps the power off until the power button is pressed. On restores power to the computer.  Previous State restores the previous power state before power loss occurred. |

KTD-00474-E Public User Manual Date: 2005-05-24 Page 75 of 78

## 8.9 Exit Menu

|                                                                                                    |           | BIOS SET       | UP UTILITY     |      |                                       |                                                                                                    |                           |
|----------------------------------------------------------------------------------------------------|-----------|----------------|----------------|------|---------------------------------------|----------------------------------------------------------------------------------------------------|---------------------------|
| Main Advanced                                                                                                    | PCIPnP    | Boot           | Security       | Chip | set                                   | Power                                                                                                    | Exit                      |
| Exit Options  Save Changes and Ex Discard Changes and Discard Changes  Load Optimal Defaul Load Failsafe Defaut Halt on invalid Time Secure CMOS | ts<br>lts | [Enak<br>[Disa | oled]<br>bled] |      | after<br>chang<br>F10 K               | system se<br>saving t<br>es.<br>ey can be<br>his opera                                                                                                    | che<br>e used             |
|                                                                                                    |           |                |                |      | <-<br>  <br>Enter<br>F1<br>F10<br>ESC | Select Select Se | Item<br>ub Screen<br>Help |

| Feature                   | Options           | Description                                                                                                    |
|---------------------------|-------------------|----------------------------------------------------------------------------------------------------|
| Save Changes and Exit     | Ok, Cancel        | Exit system setup after saving the changes                                                                               |
| Discard Changes and Exit  | Ok, Cancel        | Exit system setup without saving any changes                                                                             |
| Discard Changes           | Ok, Cancel        | Discards changes done so far to any of the setup questions                                                               |
| Load Optimal Defaults     | Ok, Cancel        | Load Optimal Default values for all the setup questions                                                                  |
| Load Failsafe Defaults    | Ok, Cancel        | Load Failsafe Default values for all the setup questions                                                                 |
| Halt on invalid Time/Date | Enabled, Disabled | Shall the BIOS halt and wait for a keypress when the cmos is corrupted                                                   |
| Secure CMOS               | Disabled, Enabled | Enable will store the current CMOS in the BIOS flash rom, this will maintain the settings even if the battery is failing |

KTD-00474-E Public User Manual Date: 2005-05-24 Page 76 of 78

## 8.10 AMI BIOS Beep Codes

#### **Boot Block Beep Codes:**

| Number of<br>Beeps | Description                                                                        |
|--------------------|------------------------------------------------------------------------------------|
| 1                  | Insert diskette in floppy drive A:                                                 |
| 2                  | 'AMIBOOT.ROM' file not found in root directory of diskette in A:                   |
| 3                  | Base Memory error                                                                  |
| 4                  | Flash Programming successful                                                       |
| 5                  | Floppy read error                                                                  |
| 6                  | Keyboard controller BAT command failed                                             |
| 7                  | No Flash EPROM detected                                                            |
| 8                  | Floppy controller failure                                                          |
| 9                  | Boot Block BIOS checksum error                                                     |
| 10                 | Flash Erase error                                                                  |
| 11                 | Flash Program error                                                                |
| 12                 | 'AMIBOOT.ROM' file size error                                                      |
| 13                 | BIOS ROM image mismatch (file layout does not match image present in flash device) |

#### **POST BIOS Beep Codes:**

| Number of<br>Beeps | Description                                                   |
|--------------------|---------------------------------------------------------------|
| 1                  | Memory refresh timer error.                                   |
| 2                  | Parity error in base memory (first 64KB block)                |
| 3                  | Base memory read/write test error                             |
| 4                  | Motherboard timer not operational                             |
| 5                  | Processor error                                               |
| 6                  | 8042 Gate A20 test error (cannot switch to protected mode)    |
| 7                  | General exception error (processor exception interrupt error) |
| 8                  | Display memory error (system video adapter)                   |
| 9                  | AMIBIOS ROM checksum error                                    |
| 10                 | CMOS shutdown register read/write error                       |
| 11                 | Cache memory test failed                                      |

#### **Troubleshooting POST BIOS Beep Codes:**

| Number of<br>Beeps | Troubleshooting Action                                                                                                    |
|--------------------|----------------------------------------------------------------------------------------------------|
| 1, 2 or 3          | Reseat the memory, or replace with known good modules.                                                                                                    |
| 4-7, 9-11          | Fatal error indicating a serious problem with the system. Consult your system manufacturer. Before declaring the motherboard beyond all hope, eliminate the possibility of interference by a malfunctioning add-in card. Remove all expansion cards except the video adapter.  • If beep codes are generated when all other expansion cards are absent, consult your system manufacturer's technical support.  • If beep codes are not generated when all other expansion cards are absent, one of the add-in cards is causing the malfunction. Insert the cards back into the system one at a time until the problem happens again. This will reveal the malfunctioning card. |
| 8                  | If the system video adapter is an add-in card, replace or reseat the video adapter. If the video adapter is an integrated part of the system board, the board may be faulty.                                                                                                    |

KTD-00474-E Public User Manual Date: 2005-05-24 Page 77 of 78

#### 9. OS setup

Use the Setup.exe files for all relevant drivers. The drivers can be found on the 886LCD-M Driver CD or they can be downloaded from the homepage <a href="http://www.kontron.dk/extsupport/webswdb/">http://www.kontron.dk/extsupport/webswdb/</a>

Note: When installing/using ADD cards like ADD-DVI or ADD-LVDS it's possible that the OS start up without any connected display(s) active. If you are able to pass the "Log On to Windows" etc. by entering the password etc. without actually see the picture on the dispaly and If the Hot Keys have not been disabled in the Extreme Graphic driver then the following key combinations you can select a connected display:

- <CRT><ALT><F1> enables the CRT (on board)
- <CRT><ALT><F3> enables the LVDS (on board)
- <CRT><ALT><F4> enables display conneted to the ADD card.

KTD-00474-E Public User Manual Date: 2005-05-24 Page 78 of 78

### 10. Warranty

KONTRON Technology warrants its products to be free from defects in material and workmanship during the warranty period. If a product proves to be defective in material or workmanship during the warranty period, KONTRON Technology will, at its sole option, repair or replace the product with a similar product. Replacement Product or parts may include remanufactured or refurbished parts or components.

#### The warranty does not cover:

- 1. Damage, deterioration or malfunction resulting from:
- A. Accident, misuse, neglect, fire, water, lightning, or other acts of nature, unauthorized product modification, or failure to follow instructions supplied with the product.
- B. Repair or attempted repair by anyone not authorized by KONTRON Technology.
- C. Causes external to the product, such as electric power fluctuations or failure.
- D. Normal wear and tear.
- E. Any other causes which does not relate to a product defect.
- 2. Removal, installation, and set-up service charges.

#### **Exclusion of damages:**

KONTRON TECHNOLOGY LIABILITY IS LIMITED TO THE COST OF REPAIR OR REPLACEMENT OF THE PRODUCT. KONTRON TECHNOLOGY SHALL NOT BE LIABLE FOR:

- 1. DAMAGE TO OTHER PROPERTY CAUSED BY ANY DEFECTS IN THE PRODUCT, DAMAGES BASED UPON INCONVENIENCE, LOSS OF USE OF THE PRODUCT, LOSS OF TIME, LOSS OF PROFITS, LOSS OF BUSINESS OPPORTUNITY, LOSS OF GOODWILL, INTERFERENCE WITH BUSINESS RELATIONSHIPS, OR OTHER COMMERCIAL LOSS, EVEN IF ADVISED OF THEIR POSSIBILITY OF SUCH DAMAGES.
- 2. ANY OTHER DAMAGES, WHETHER INCIDENTAL, CONSEQUENTIAL OR OTHERWISE.
- 3. ANY CLAIM AGAINST THE CUSTOMER BY ANY OTHER PARTY.